FSC-1817 PICMG 1.3 全长主板 PICMG 1.3 Full-Size Motherboard Version: C02

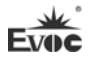

#### 声明

本手册包含的内容并不代表本公司的承诺,产品后续相关变更时,本公司 保留对此手册更改的权利,恕不另行通知。对于任何因安装、使用不当而导致的 直接、间接、有意或无意的损坏及隐患概不负责。

订购产品前,请向经销商详细了解产品性能是否符合您的需求。

EVOC是研祥智能科技股份有限公司的注册商标。本手册所涉及到的其他商 标,其所有权为相应的产品厂家所拥有。

研祥智能科技股份有限公司©2011,版权所有,违者必究。未经许可,不得 以机械、电子或其它任何方式进行复制。

### 欲获更多信息请访问研祥网站:[http://www.evoc.com](http://www.evoc.com/)或向研祥技术支持邮箱 [support@evoc.com](mailto:或support@evoc.com)(国际)、[support@evoc.cn\(](mailto:或support@evoc.cn)国内)咨询。

免费客服热线: 4008809666

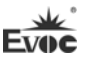

### 安全使用小常识

- 1. 在使用本产品前,请您务必仔细阅读产品说明书;
- 2. 对未准备安装的板卡,应将其保存在防静电保护袋中;
- 3. 在从防静电保护袋中拿出板卡前,应先将手置于接地金属物体上一会儿(比 如 10 秒钟),以释放身体及手中的静电;
- 4. 在拿板卡时,需佩戴静电保护手套,并且应该养成只触及其边缘部分的习 惯;
- 5. 为避免人体被电击或产品被损坏,在对板卡进行拔插或重新配置时,须先 关断交流电源;
- 6. 在需对板卡或整机进行搬动前,须先关断交流电源;
- 7. 对整机产品,需增加或减少板卡时,务必先关断交流电源;
- 8. 当您需连接或拔除任何设备前,须先关断交流电源;
- 9. 为避免频繁开关机对产品造成不必要的损伤,关机后,应至少等待 30 秒后 再开机。

# 目录

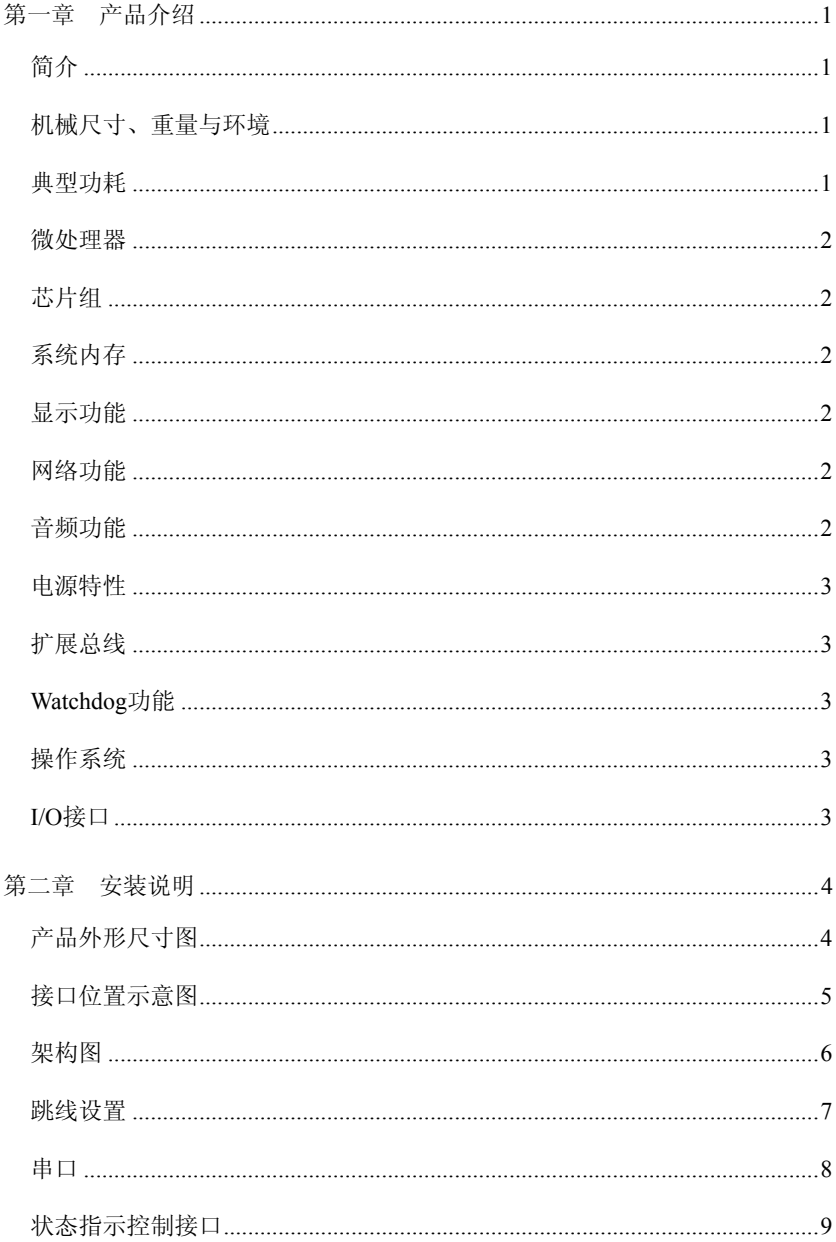

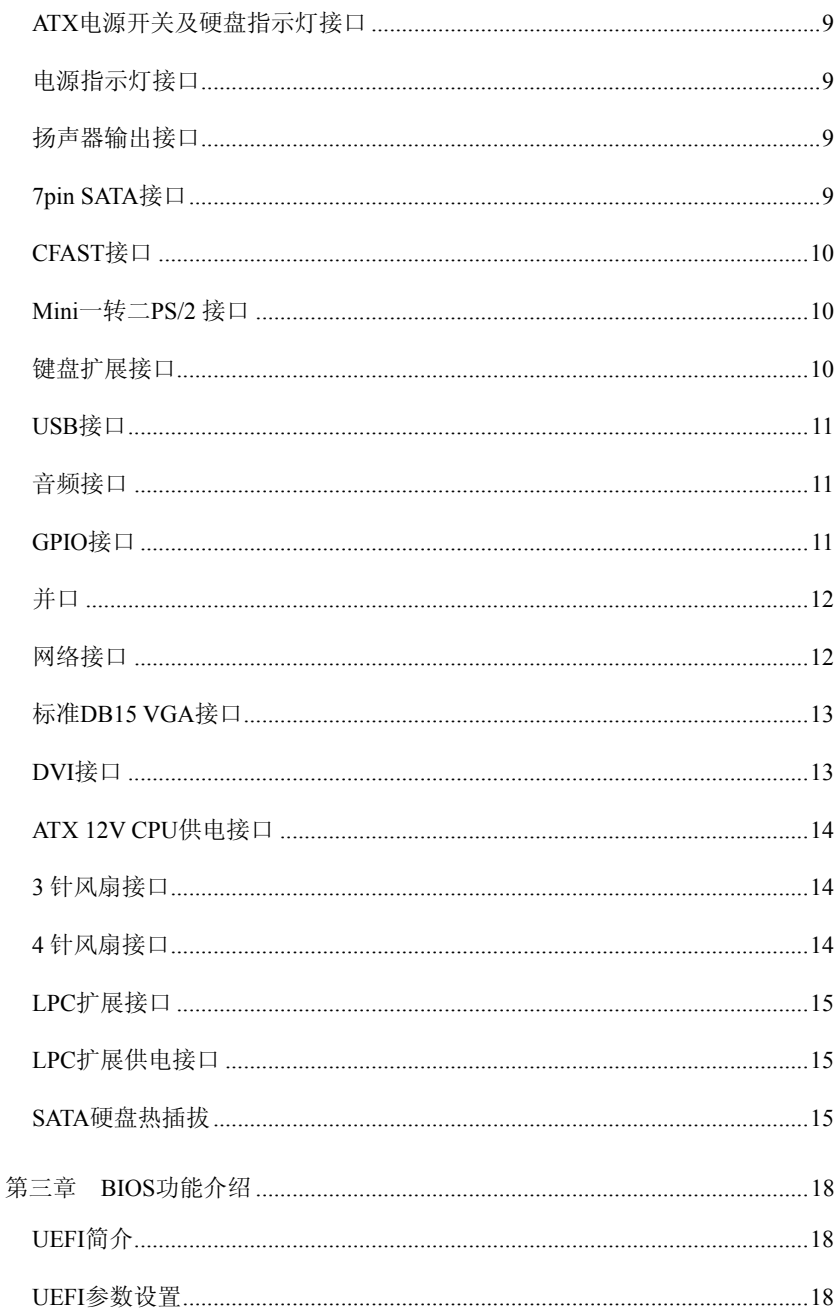

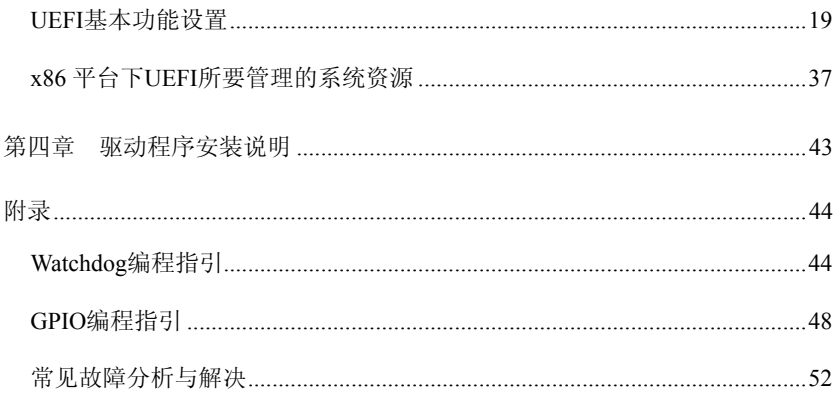

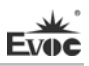

# <span id="page-6-0"></span>第一章 产品介绍

#### <span id="page-6-1"></span>简介

FSC-1817是基于Intel® Sugar Bay平台开发的一款高性能主板。该项目采用 Intel® B65/Q67芯片组,符合PICMG 1.3总线规范,支持Intel® Core™系列LGA1155 封装 Sandy Bridge/Ivy Bridge CPU;支持两条800/1066M/1333M 的DDR3内存条, 最大支持16G;板载双千兆LAN接口;支持VGA和DVI接口显示;提供4个SATA接口 (1个CFast可选), 支持AHCI, Q67支持RAID 0, 1, 5, 10; 提供8个USB接口; 2 个串口(其中一个支持RS232/422/485)、1个并口,支持HDA和数字输入输出接口; Q67支持AMT(Active Management Technology,主动管理技术)功能;通过底板 扩展,共能提供6个SATA接口、12个USB接口;还可以通过LPC扩展,能提供6个串 口。

FSC-1817主要针对未来采用PICMG 1.3总线规范的应用,具有最优性价比、 供货周期长等特点,能广泛应用在过程控制,监控领域。

# <span id="page-6-2"></span>机械尺寸、重量与环境

- > 外形尺寸: 353mm(长)×142mm(宽)×80mm(高);
- 净重:0.43 Kg;
- 工作环境:

温度:0℃~60℃;

湿度:10%~90%(非凝结状态);

贮存环境:

温度:-20℃~80℃;

湿度:10%~90%(非凝结状态);

#### <span id="page-6-3"></span>典型功耗

典型功耗是基于以下配置闲置状态的数值。

CPU: Intel® Core™ i5-2500 6M Cache SR00T 3.3GHz LGA 1155 95W;

内存:DDR3 1066 2GB KINGTIGER hynix H5TQ1G83AFPG7C/双面/16颗粒/双面 X1; 操作系统:Windows XP

- $\triangleright$  +5V@ 0.34A; +5%/-3%;
- $\blacktriangleright$  [+3.3V@ 1.02](mailto:+3.3V@%201.02)A; +5%/-3%;
- $\triangleright$  +12V@1.33A; +5%/-3%;

## <span id="page-7-0"></span>微处理器

LGA1155封装Intel® Core™ Sandy Bridge/Ivy Bridge CPU。

# <span id="page-7-1"></span>芯片组

Intel® B65/Q67

# <span id="page-7-2"></span>系统内存

提供 2 条 240 Pin DDR3 内存插槽,支持 Un-buffered /Un-buffered ECC(需 CPU 支持)内存,支持双通道功能。单条内存插槽可支持最大内存容量 8GB,总支 持最大内存容量 16GB。

# <span id="page-7-3"></span>显示功能

- > 支持DVI、VGA显示, DVI支持热插拔功能, 支持复制或扩展输出;
- VGA最大支持2048×1536@75HZ,32bit色深,DVI最大支持1920×1200@60HZ。

# <span id="page-7-4"></span>网络功能

提供2个10/100/1000Mbps网络接口, LAN1可支持网络唤醒功能。

# <span id="page-7-5"></span>音频功能

采用 HD 标准,支持 MIC-IN/LINE-IN/LINE-OUT。

#### <span id="page-8-0"></span>电源特性

采用底板ATX电源供电,支持S0、S4、S5。

#### <span id="page-8-1"></span>扩展总线

PICMG 1.3标准兼容扩展总线,提供4个32位PCI资源,1个PCI Express×16 资源,4个PCI Express×1资源,并提供LPC(Low pin count)扩展。

#### <span id="page-8-2"></span>Watchdog功能

- > 支持 255 级, 可编程按分或秒;
- 支持看门狗超时中断或复位系统。

### <span id="page-8-3"></span>操作系统

支持操作系统:winxp 、win7、linux;

## <span id="page-8-4"></span>I/O接口

- > 提供 1 个并口, 支持 SSP/EEP/ECP 工作模式; 支持 BIOS 修改工作模式;
- > 提供 2 个串口, 其中 COM1 支持 RS-232/RS-422/RS-485 模式选择;
- > 提供 4 个 SATA 接口, 支持热插拔功能, 通过底板扩展共提供 6 个 SATA 接 口;
- > 提供 8 个 USB2.0 接口, 通过底板扩展共提供 12 个 USB 接口;
- > 提供 1 个 PS/2 键盘/鼠标接口:
- > 提供 1 个键盘扩展接口:
- > 提供 1 个 8 路数字 I/0 接口:
- > 提供1个 CFAST 可选接口。

#### 提示:如何识别报警声

1、长鸣声为系统内存出错。

2、短"嘀"一声为开机声。

# <span id="page-9-0"></span>第二章 安装说明

<span id="page-9-1"></span>产品外形尺寸图

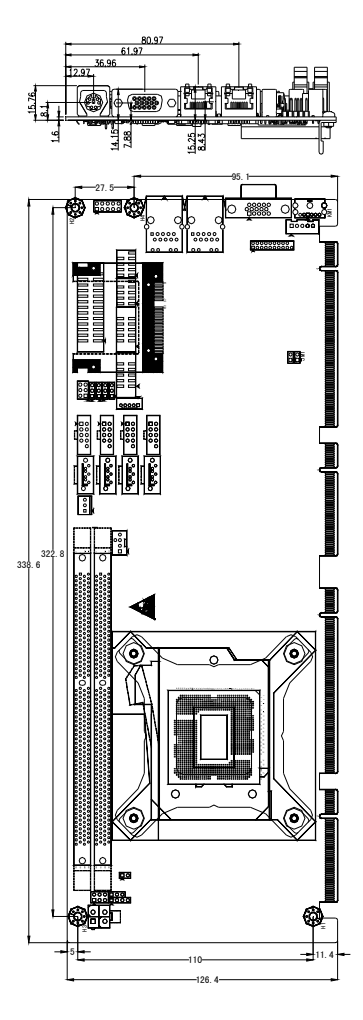

单位:mm

# 警告!

 请务必选择合适的螺钉和使用正确的安装方法(包括板卡定位、CPU、散热 器等安装),否则可能损坏板。此板推荐 H1~H4 使用 M3×6 GB9074.4-88 螺钉。

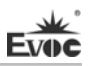

# <span id="page-10-0"></span>接口位置示意图

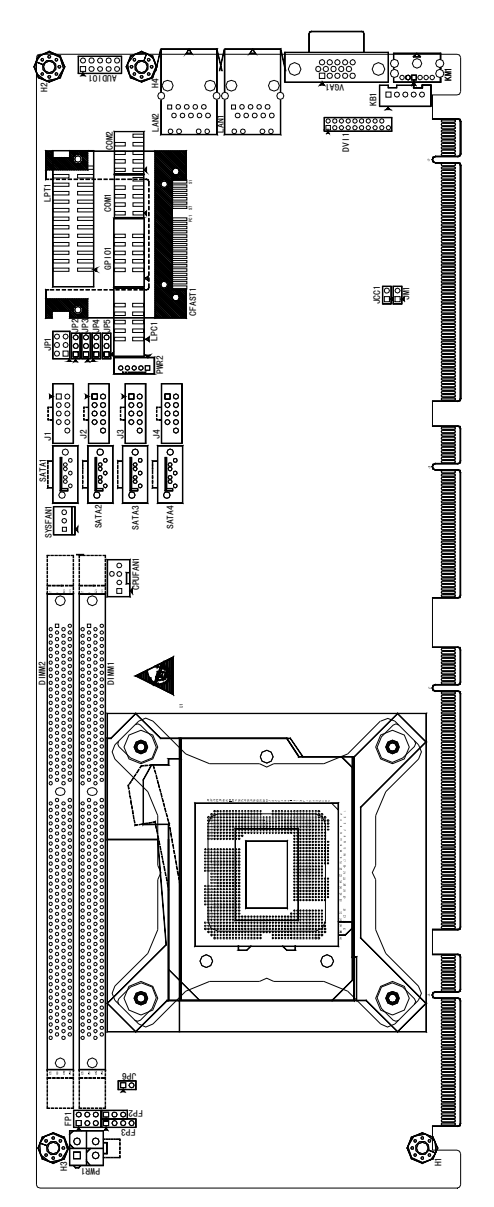

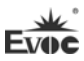

# <span id="page-11-0"></span>架构图

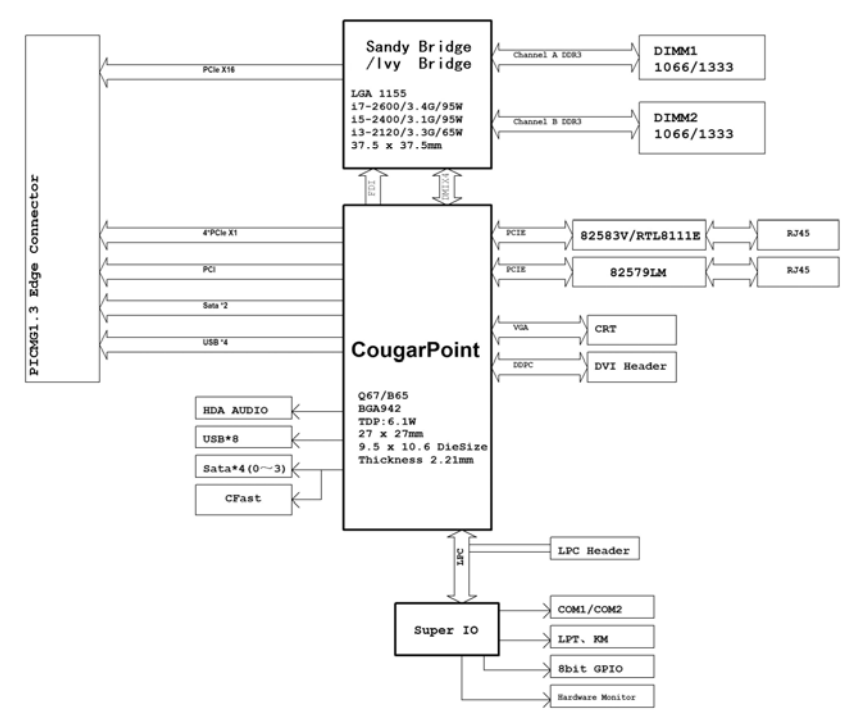

# 提示:如何识别跳线、接口第一脚

1、观察插头、插座旁边的文字标记,通常用"1"或加粗的线条或三角符号表示。

2、看看背面的焊盘,通常方型焊盘为第一脚。

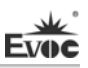

## <span id="page-12-0"></span>跳线设置

#### 1. CMOS内容清除/保持设置

CMOS由板上钮扣电池供电。清CMOS会导致永久性消除以前系统配置并将其设 为原始(工厂设置)系统设置。其步骤:(1)关闭计算机,断开电源;(2)瞬间短 接JCC1插针;(3)开计算机;(4)启动时按屏幕提示按键进入BIOS设置,重新加载 最优缺省值;(5)保存并退出设置。设置方式如下:

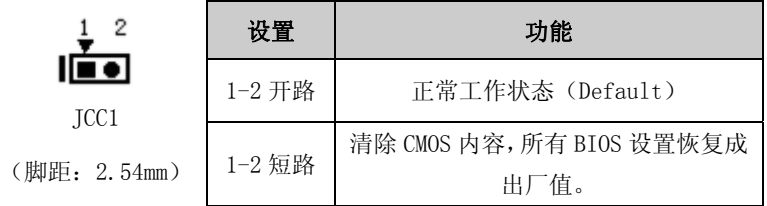

#### 2. JM1(脚距:2.54mm):ME寄存器内容清除/保持设置

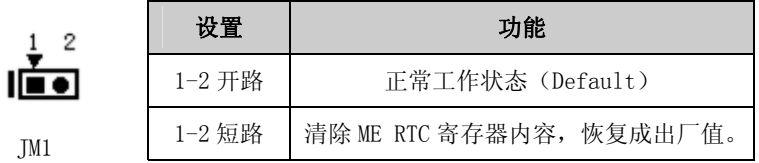

#### 备注:B65无此功能。

### 3. AC上电自动开机设置

为方便在无人监控的场合应用,计算机在电源上电时,实现自动开机的功能, 可使用以下设置。

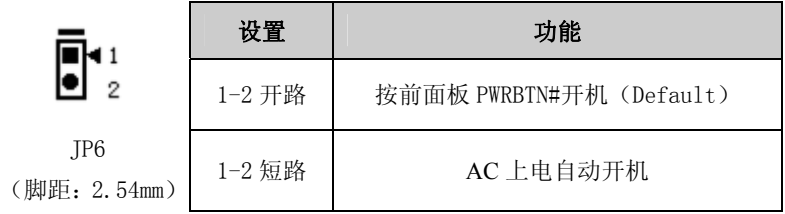

#### 4. 串口配置

COM1可通过JP1~JP5(脚距:2.54mm),对串口模式进行配置:

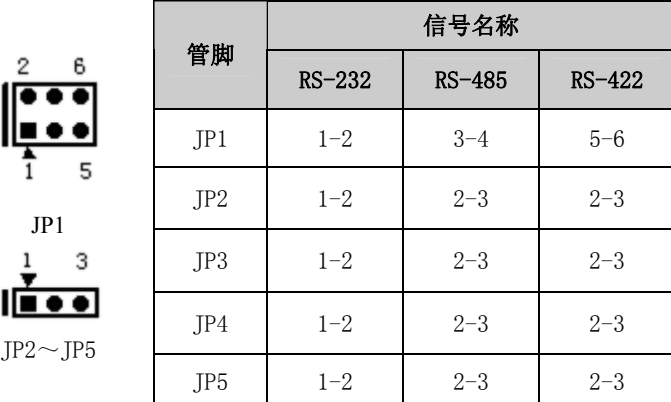

<span id="page-13-0"></span>串口

 $\overline{2}$ 

Evo

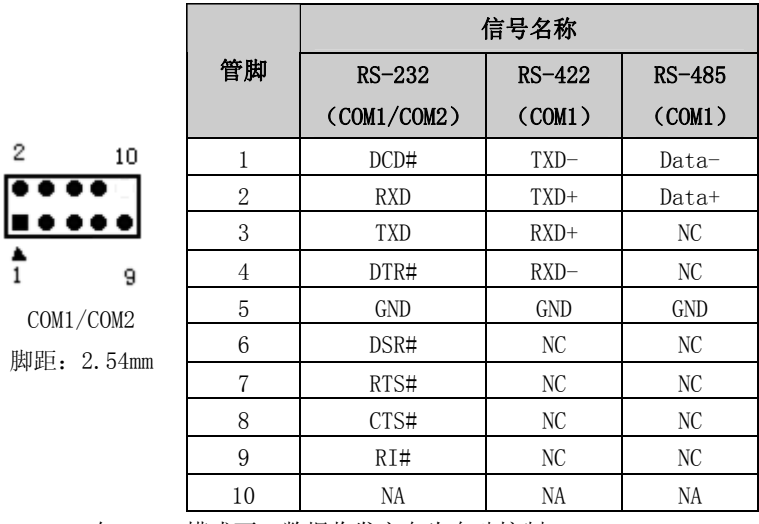

注:1、COM1 在 RS485 模式下,数据收发方向为自动控制。

2、Q67 芯片组,使用 LPC 扩展接口的串口卡,安装驱动时,需要保证其串口 不与 AMT 功能 SOL 的串口冲突。

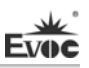

# <span id="page-14-0"></span>状态指示控制接口

# <span id="page-14-1"></span>ATX电源开关及硬盘指示灯接口

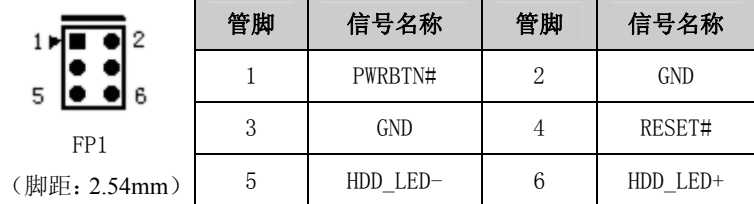

#### <span id="page-14-2"></span>电源指示灯接口

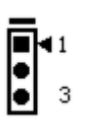

FP2 (脚距: 2.54mm)

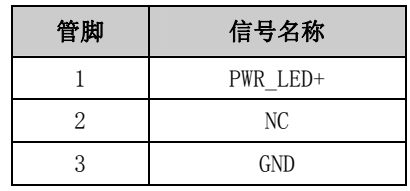

### <span id="page-14-3"></span>扬声器输出接口

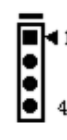

FP3 (脚距: 2.54mm)

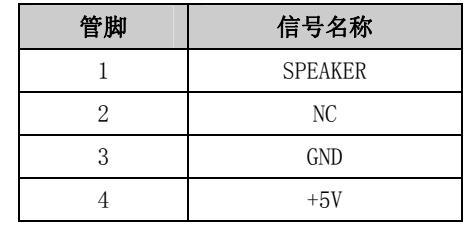

# <span id="page-14-4"></span>7pin SATA接口

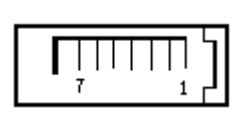

SATA1~SATA3 SATA4 (可选)

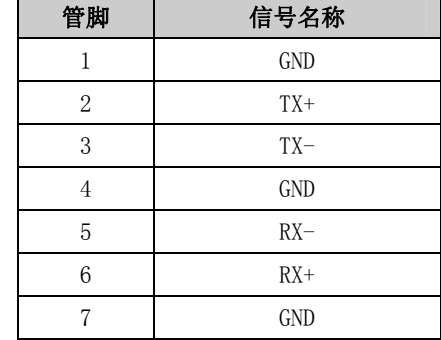

注: 其中 SATA4 与 CFAST1 共用资源, 其中只能使用一个接口。

# <span id="page-15-0"></span>CFAST接口

**Evoc** 

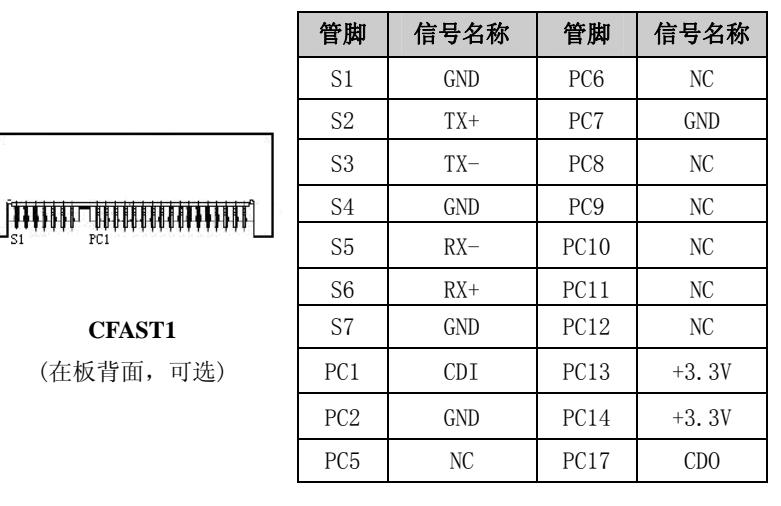

**CFAST1**

(在板背面,可选)

<span id="page-15-1"></span>Mini一转二PS/2 接口

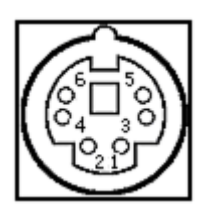

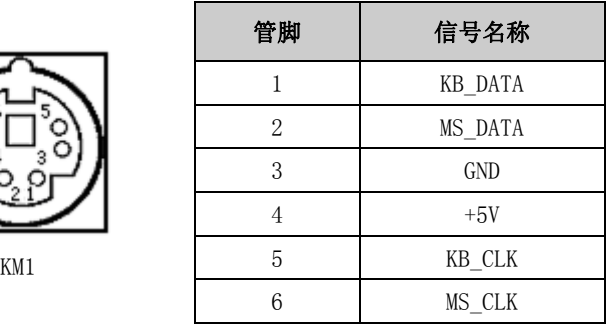

# <span id="page-15-2"></span>键盘扩展接口

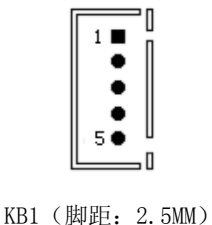

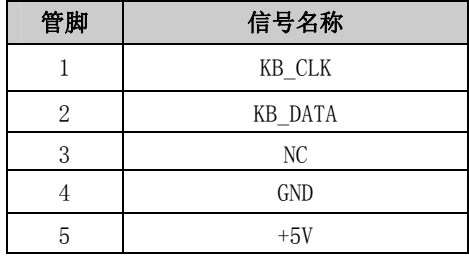

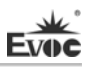

# <span id="page-16-0"></span>USB接口

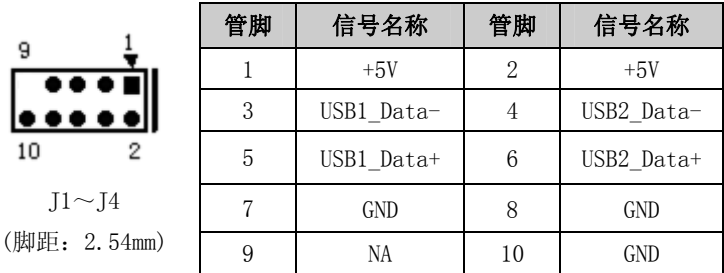

<span id="page-16-1"></span>音频接口

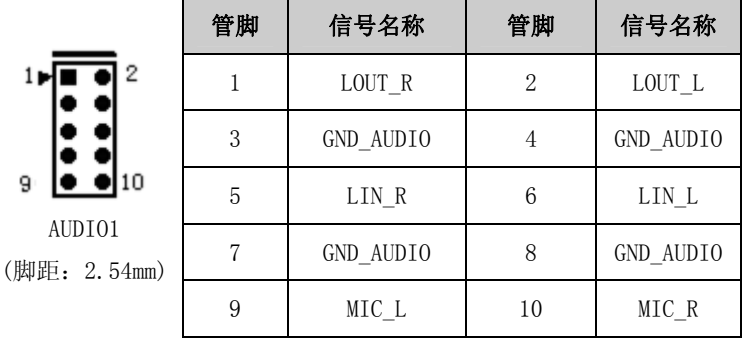

<span id="page-16-2"></span>GPIO接口

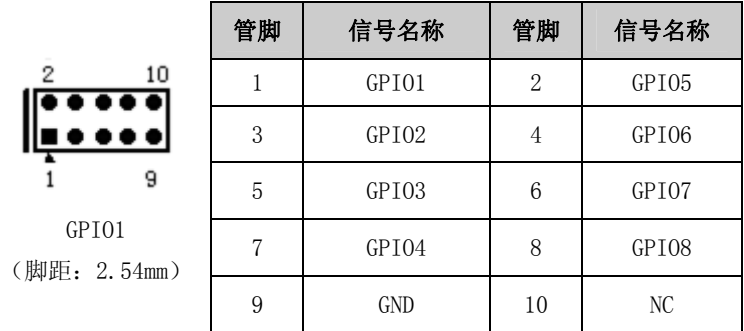

注: 出厂 Default 值为连接器的第 1、3、5、7 脚为 TTL 输入, 第 2、4、6、8 脚 为 CMOS 输出, 出厂默认状态为高电平, 输入输出信号的电压范围为 0~5V。

<span id="page-17-0"></span>并口

2

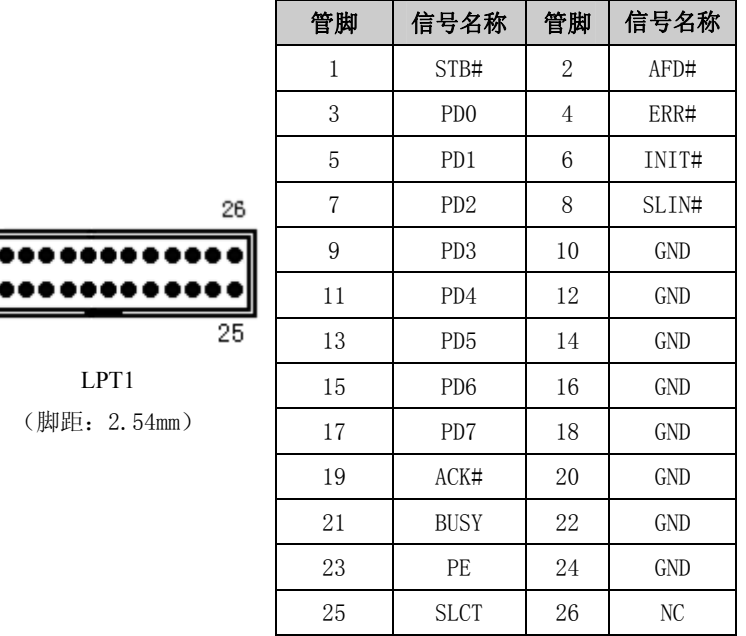

# <span id="page-17-1"></span>网络接口

本主板提供1个10/100/1000Mbps网络接口LAN1。支持网络唤醒、网络PXE启 动和AMT7.0功能。ACTLED和LILED是以太网接口两边的绿色和双色LED,它们显示 着LAN的活动指示状态和网络速度指示状态。请参考以下每一个LED的状态描述:

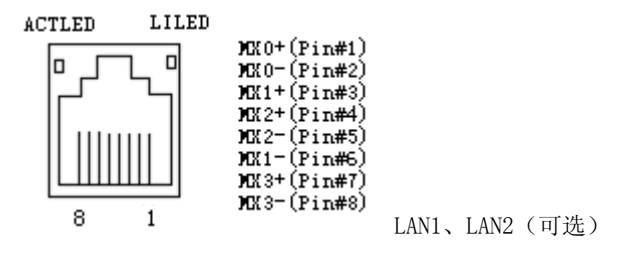

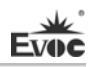

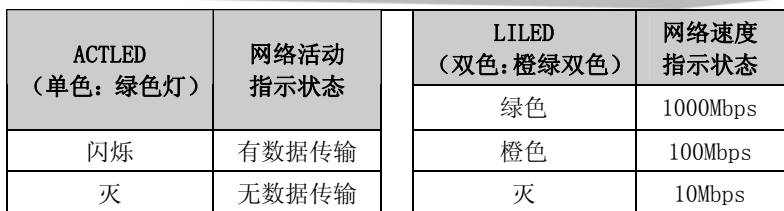

# <span id="page-18-0"></span>标准DB15 VGA接口

VGA1

 $\bigoplus \overline{\left( \begin{smallmatrix} 1 & 0 & 0 & 0 \\ 0 & 0 & 0 & 0 & 0 \\ 0 & 0 & 0 & 0 & 0 \\ 0 & 0 & 0 & 0 & 0 \\ 0 & 0 & 0 & 0 & 0 \\ 0 & 0 & 0 & 0 & 0 \\ 0 & 0 & 0 & 0 & 0 \\ 0 & 0 & 0 & 0 & 0 \\ 0 & 0 & 0 & 0 & 0 \\ 0 & 0 & 0 & 0 & 0 \\ 0 & 0 & 0 & 0 & 0 \\ 0 & 0 & 0 & 0 & 0 \\ 0 & 0 & 0 & 0 & 0 \\ 0 & 0 & 0 & 0 &$ 

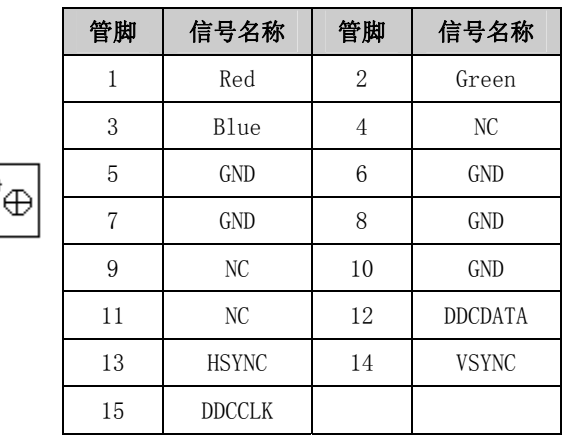

<span id="page-18-1"></span>DVI接口

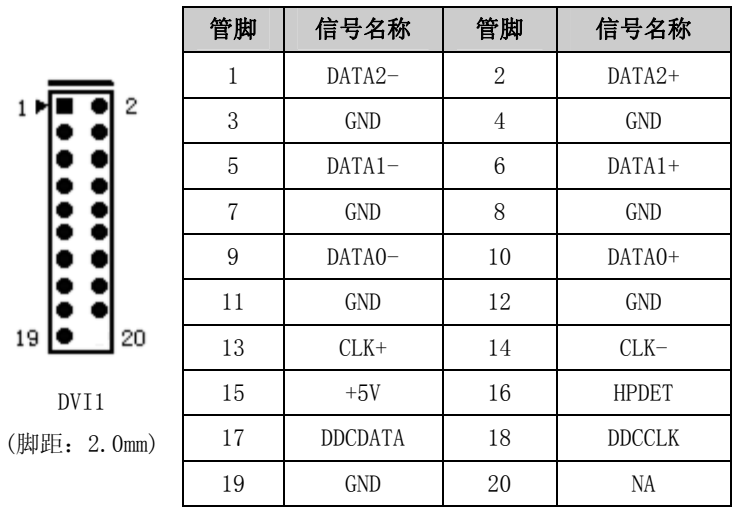

# <span id="page-19-0"></span>ATX 12V CPU供电接口

 $\mathbf{1}$ 

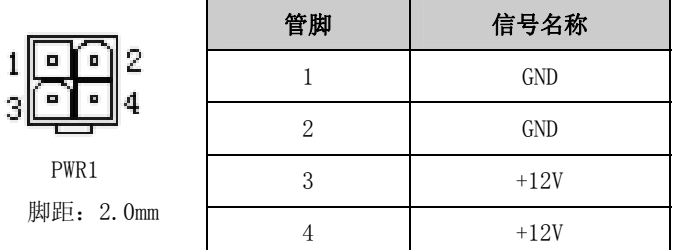

# <span id="page-19-1"></span>3 针风扇接口

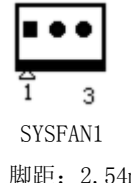

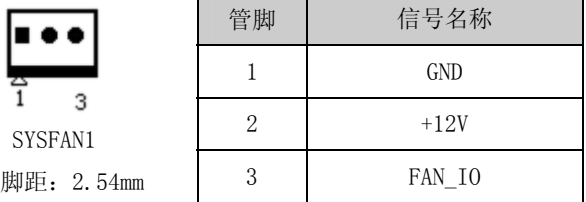

注: FAN IO : 风扇转速脉冲输出。

# <span id="page-19-2"></span>4 针风扇接口

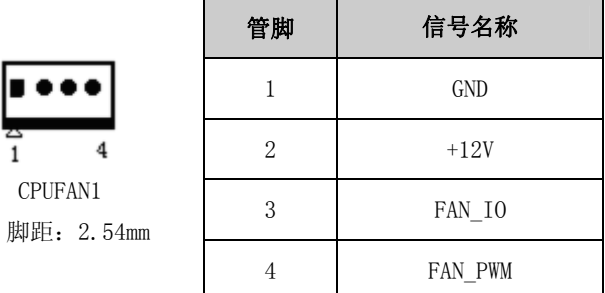

注:FAN\_IO:风扇转速脉冲输出;FAN\_PWM:风扇转速 PWM 控制。

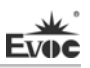

# <span id="page-20-0"></span>LPC 扩展接口

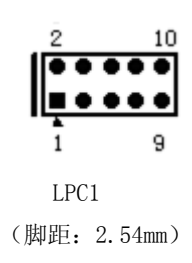

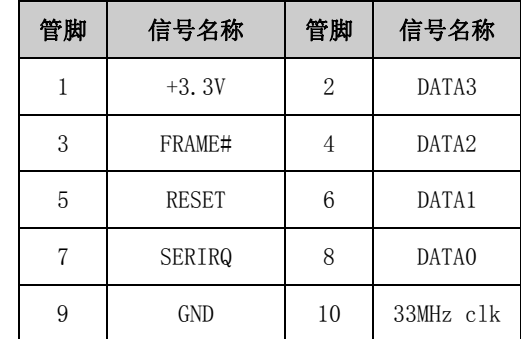

# <span id="page-20-1"></span>LPC扩展供电接口

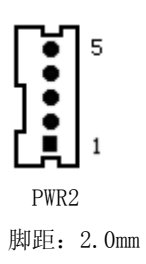

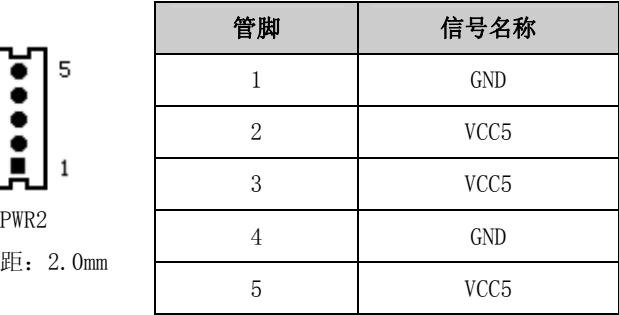

# <span id="page-20-2"></span>SATA硬盘热插拔

SATA 硬盘热插拔需注意:

- (1) 硬盘必须支持:SATA 2.0 接口,并且采用 15 芯 SATA 硬盘电源接口。
- (2) 芯片组驱动程序支持 SATA 硬盘的热插拔。
- (3) 不能对操作系统所在的 SATA 硬盘进行带电热插拔。

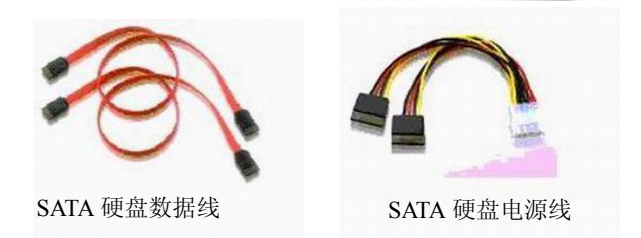

请按照如下步骤进行 SATA 硬盘热插拔,否则,操作不当会导致硬盘损坏和 数据丢失。

热插入SATA硬盘步骤:

**Evoc** 

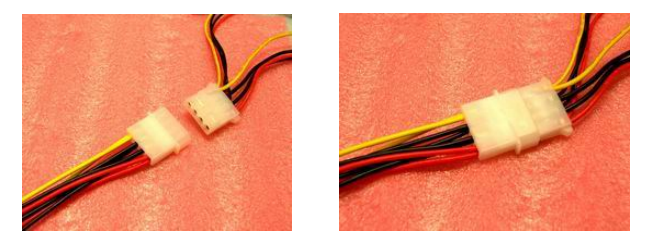

步骤1:请将SATA电源线1x4-针脚(白色)一端接到电源适配器的1x4-针脚电 源线一端。

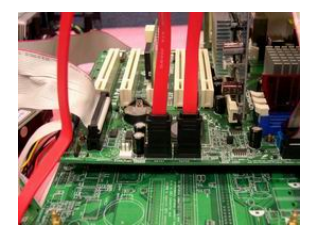

步骤2:将SATA 数据线接到主板上的SATA接口。

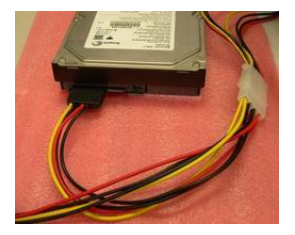

步骤3:将SATA电源线15-针脚接口(黑色)一端接到SATA硬盘。

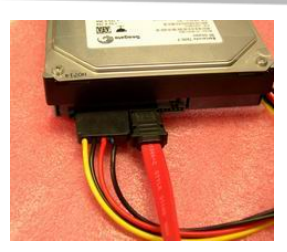

步骤4:将SATA数据线接到SATA硬盘。

热拔出SATA硬盘步骤:

步骤 1:从设备管理器中卸载该硬盘。

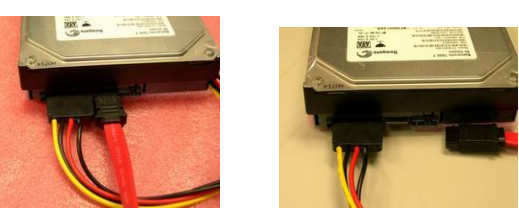

步骤 2: 从 SATA 硬盘一侧拔去 SATA 数据线。

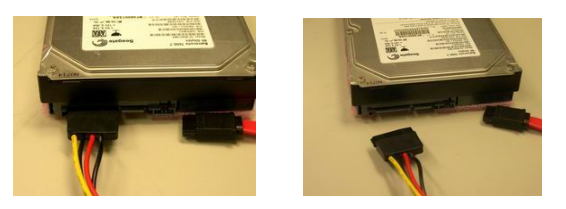

步骤 3: 从 SATA 硬盘一侧拔去 SATA 15-针脚电源线接口 (黑色)。

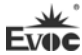

# <span id="page-23-0"></span>第三章 BIOS功能介绍

#### <span id="page-23-1"></span>UEFI简介

UEFI(Unified Extensible Firmware Interface:标准的可扩展固件接口), 是新一代的计算机固件,用于取代传统的BIOS。UEFI固件存储在主板的闪存存储 器中,主要功能包括:初始化系统硬件,设置各系统部件的工作状态,调整各系 统部件的工作参数,诊断系统各部件的功能并报告故障,给上层软件系统提供硬 件操作控制接口,引导操作系统等。UEFI提供用户一个菜单式的人机接口,方便 用户配置各系统参数设置,控制电源管理模式,调整系统设备的资源分配等。

正确设置UEFI的各项参数,可使系统稳定可靠地工作,同时也能提升系统 的整体性能。不适当的甚至错误的UEFI参数设置,则会使系统工作性能大为降低, 使系统工作不稳定,甚至无法正常工作。

### <span id="page-23-2"></span>UEFI参数设置

每当系统接通电源,正常开机后,便可看见进入UEFI设置程序提示的信息。 此时(其它时间无效),按下提示信息所指定的按键(通常为<Del>键或<F2>键) 即可进入UEFI设置程序。

通过UEFI设置程序修改的所有设置值(除了日期、时间)都保存在系统的 闪存存储器中,即使掉电或拔掉主板电池,其内容也不会丢失;而日期、时间则 保存在系统的CMOS存储器中,该CMOS存储器由电池供电,即使切断外部电源,其 内容也不会丢失,除非执行清除CMOS内容的操作。

注意! UEFI的设置直接影响到电脑的性能, 设置错误的参数将造成电脑的 损坏,甚至不能开机,请使用UEFI内置缺省值来恢复系统正常运行。

由于本公司不断研发更新UEFI,其设置界面也会略有不同,以下的画面供 您参考,有可能跟您目前所使用的UEFI设置程序不完全相同。

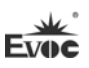

# <span id="page-24-0"></span>UEFI基本功能设置

当SETUP程序启动之后,您可以看到Aptio Setup Utility – Copyright (C) 2011 American Megatrends, Inc.主画面如下:

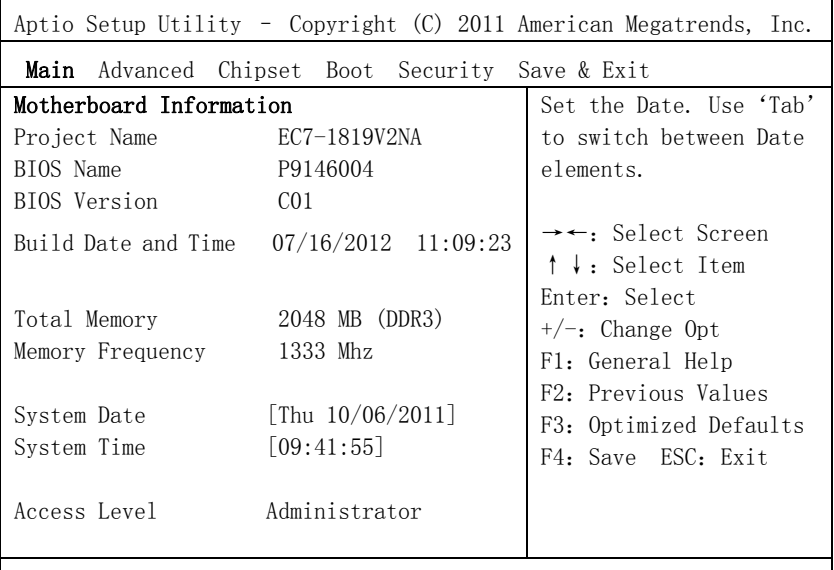

Version 2.14.1219. Copyright (C) 2011,American Megatrends, Inc.

### Main

#### $>$  System Date

选择此选项,用< + > / < - >来设置目前的日期。以月/日/年的格式来表 示。各项目合理的范围是: Month/月(1-12), Date/日(01-31), Year/年(最大至  $2099$ ), Week/星期(Mon.  $\sim$  Sun.).

#### $\triangleright$  System Time

选择此选项,用< + > / < - >来设置目前的时间。以时/分/秒的格式来表 示。各项目合理的范围是:Hour/时(00-23), Minute/分(00-59),Second/秒  $(00-59)$ .

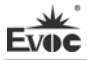

 $\sim$ 

# ◆ Advanced

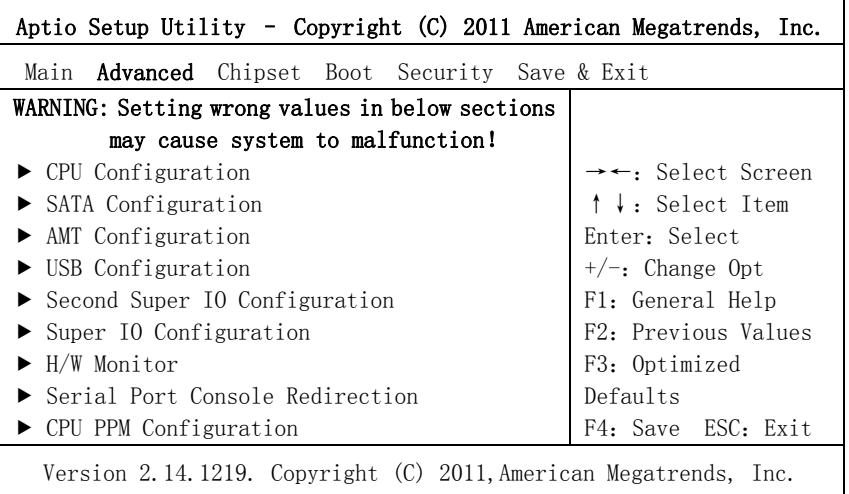

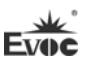

### > CPU Configuration

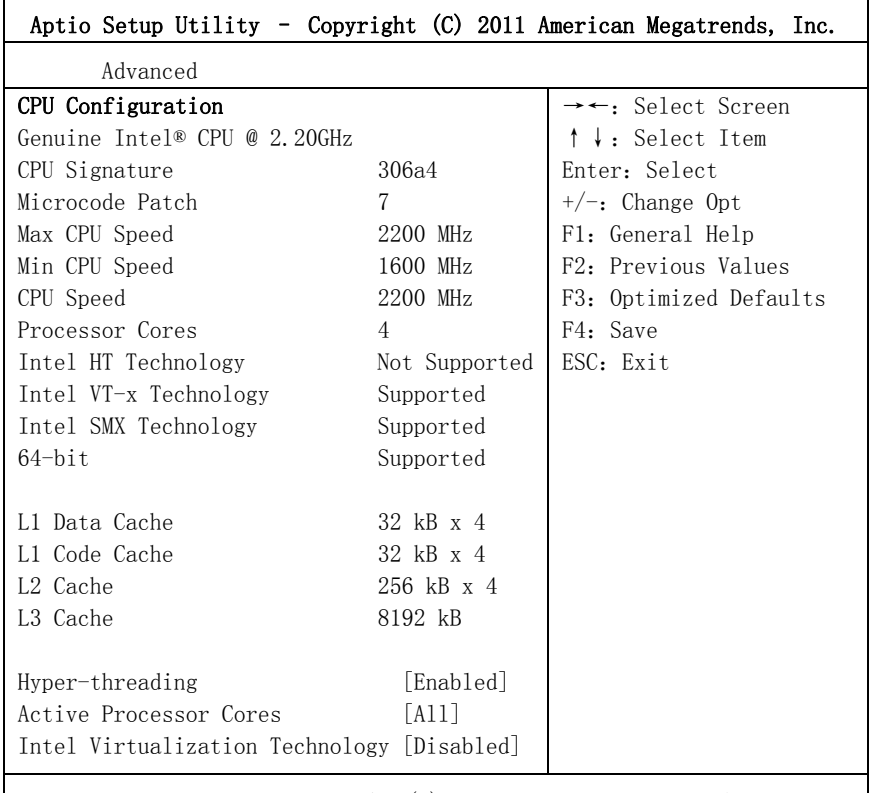

Version 2.14.1219. Copyright (C) 2011,American Megatrends, Inc.

显示CPU的相关信息。注意,CPU的相关信息跟平台所安装的CPU有关,不同系列 的CPU所显示的信息不同。

### Hyper-Threading

Hyper Threading Technology功能的控制开关。

# Active Processor Cores

使能CPU的核的个数,只对多核CPU有效。

# Intel Virtualization Technology

Intel虚拟技术的开关。

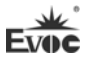

#### $\triangleright$  SATA Configuration

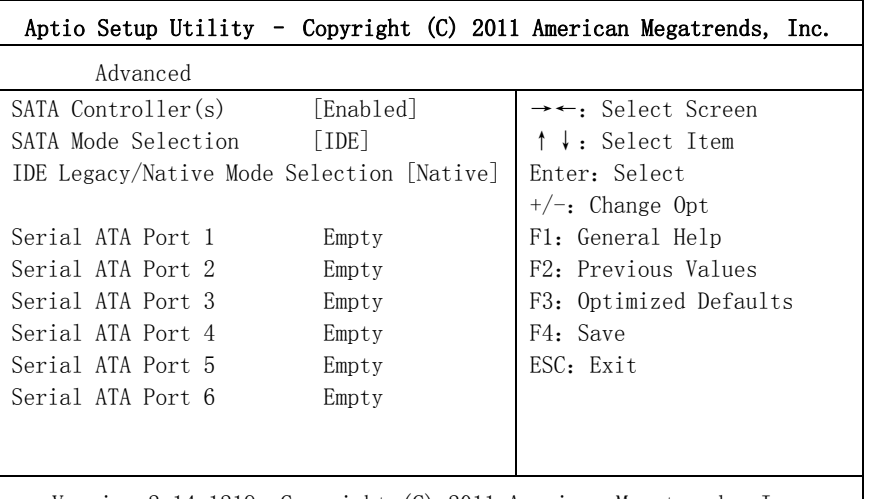

Version 2.14.1219. Copyright (C) 2011, American Megatrends, Inc.

## SATA Controller(s)

SATA Controller(s)的开关。

### SATA Mode Selection

SATA控制器的类型选择,对应IDE, RAID和AHCI三个选择项。

注意, 选择AHCI或者RAID Mode进行系统安装时, 需要Floppy设备和特定芯片组 对应的驱动。

### • Serial ATA Port  $1 \sim 6$

 Serial ATA Port 1~ 6动态侦测主板上有没有接SATA设备,如果对应的Port 上有接设备, 则显示该SATA设备的型号。否则, 显示Empty。

### IDE Legacy/Native Mode Selection

IDE 模式选择

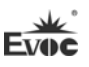

## $\triangleright$  AMT Configuration

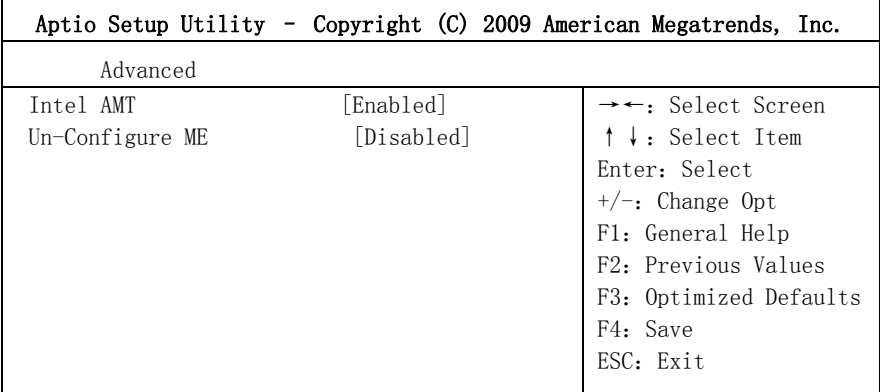

#### AMT

设置Intel主动管理技术(Intel Active Management Technology BIOS Extension)。注意,Intel AMT硬件一直是Enabled的,该选项只是控制BIOS Extension(MEbx)的执行。如果设置为Enabled,则需要有附加在SPI设备中 的相应的Firmware。此项只有支持AMT功能的平台才会显示。

#### UnConfigure ME

无需密码重新配置ME的开关,该项设置为Enabled时,POST阶段会在不需要 密码的情况下自动重新配置ME(Load ME Default Value)。

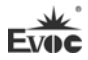

### > USB Configuration

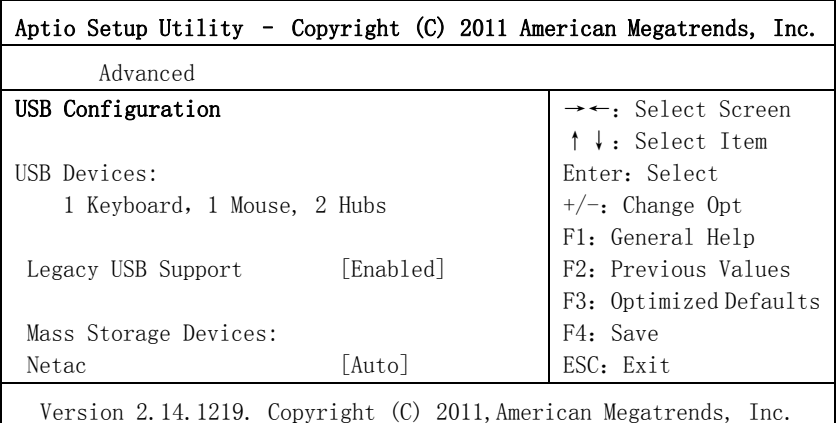

#### Legacy USB Support

此选项用于支持传统的USB设备(键盘,鼠标,存储设备等),当该项设为 Enabled时,即使不支持USB的操作系统如DOS下也能使用USB设备。当设置 成Disabled时,传统设备在不支持USB的操作系统中将不可用。

注意, EFI application下USB仍然可用, 如Shell下。

## $\geq$  Second Super IO Configuration

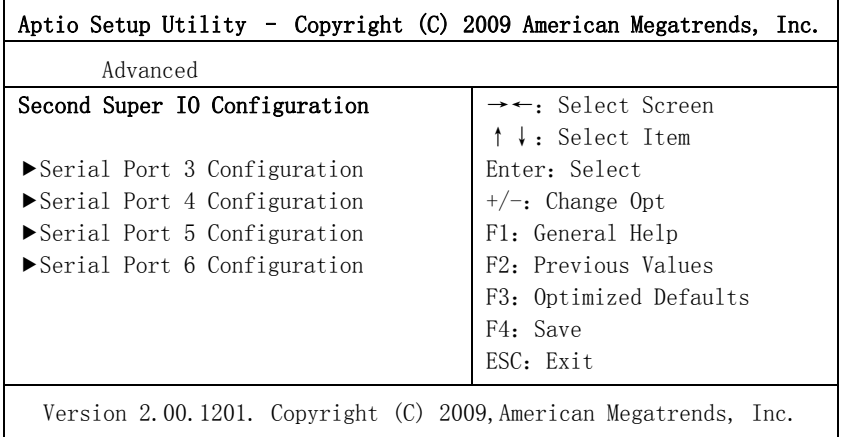

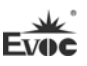

## $\bullet$  Serial Port 3~6 Configuration

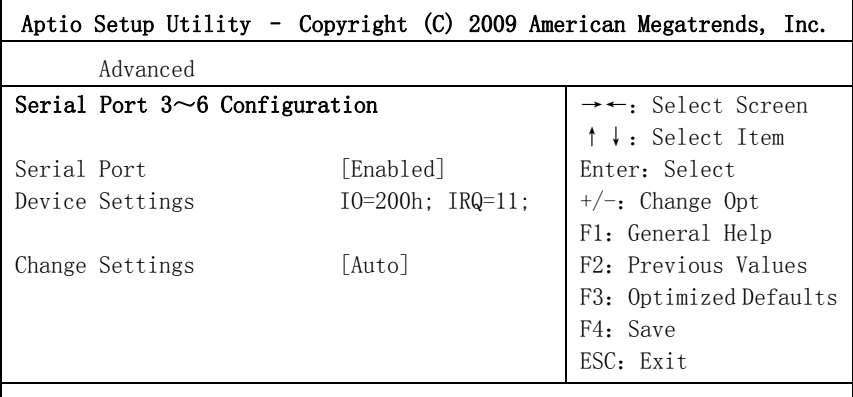

Version 2.00.1201. Copyright (C) 2009,American Megatrends, Inc.

# \* Serial Port3~6

此项用于打开或关闭当前串口。

#### \* Device Settings

此项用于显示串口当前的资源配置。

#### \* Change Settings

此项用于配置串口所用的资源(IO和IRQ)。

#### $\triangleright$  Super IO Configuration

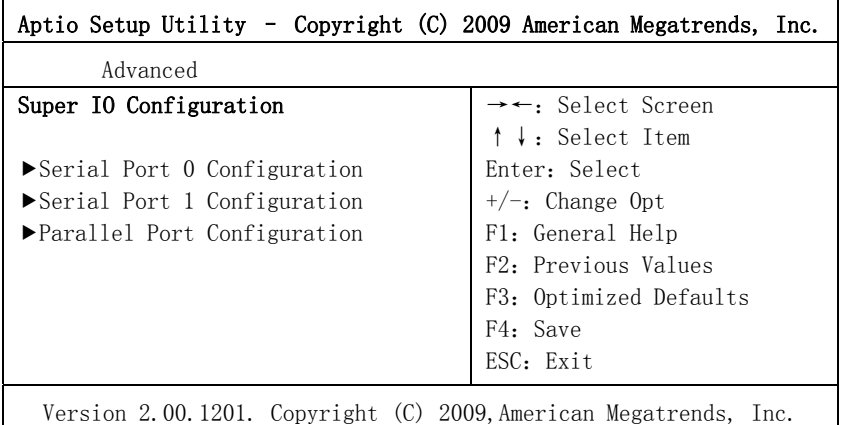

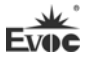

# Serial Port  $0 \sim 1$  Configuration

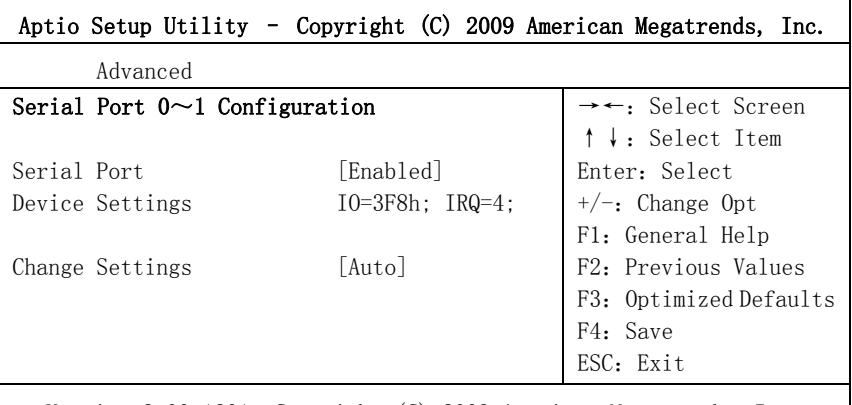

Version 2.00.1201. Copyright (C) 2009,American Megatrends, Inc.

#### \* Serial Port $0 \sim 1$

此项用于打开或关闭当前串口。

### \* Device Settings

此项用于显示串口当前的资源配置。

### \* Change Settings

此项用于配置串口所用的资源(IO和IRQ)。

# Parallel Port Configuration

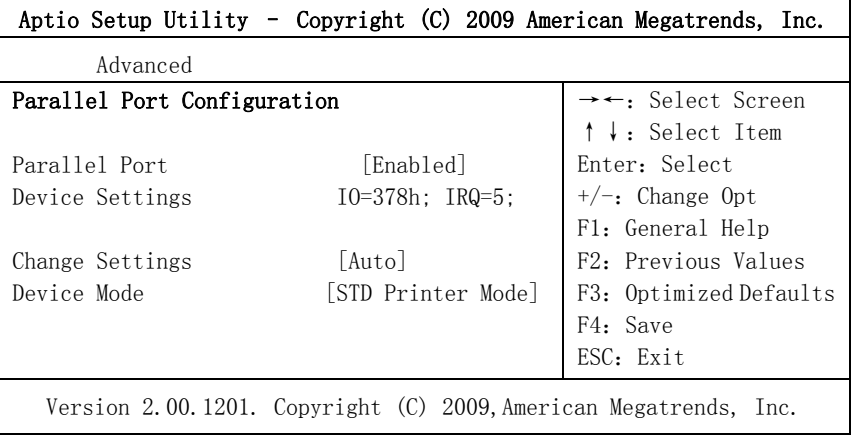

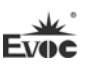

#### \* Parallel Port

此项用于打开或关闭当前并口。

#### \* Device Settings

此项用于显示并口当前的资源配置。

#### \* Change Settings

此项用于配置并口所用的资源(IO和IRQ)。

#### \* Device Mode

此项用于配置并口的工作模式。

#### $\triangleright$  H/W Monitor

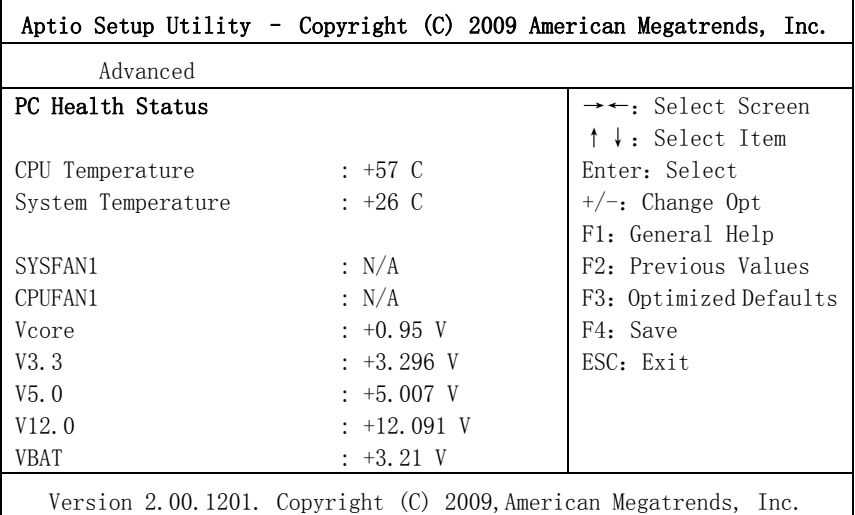

显示当前所侦测到得硬件的电压,温度,风扇转速等监控信息。

#### System Temperature

当前系统温度,一般主板上有热敏电阻监测。

#### CPU Temperature

当前CPU温度。CPU的温度由板上的温度传感器监测。

#### $\bullet$  SYSFAN1/CPUFAN1

当前系统风扇及CPU风扇转速的监测。

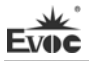

### Vcore

CPU核心电压。

 $\bullet$  V3.3/V5.0/V12.0

开关电源输出电压。

### VBAT

CMOS电池电压。

# $\triangleright$  Serial Port Console Redirection

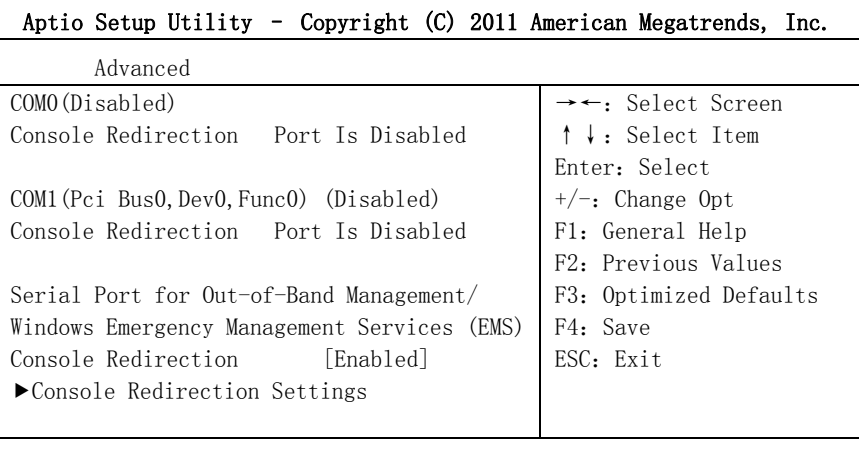

Version 2.14.1219. Copyright (C) 2011,American Megatrends, Inc.

显示串口重定向信息

# Console Redirection

打开或关闭串口重定向功能

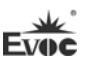

## $\triangleright$  CPU PPM Configuration

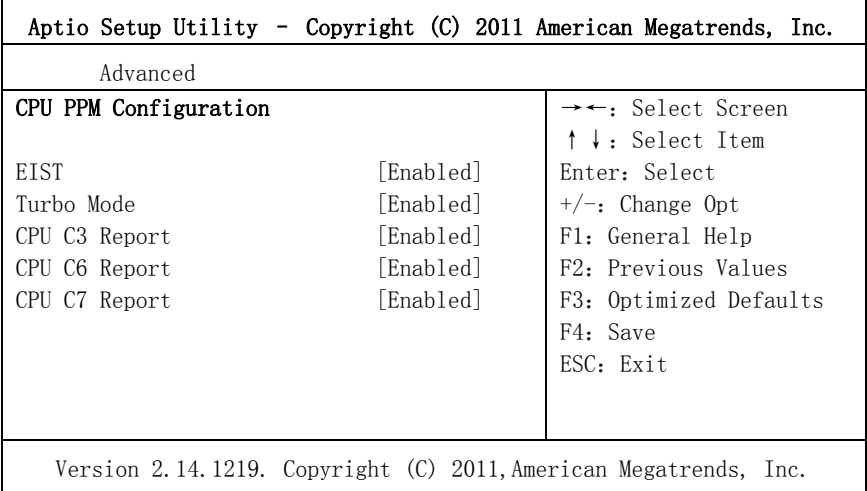

显示CPU的相关信息。注意,CPU的相关信息跟平台所安装的CPU有关,不同系列 的CPU所显示的信息不同。

### **•** EIST

使能CPU的SpeedStep功能。

Turbo Mode

使能Turbo Mode功能。

 $\bullet$  CPU C3~C7 Report

使能CPU的节电功能

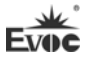

# Chipset

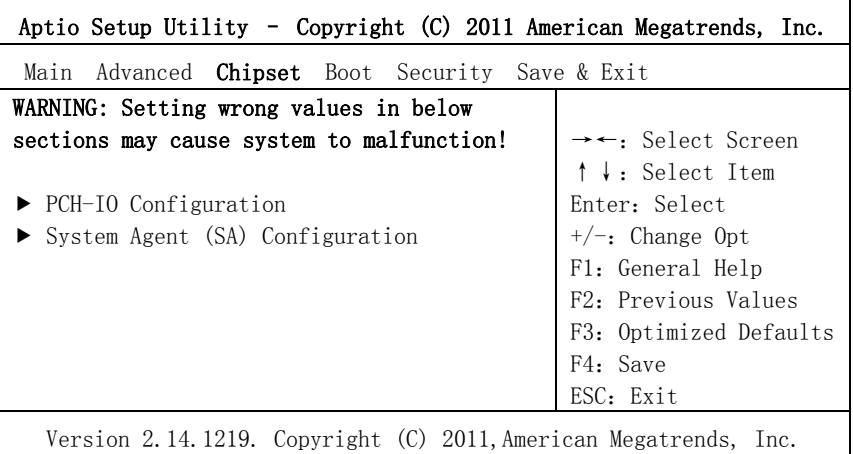

# > PCH-IO Configuration

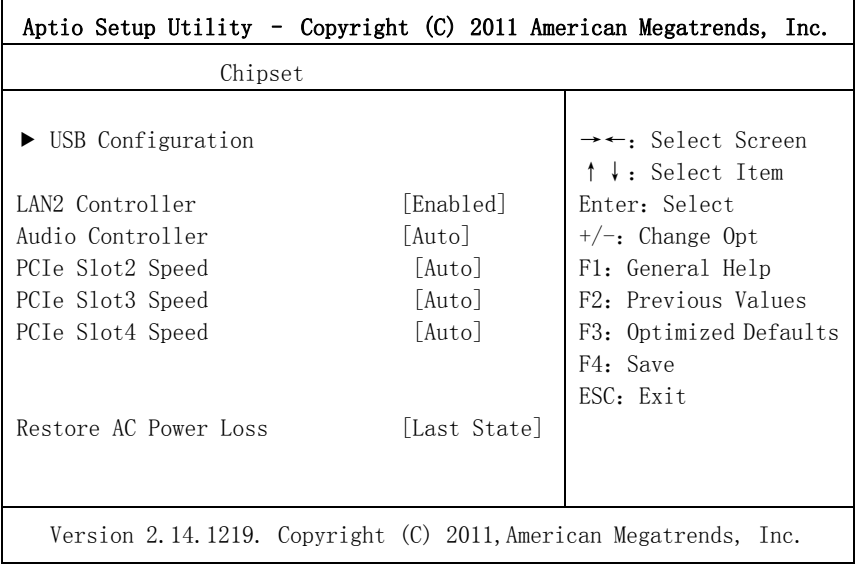

### LAN2 Controller

使能LAN2控制开关。
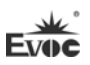

### Audio Controller

使能声卡控制开关

## PCIe Slot2-4 Speed

PCIe Slot所接设备的速度控制开关

### Restore AC Power Loss

使用该选项可以设置计算机在交流电停电而后再来电时系统所处状态。 "Power Off",让系统处于关机状态,"Power On",系统自动开启, "Last State", 则保持到断电前的状态

### USB Configuration

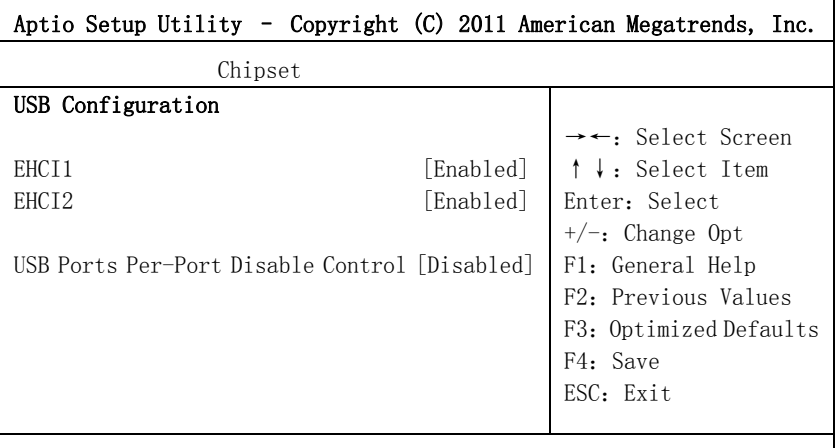

Version 2.14.1219. Copyright (C) 2011,American Megatrends, Inc.

### \* EHCI 1

EHCI 控制器 1 的开关。

### \* EHCI 2

EHCI 控制器 2 的开关。

### \* USB Ports Per-Port Disable Control

USB Port 的总控制开关

### \* USB 1~14 Disable

USB Port  $1 \sim 14$  的开关。

# $\triangleright$  System Agent (SA) Configuration

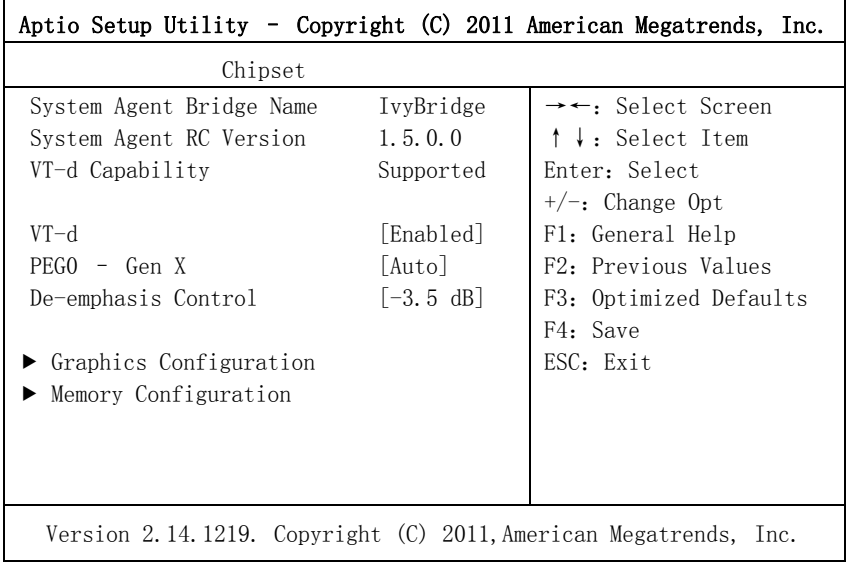

VT-d

Intel 虚拟技术的开关。

PEG0 – Gen X

PCIE1设备的速度控制开关

De-emphasis Control

PCIE1设备的降噪控制开关

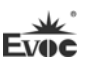

# $\triangleright$  Graphics Configuration

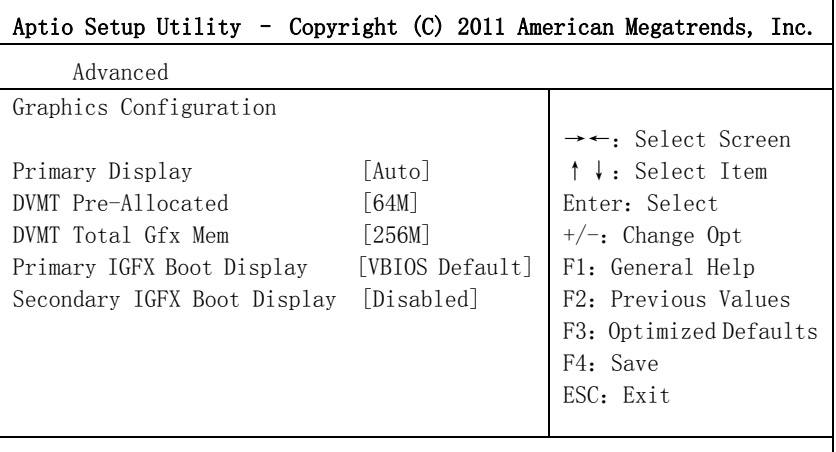

Version 2.14.1219. Copyright (C) 2011,American Megatrends, Inc.

DVMT Pre-Allocated

选择DVMT预分配内存的大小

- DVMT Total Gfx Mem 选择DVMT总Gfx内存的大小
- **•** Primary Display

此选项用于指定优先启动的显示设备类型。

- **•** Primary IGFX Boot Display 设置IGFX启动主显示设备。
- **•** Secondary IGFX Boot Display 设置IGFX启动从显示设备。

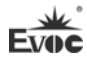

# $\triangleright$  Memory Configuration

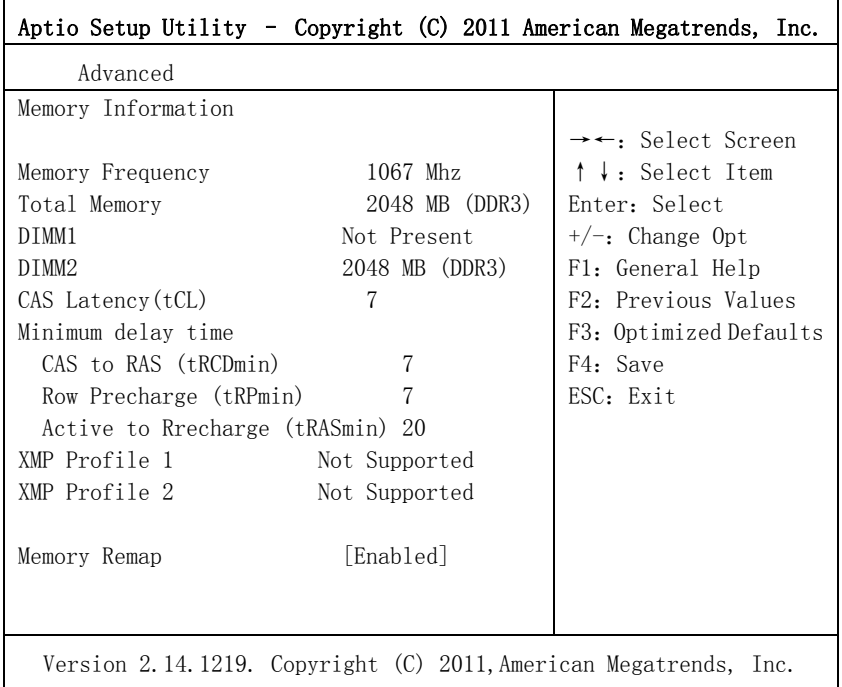

Memory Remap

此项用于在北桥芯片支持 4G 以上的平台上(如:64GB),将传统的 4G 以下, 如 BIOS,APIC,PCIE,PCI MEMORY 等设备占用的地址影射到 4G 以上。这样 的作用是, 在插上较多的物理内存条时, OS 能使用更多的物理内存。

### Boot

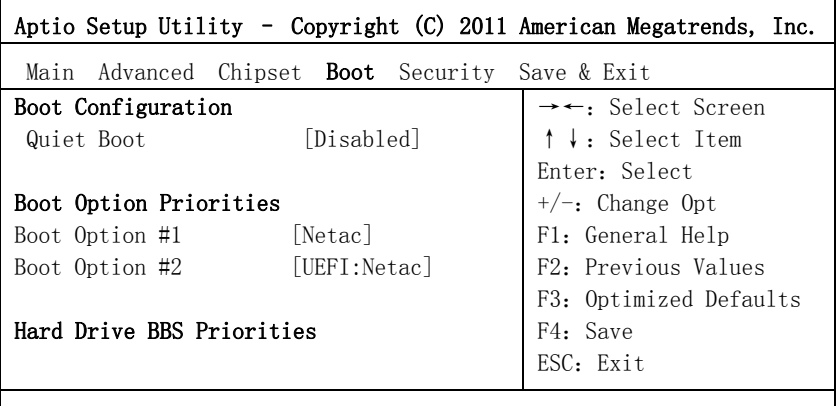

Version 2.14.1219. Copyright (C) 2011,American Megatrends, Inc.

### Quiet Boot

Boot模式选择开关,用于打开或关闭Quiet Boot功能。

### > Boot Option Priorities

此项用于配置系统引导的优先次序。其中,#1优先级最高,#n优先级最低。

## $\triangleright$  Hard Drive BBS Priorities

此项用于配置传统设备在BBS中的优先次序。#1优先级最高,#n最低。

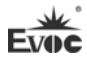

## Security

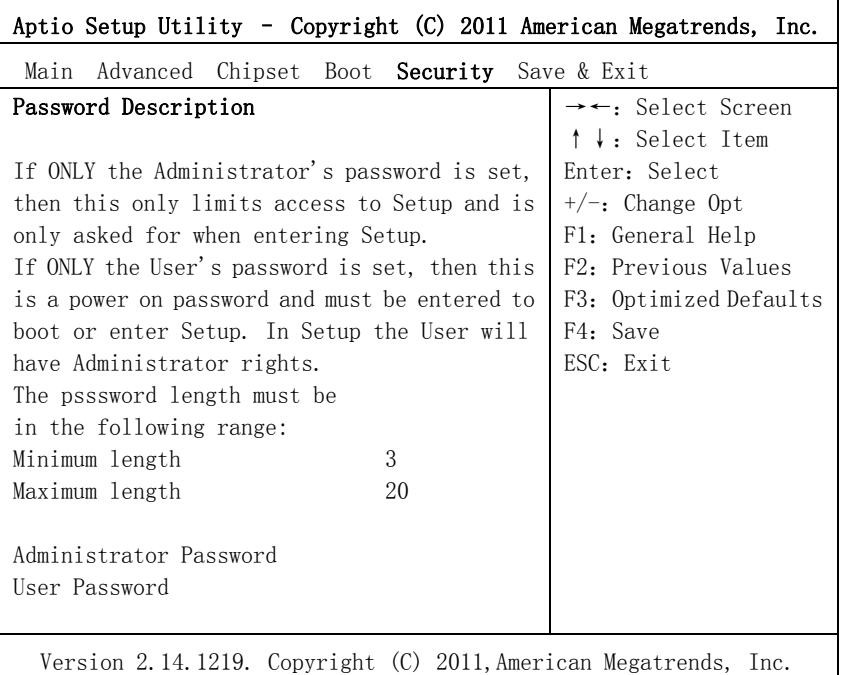

# Administrator Password

此项用于设置管理员密码。

## User Password

此项用于设置用户密码。

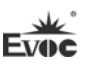

## Save & Exit

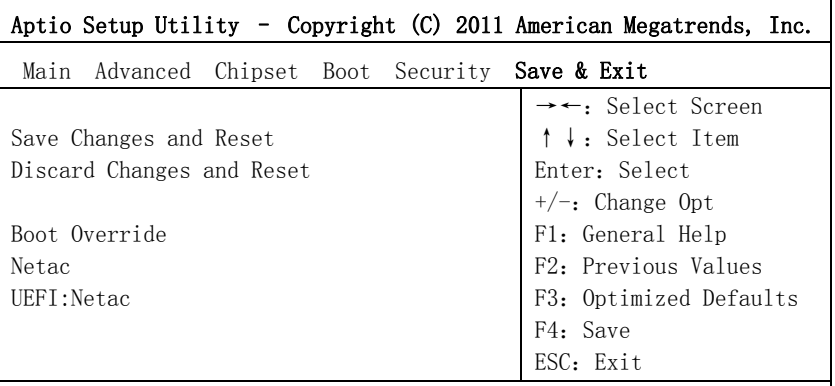

Version 2.14.1219. Copyright (C) 2011,American Megatrends, Inc.

### $\triangleright$  Save Changes and Reset

此项用于保存修改并重启。

## $\triangleright$  Discard Changes and Reset

此项用于放弃所作修改并重启。

### $\geq$  Boot Override

此项用于选择启动设备

# x86 平台下UEFI所要管理的系统资源

这里的系统资源我们定义三种:I/O端口地址,IRQ中断号和DMA号。

DMA

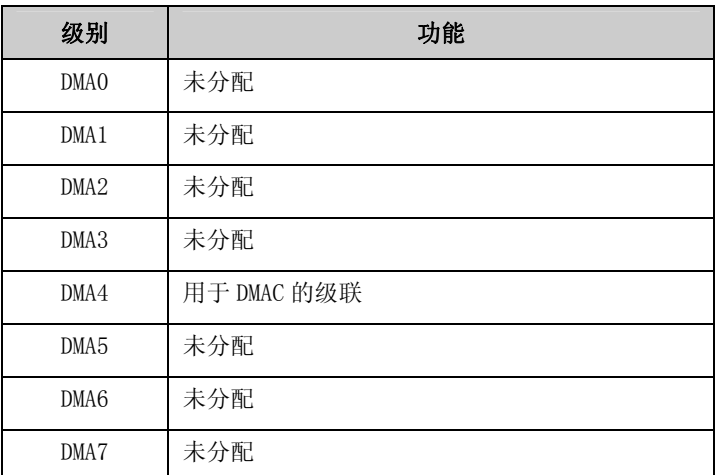

# APIC

高级可编程中断控制器。在现代P4以上级别的主板中,大都支持APIC,可 以提供多于16个中断源,如IRQ16—IRQ23,部分主板如支持PCI-X的主板可以有 多达28个中断源。但要启用该功能必须相应的操作系统支持。

## ◆ IO端口地址

X86的I/O地址线只设计16条,从0~0FFFFh,I/O地址空间总共有64K,在传 统的ISA接口,只使用到前面的1024个(0000~03FFh),0400h以上的端口为PCI 接口与EISA接口所使用。每一外围设备都会占用一段I/O地址空间。下表给出了 X86平台大致上所要用到的I/O接口列表。

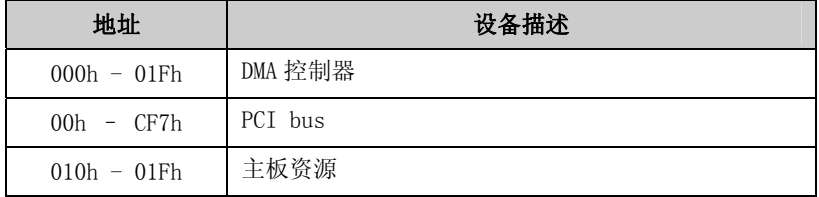

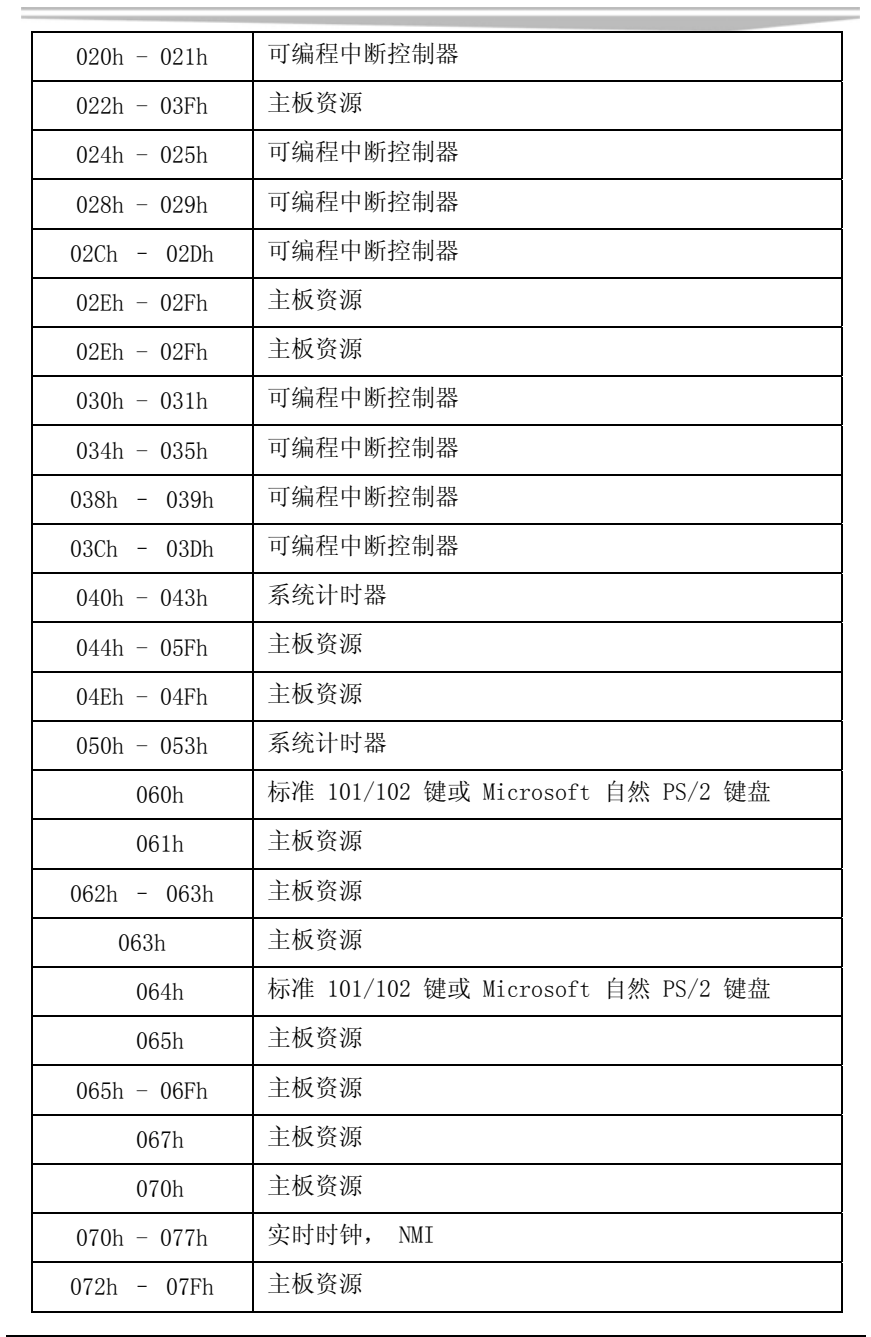

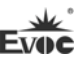

**Contract Contract** 

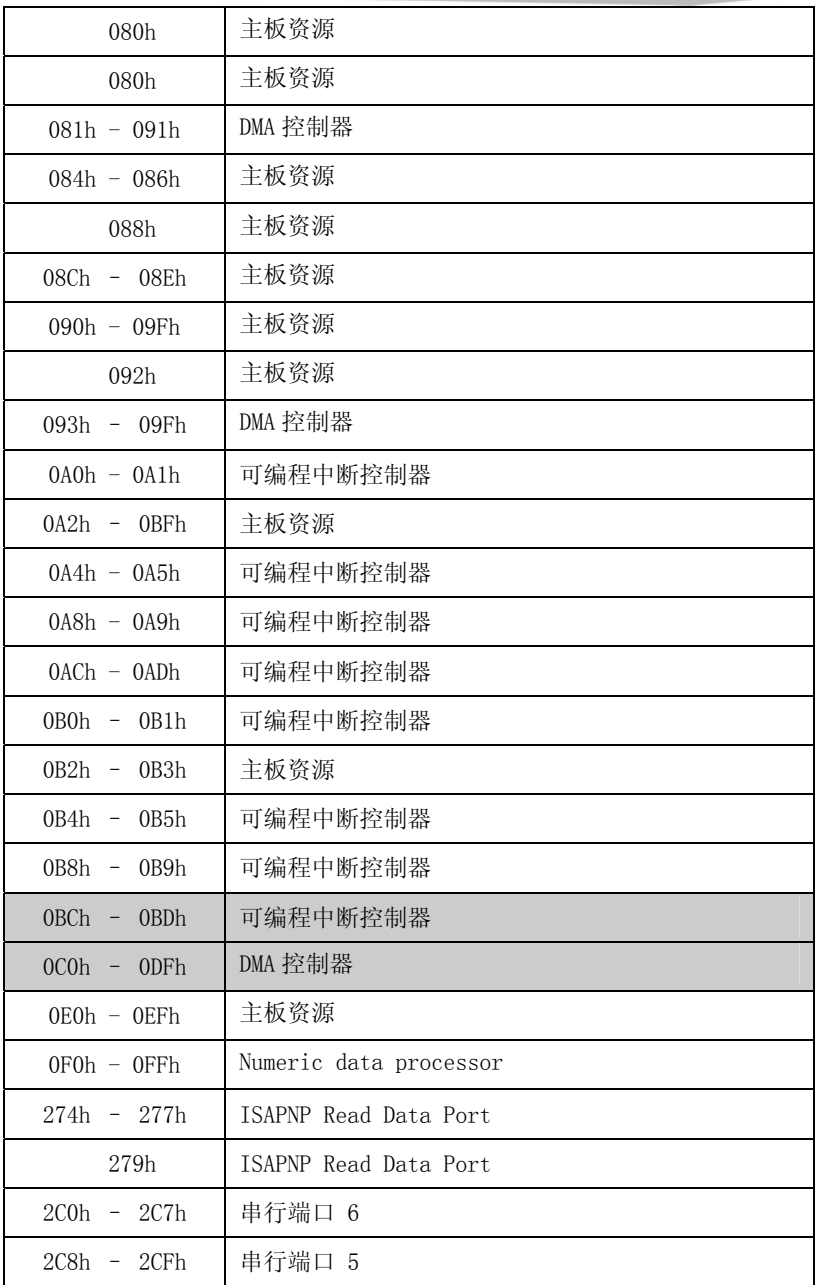

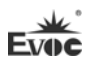

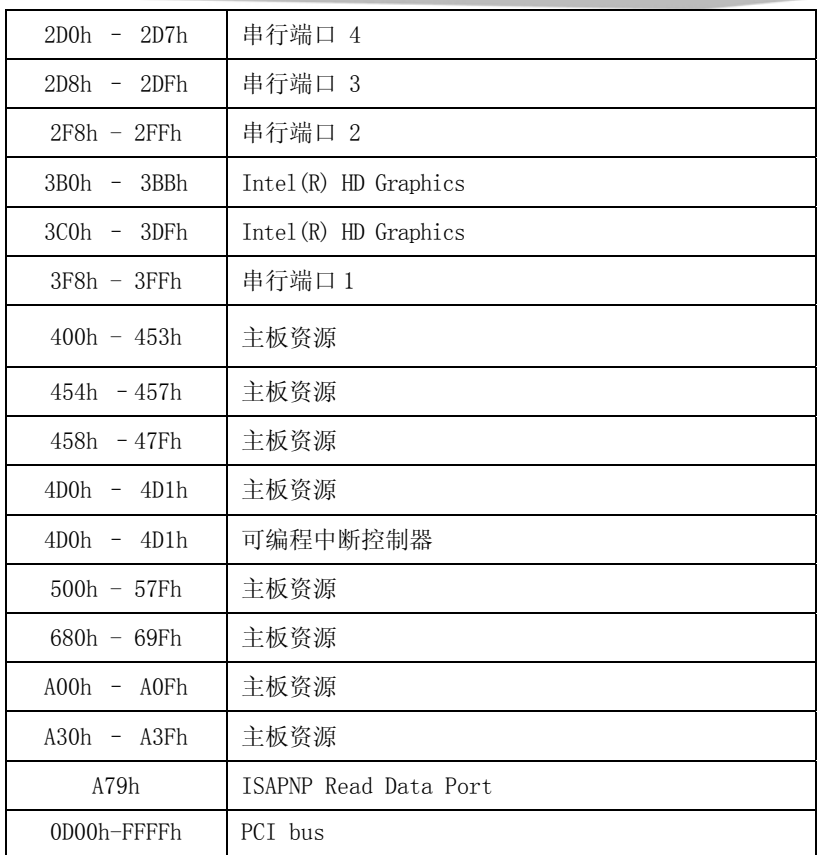

# IRQ中断分配表

系统共0有15个中断源,有些已被系统设备独占。只有未被独占的中断才可 分配给其它设备使用。ISA设备要求独占使用中断;只有即插即用ISA设备才可由 UEFI或操作系统分配中断。而多个PCI设备可共享同一中断,并由UEFI或操作系 统分配。下表给出了X86平台部分设备的中断分配情况,但没有给出PCI设备所占 用的中断资源。

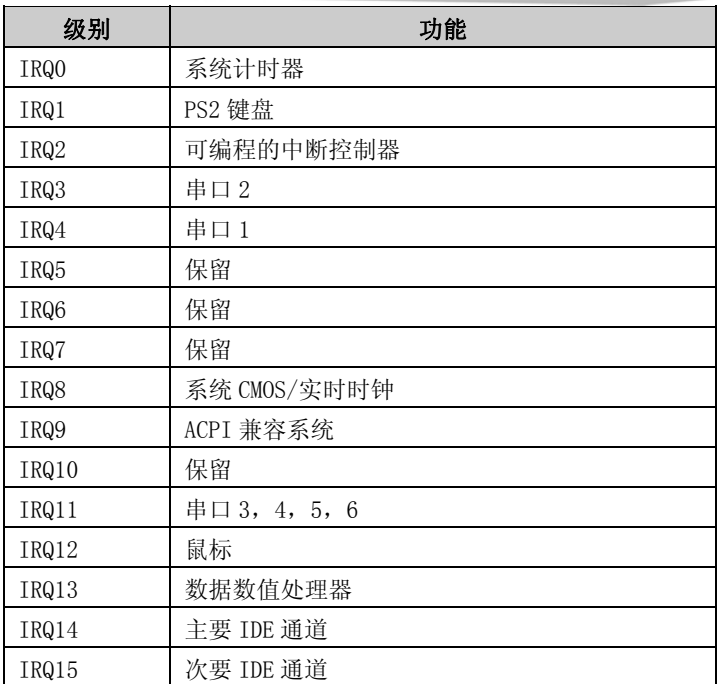

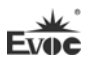

# 第四章 驱动程序安装说明

本产品的驱动程序可依据配套光盘内容安装,在此不做介绍。

# 附录

## Watchdog编程指引

本主板提供一个可按分或按秒计时的,最长达255级的 可编程看门狗定时器(以下简称WDT)。通过编程, WDT超时事件可用来 将系统复位或者产生一个可屏蔽中断。

### 本主板可使用的中断号为:3,4,5,7,9,10,11。

### 注:中断模式的说明仅适用于ACPI和APIC同时打开的OS。

以下用C语言形式提供了WDT的编程范例,对WDT的编程需遵循以下步骤:

进入WDT编程模式

配置WDT工作方式,启动或关闭WDT

## (1) 进入WDT编程模式。

/\*

 描述:函数PreInitWDT用于初始化WDT相关的寄存器,请在设置并使用WDT 之前调用一次此 函数。

输入:无

输出:无

注意:无

\*/

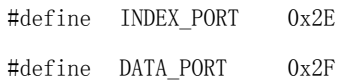

VOID PreInitWDT()

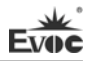

{

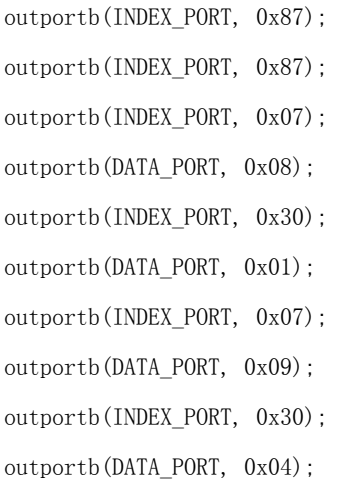

#### }

## (2) 配置WDT工作方式,启动或关闭WDT.

/\*

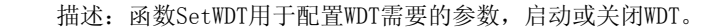

输入: Wmode:  $0 - \mathbb{R}$  置 WDT 成 复 位 工 作 方 式

 IRQ\_NO - 配置WDT成中断工作方式,此处请用需要 使用的中断号替

换掉常量IRQ\_NO,文档前端已经列出可使用中断号的 范围

- Wtime: 0 配置WDT按分计时
	- 1 配置WDT按秒计时
- Timeout: 0 停止WDT

TIME\_OUT\_VALUE - 启动WDT, 以超时时间单位数

```
 (0x01~0xFF)替换掉常量TIME_OUT_VALUE
```

```
 注意:
```

```
*/ 
SetWDT(int Wmode, int Wtime, int Timeout) 
{ 
          unsigned char oldval, tempval, tempval2; 
        outportb(INDEX_PORT,0xe0); 
         tempval2 = importb(DATA~PORT);tempval2 &= 0xef;
```

```
outportb(DATA_PORT, tempval2); ;Set GPIO24 to output pin.
```

```
 outportb(INDEX_PORT,0xe9);
```

```
oldval = importb(DATA PORT);
```

```
If (\text{Wmode} == 0){ 
      oldval = 0x10; //cr e9h, bit 4: 0---GPIO, 1---WDToutportb(DATA_PORT, oldval); 
    } 
 else 
     { 
       oldval &= 0xef; 
      outportb(DATA_PORT, oldval);
```
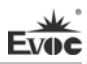

```
outportb(INDEX_PORT, 0x07);
outportb(DATA_PORT, 0x08); 
outportb(INDEX_PORT,0xf7); 
outportb(DATA_PORT, Wmode);
```
outportb(INDEX\_PORT, 0x07); outportb(DATA\_PORT, 0x08);

outportb(INDEX\_PORT,0xf5);

If  $(Wtime == 0)$ 

}

outportb(DATA\_PORT,0x08);

Else

```
outportb(DATA_PORT,0x00);
```

```
outportb(INDEX_PORT,0xf6);
```

```
If (Timeout == 0)
```
outportb(DATA\_PORT,0x00);

Else

```
outportb(DATA_PORT, Timeout);
```
}

# GPIO编程指引

本主板提供8路可编程数字I/O引脚,其中4路为输入,4路为输出。

以下用C语言形式提供了数字I/0的编程范例,对数字I/O的编程需遵循以下步骤:

(本主板GPIO Input PIN为:GP05、GP06、GP30、GP31;

Output PIN为:GP47、GP76、GP36、GP35)

初始化数字I/O

输入输出编程

1. 初始化数字I/O

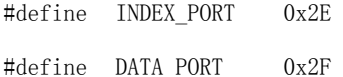

VOID PreInitGPIO()

{

outportb(INDEX\_PORT,0x87);

outportb(INDEX\_PORT,0x87);

outportb(INDEX\_PORT,0x07);

outportb(DATA\_PORT,0x09);

outportb(INDEX\_PORT,0x30);

outportb(DATA\_PORT, $0x98$ ); // enable GPIO3, 4,7.

outportb(INDEX\_PORT,0x07);

outportb(DATA\_PORT,0x08);

outportb(INDEX\_PORT,0x30);

}

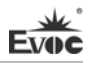

```
outportb(DATA_PORT,0x02); //enable GPIO0 
outportb(INDEX_PORT,0x24); 
Temp_val=inportb(DATA_PORT)&0xBF;
outportb(DATA_PORT, Temp_val); //GP05,GP06 select as gpio 
outportb(INDEX_PORT,0x27); 
Temp_val=(inportb(DATA_PORT)|0x40\rangleoutportb(DATA_PORT, Temp_val); //GP76 select as gpio 
outportb(INDEX_PORT,0x2B);
```

```
Temp_val=inportb(DATA_PORT)|0x63;outportb(DATA_PORT, Temp_val); //GP30,GP31,GP35,GP36 
select as gpio
```

```
outportb(INDEX_PORT,0x1B); 
Temp_val=inportb(DATA_PORT)|0x80; 
outportb(DATA_PORT, Temp_val); // GP47 select as gpio
```
outportb (INDEX\_PORT, 0xe4); Temp\_val=inportb(DATA\_PORT) &0x9F; outportb(DATA\_PORT, Temp\_val); // //config gp05,06 to gpio.

```
outportb(INDEX_PORT,0x07); 
outportb(DATA_PORT,0x09);
outportb (INDEX PORT, OXea);
Temp_val=inportb(DATA_PORT) &0x9C;
outportb(DATA_PORT, Temp_val); // //config gp30, 
gp31,35,36 to gpio. 
outportb (INDEX PORT, OXee);
Temp_val=inportb(DATA_PORT) &0x7F;
outportb(DATA_PORT, Temp_val); // / //config gp47 to gpio.
outportb(INDEX_PORT,0x07); 
outportb(DATA_PORT,0x07); 
outportb (INDEX PORT, OXec);
Temp_val=inportb(DATA_PORT) &0xbf;
```
outportb(DATA\_PORT, Temp\_val);  $// /$  config gp76 to gpio.

## 注意:使用多功能PIN的GPIO要初始化成GPIO功能

2. 输入输出编程

outportb(INDEX\_PORT,0x07);

outportb(DATA\_PORT,0x09);

outportb (INDEX\_PORT, 0xe4);

```
Temp_val=(inportb(DATA_PORT)|0x03)&0x9F;
outportb(DATA_PORT, Temp_val); // / //config gp30,31
input,gp35,36output. 
outportb (INDEX PORT, OXfO);
Temp_val=inportb(DATA_PORT) |&0x7F;outportb(DATA_PORT, Temp_val); // //config gp47 output. 
outportb(INDEX_PORT,0x07); 
outportb(DATA_PORT,0x07); 
outportb (INDEX PORT, 0Xe0);
Temp_val=inportb(DATA_PORT)&0xBF;
outportb(DATA_PORT, Temp_val); //gp76 output. 
outportb(INDEX_PORT,0x07); 
outportb(DATA_PORT,0x08); 
outportb (INDEX_PORT, 0Xe0);
Temp_val=inportb(DATA_PORT) |0x60; .
```
outportb(DATA\_PORT, Temp\_val); //config gp05,06 to input

3. 结束编程

outportb (0x2e, 0xaa);

附录

# 常见故障分析与解决

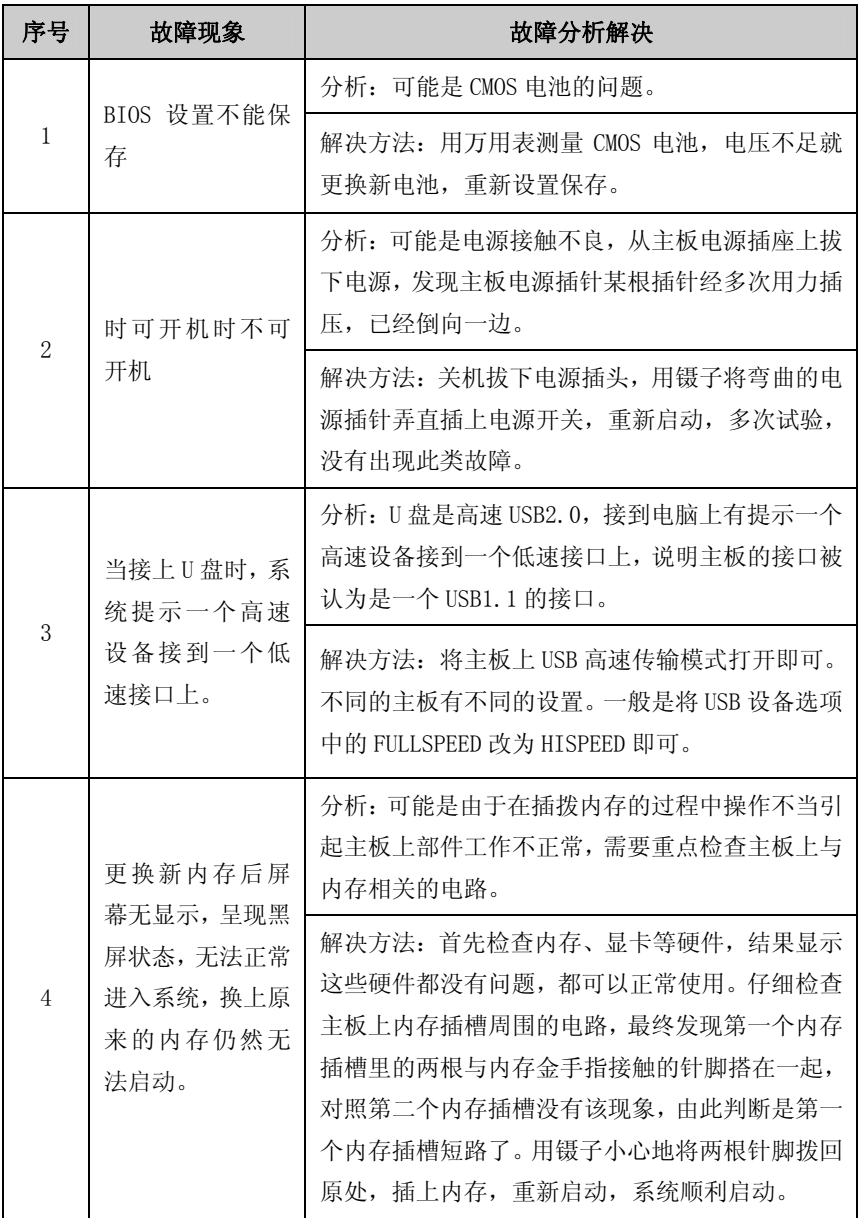

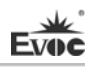

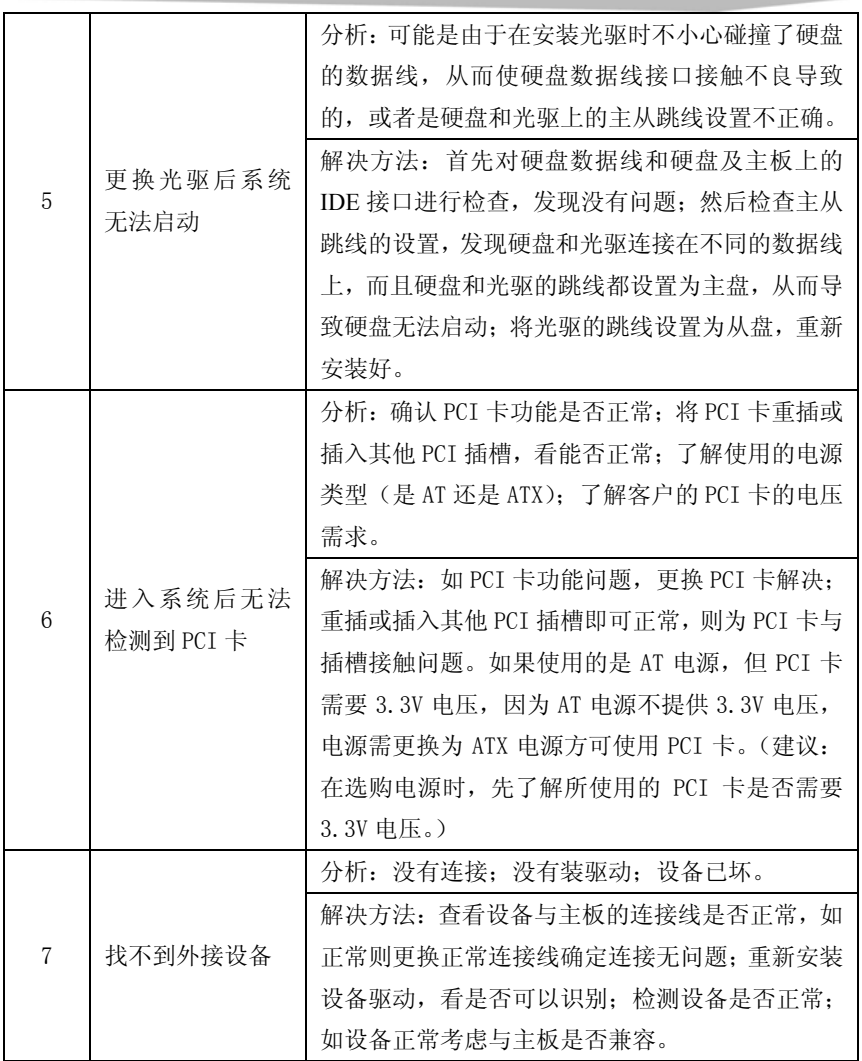

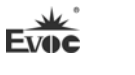

# **Copyright Notice**

Information offered in this manual is believed to be correct at the time of printing, and is subject to change without prior notice in order to improve reliability, design and function and does not represent a commitment on the part of the manufacturer. In no event will the manufacturer be liable for direct, indirect, special, incidental, or consequential damages arising out of improper installation and/or use, or inability to use the product or documentation.

This user manual is protected by copyright. No part of this manual may be reproduced, stored in any retrieval system, or transmitted, in any form or by any means, mechanical, electronic, photocopied, recorded or otherwise, without the prior written permission from the manufacturer.

#### **Trademarks**

EVOC is a registered trademark of EVOC Intelligent Technology Co., Ltd. Other product names mentioned herein are used for identification purposes only and may be trademark and/or registered trademarks of their respective companies.

**Please visit our website: http://www.evoc.com for more information, or send an email to the Technical Support Mailbox [support@evoc.com](mailto:或support@evoc.com) (International) or [support@evoc.cn](mailto:或support@evoc.cn) (Domestic) for consultation.**

**Hotline: 4008809666** 

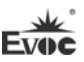

### **Safety Instructions**

- 1. Please read this manual carefully before using the product;
- 2. Leave the board or card in the antistatic bag until you are ready to use it;
- 3. Touch a grounded metal object (e.g. for 10 seconds) before removing the board or card from the anti-static bag;
- 4. Before installing or removing a board, wear the ESD gloves or ESD wrist strap; handle the board by its edges only;
- 5. Before inserting, removing or re-configuring motherboards or expansion cards, first disconnect the computer and peripherals from their power sources to prevent electric shock to human bodies or damage to the product;
- 6. Remember to disconnect the AC power cord from the socket before removing the board or moving the PC;
- 7. For PC products, remember to disconnect the computer and peripherals from the power sources before inserting or removing a board;
- 8. Before connecting or disconnecting any terminal, peripheral or any device, be sure the system is powered off and all the power sources are disconnected;
- 9. After turning off the computer, wait at least 30 seconds before turning it back on.

# Contents

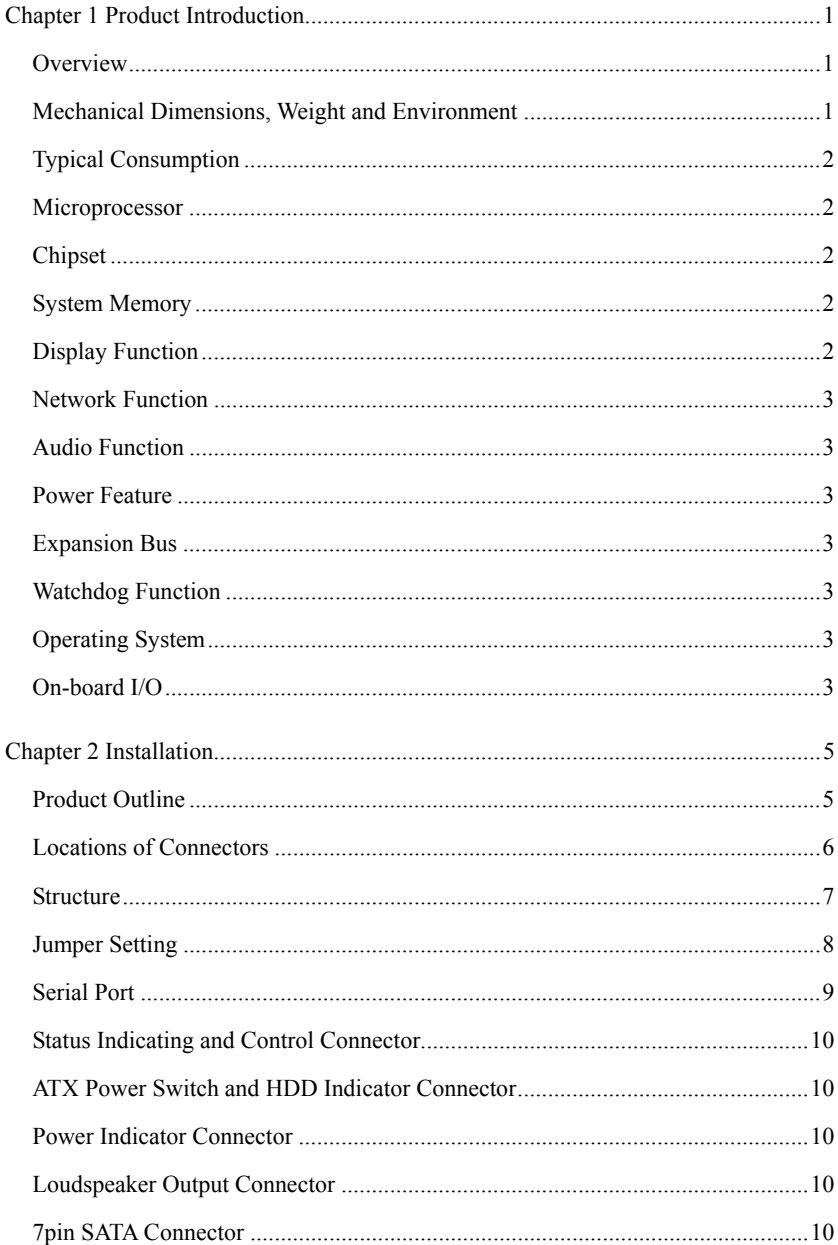

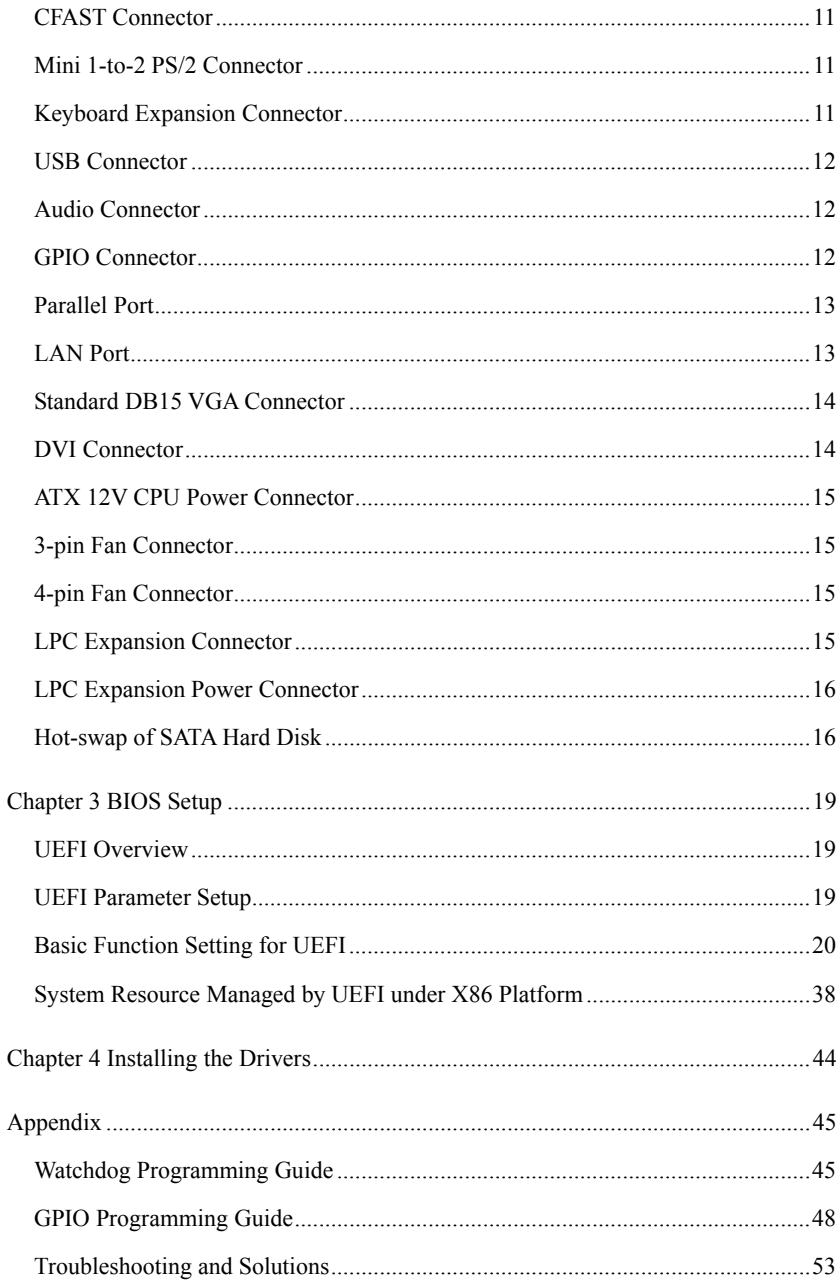

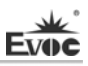

## <span id="page-64-0"></span>**Chapter 1 Product Introduction**

### <span id="page-64-1"></span>**Overview**

FSC-1817 is a high-performance motherboard, developed based on Intel® Sugar Bay platform. The product adopts Intel® B65/Q67 chipset and complies with PICMG 1.3 bus standard. It supports Intel® Core™ series Sandy Bridge/Ivy Bridge CPU of LGA1155 package; two 800/1066M/1333M DDR3 memory modules up to 16G; dual gigabit LAN ports on-board; VGA and DVI display connector; four SATA connectors (one optional CFast connector); Supports AHCI; Q67 supports RAID 0, 1, 5 and 10; provides eight USB ports, two serial ports (one of the serial port supports RS232/422/485) and one parallel port; supports HDA and digital IO connector; Q67 supports AMT function; expandable by carrier up to six SATA connectors and twelve USB ports; also expandable by LPC expansion up to six serial ports.

Targeting the future application of PICMG 1.3 bus standard, FSC-1817 features the best price-performance ratio and long product life cycle; thus, it can be widely applied in the fields of process control and surveillance.

## <span id="page-64-2"></span>**Mechanical Dimensions, Weight and Environment**

- $\triangleright$  Dimensions: 353mm (L) x 142mm (W) x 80mm (H);
- $\triangleright$  Net Weight: 0.43 Kg;
- ▶ Operating Environment:

Temperature:  $0^{\circ}$ C ~ 60°C:

Humidity:  $10\% \sim 90\%$  (non-condensing);

 $\triangleright$  Storage Environment:

Temperature:  $-20^{\circ}C \sim 80^{\circ}C$ ;

Humidity:  $10\% \sim 90\%$  (non-condensing):

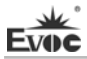

# <span id="page-65-0"></span>**Typical Consumption**

The typical consumption is based on the following idle status values.

CPU: Intel® Core™ i5-2500 6M Cache SR00T 3.3GHz LGA 1155 95W;

Memory: DDR3 1066 2GB KINGTIGER hynix H5TQ1G83AFPG7C/dual side/16

ICs/d X1;

Operating System: Windows XP

- $\triangleright$  +5V@ 0.34A; +5%/-3%;
- $\triangleright$  [+3.3V@ 1.02A](mailto:+3.3V@%201.02); +5%/-3%;
- $\triangleright$  +12V@1.33A; +5%/-3%;

## <span id="page-65-1"></span>**Microprocessor**

Intel® Core™ Sandy Bridge/Ivy Bridge CPU of LGA1155 package.

# <span id="page-65-2"></span>**Chipset**

Intel® B65/Q67

# <span id="page-65-3"></span>**System Memory**

Provides two 240Pin DDR3 memory slots, supporting Un-buffered/Un-buffered ECC (CPU support required) and dual-channel function. The maximum memory capacity for a single memory module is 8GB which brings the total maximum memory capacity to 16GB.

# <span id="page-65-4"></span>**Display Function**

- Supports DVI and VGA display; DVI supports hot-swap function and clone or expansion output;
- $\triangleright$  The maximum resolution supported by VGA is 2048x1536 $@$ 75Hz, 32bit color depth while that supported by DVI is  $1920x1200@60Hz$ .

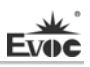

## <span id="page-66-0"></span>**Network Function**

Provides two 10/100/1000Mbps LAN ports: LAN1 supports Wake-on-LAN function.

## <span id="page-66-1"></span>**Audio Function**

Adopts HD standard, supporting MIC-IN/LINE-IN/LINE-OUT;

## <span id="page-66-2"></span>**Power Feature**

Adopts ATX power, supplying power via carrier, supporting S0, S4 and S5;

## <span id="page-66-3"></span>**Expansion Bus**

Expansion bus compliant with PICMG 1.3 standard, providing with four 32-bit PCIs, one PCI Expressx16, four PCI Expressx1 and LPC (Low pin count) expansion.

## <span id="page-66-4"></span>**Watchdog Function**

- $\geq$  255 levels, programmable by minute or second;
- $\triangleright$  Supports watchdog timeout interrupt or reset system.

# <span id="page-66-5"></span>**Operating System**

Supported OSs: winxp, win7 and linux;

# <span id="page-66-6"></span>**On-board I/O**

- $\triangleright$  One parallel port, supporting SSP/EEP/ECP operating mode and BIOS modifies operating mode;
- Two serial ports, COM1 supports RS-232/RS-422/RS-485 mode;
- $\triangleright$  Four SATA connectors, supporting hot-swap function, Expanable to six SATA connectors via carrier.
- $\triangleright$  Eight USB2.0 ports, Expanable to twelve USB connectors via carrier.
- $\triangleright$  One PS/2 keyboard/mouse connector;
- $\triangleright$  One keyboard expansion connector:

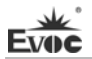

- $\triangleright$  One 8-channel digital I/O connector;
- > One optional CFAST connector.

## **Tips: how to identify the alarms**

- 1. Long "beep" indicates system memory error;
- 2. Short "beep" indicates to power on the computer.

# <span id="page-68-0"></span>**Chapter 2 Installation**

# <span id="page-68-1"></span>**Product Outline**

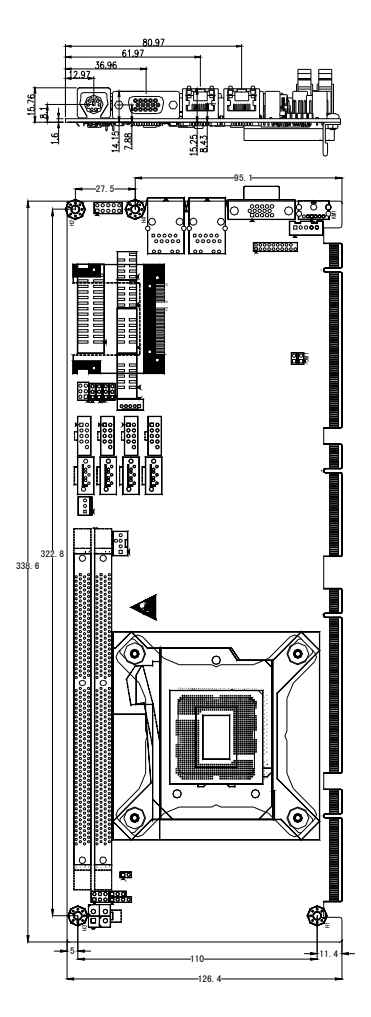

Unit: mm

# **Warning!**

**Please adopt appropriate screws and proper installation methods (including board allocation, CPU and heat sink installation, etc); otherwise, the board may be damaged. It is recommended to use M3x6 GB9074.4-88 screws at H1 ~ H4.** 

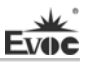

# <span id="page-69-0"></span>**Locations of Connectors**

**Evoc** 

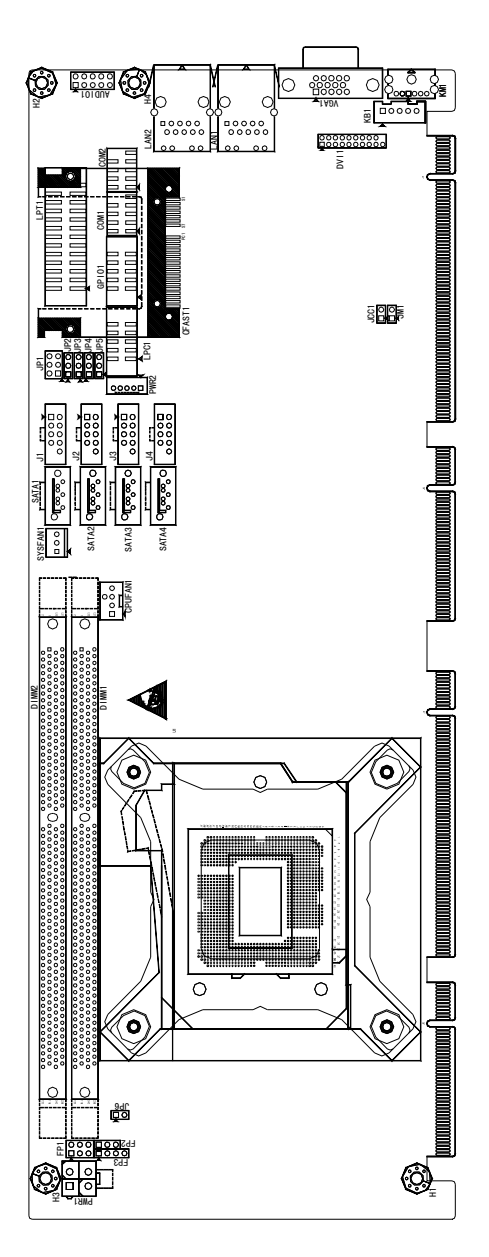

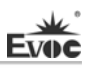

## **Structure**

<span id="page-70-0"></span>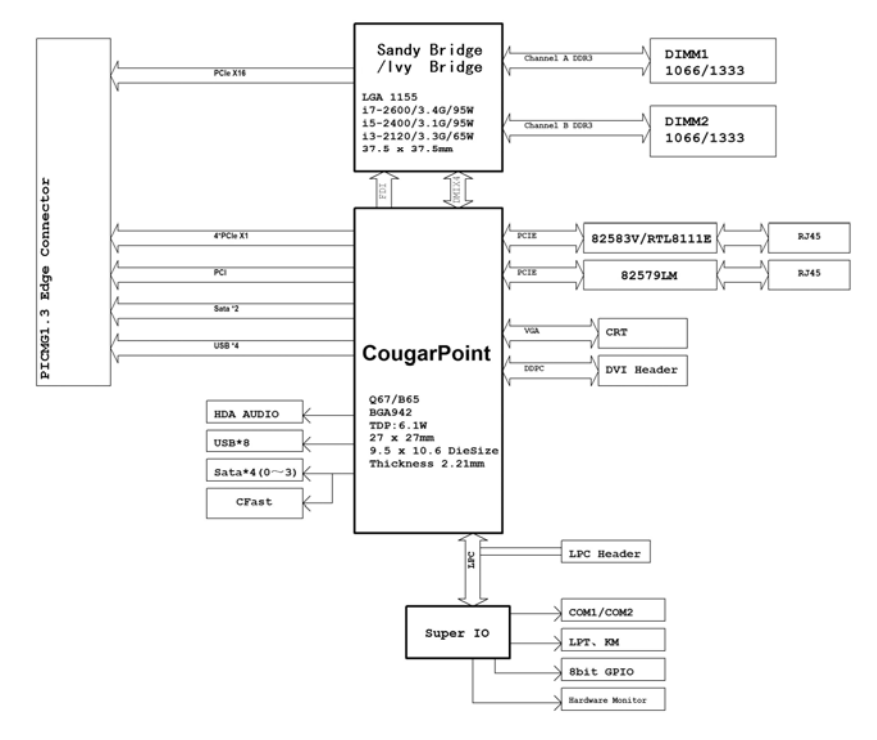

#### **Tip: How to identify the first pin of the jumpers and connectors**

- 1. Observe the letter beside the socket: the first pin is usually marked with "1" or bold lines or triangular symbols;
- 2. Observe the solder pad on the back; the square pad is the first pin.

# <span id="page-71-0"></span>**Jumper Setting**

**Evoc** 

### **1. Clear/Keep CMOS Setting**

CMOS is powered by the button battery on board. Clearing CMOS will restore original settings (factory default). The steps are listed as follows: (1) Turn off the computer and unplug the power cable; (2) Instantly short circuit JCC1; (3) Turn on the computer; (4) Follow the prompt on screen to enter BIOS setup when booting the computer, load optimized defaults; (5) Save and exit. Please set as follows:

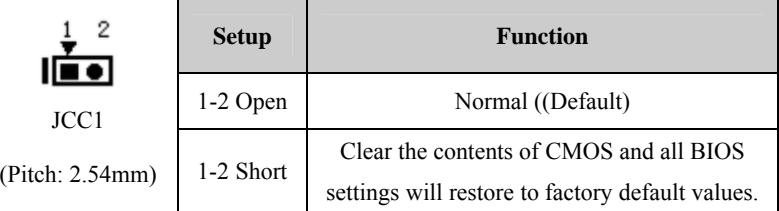

### **2. JM1**:**Clear/Keep ME Setting**

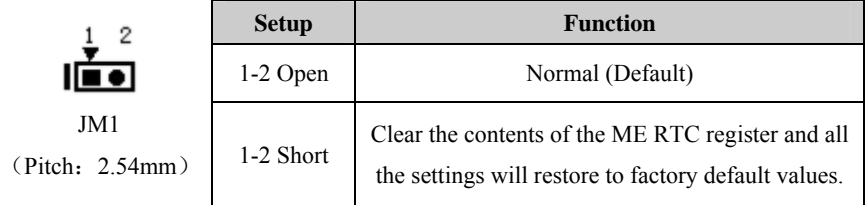

Note: this function is not supported by B65.

### **3. Automatic Power-on When Connected with AC Power**

To facilitate the application in unattended monitoring field, the following settings are

adopted; the computer is powered on automatically when connected to AC power.
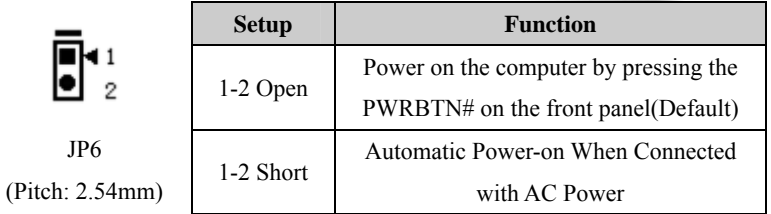

### **4. Serial Port Configuration**

COM1 The mode of the serial port can be set by JP1  $\sim$  JP5 (Pitch: 2.54mm):

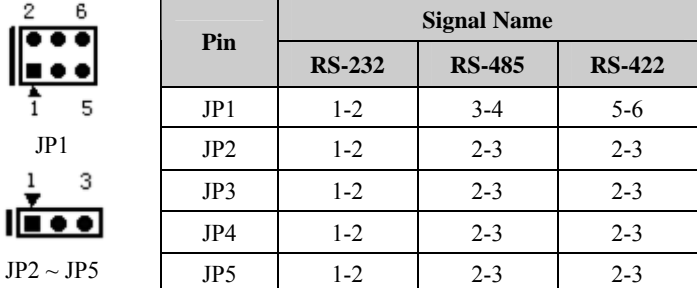

## **Serial Port**

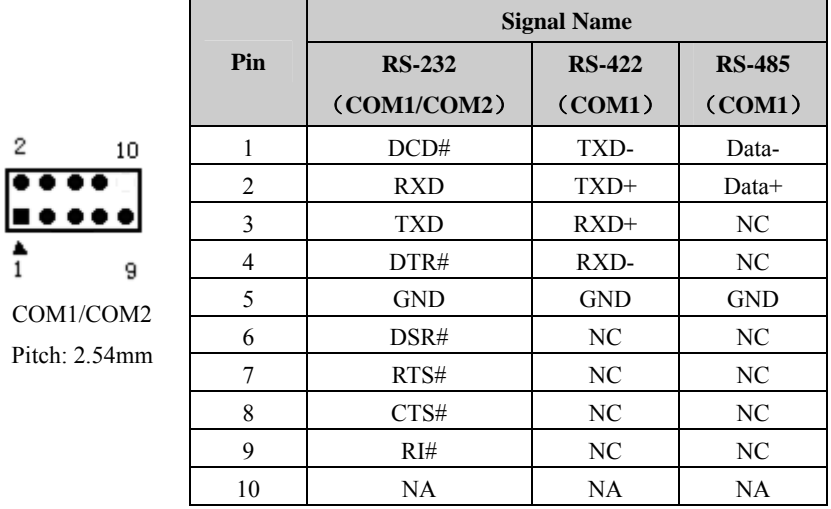

Note:1.COM1 the data transmission direction is controlled automatically under RS485 mode.

2.Q67 chipset adopts the COM card with LPC expansion connector; when installing the driver, please make sure the serial port won't conflict with the SOL serial port of the AMT function

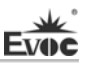

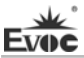

## **Status Indicating and Control Connector**

### **ATX Power Switch and HDD Indicator Connector**

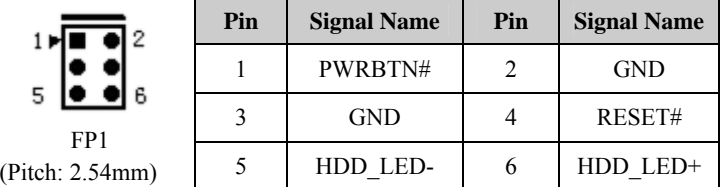

#### **Power Indicator Connector**

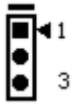

FP2 (Pitch: 2.54mm)

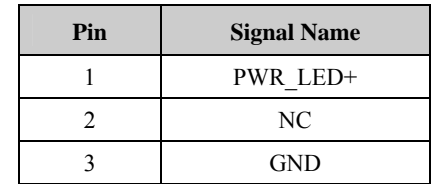

#### **Loudspeaker Output Connector**

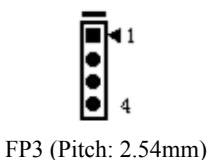

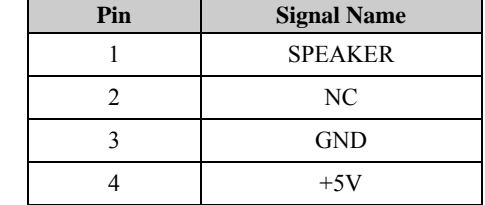

## **7pin SATA Connector**

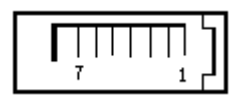

 $SATA1 \sim SATA3$ SATA4 (Optional)

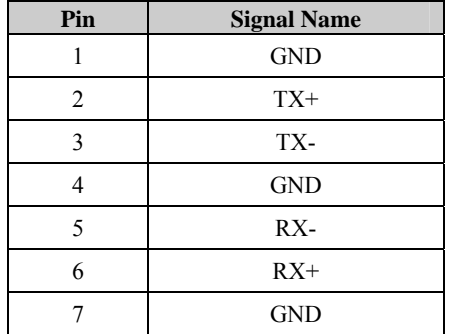

Note: SATA4 and CFAST1 share resources and they are alternative.

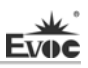

# **CFAST Connector**

|                                             | Pin             | <b>Signal Name</b> | Pin             | <b>Signal Name</b> |
|---------------------------------------------|-----------------|--------------------|-----------------|--------------------|
|                                             | S <sub>1</sub>  | <b>GND</b>         | PC <sub>6</sub> | NC                 |
|                                             | S <sub>2</sub>  | $TX+$              | PC7             | <b>GND</b>         |
|                                             | S <sub>3</sub>  | TX-                | PC <sub>8</sub> | NC                 |
|                                             | S <sub>4</sub>  | <b>GND</b>         | PC <sub>9</sub> | NC                 |
| <b>CFAST1</b><br>(On the rear of the board, | S <sub>5</sub>  | RX-                | PC10            | NC                 |
|                                             | S6              | $RX+$              | PC11            | NC                 |
|                                             | S7              | <b>GND</b>         | PC12            | NC                 |
| optional)                                   | PC1             | <b>CDI</b>         | <b>PC13</b>     | $+3.3V$            |
|                                             | PC <sub>2</sub> | <b>GND</b>         | PC14            | $+3.3V$            |
|                                             | PC <sub>5</sub> | NC                 | PC17            | CDO                |

**Mini 1-to-2 PS/2 Connector** 

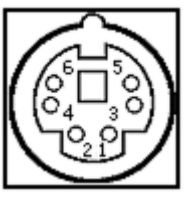

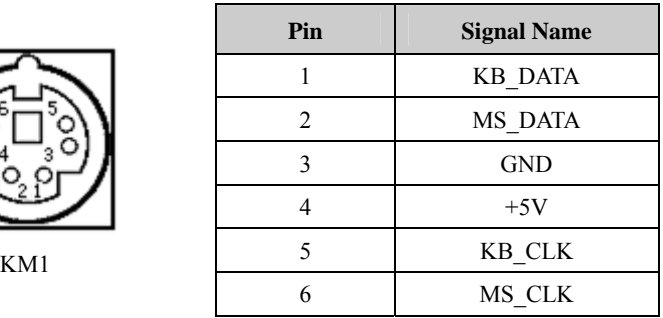

## **Keyboard Expansion Connector**

| 1      |                               |  |
|--------|-------------------------------|--|
|        |                               |  |
|        |                               |  |
|        |                               |  |
|        |                               |  |
| 5<br>ï |                               |  |
|        | O<br>$\overline{\phantom{0}}$ |  |
|        |                               |  |

KB1 (Pitch:  $2.55$ mm)

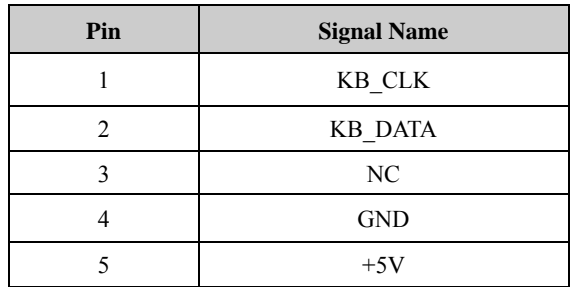

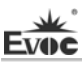

## **USB Connector**

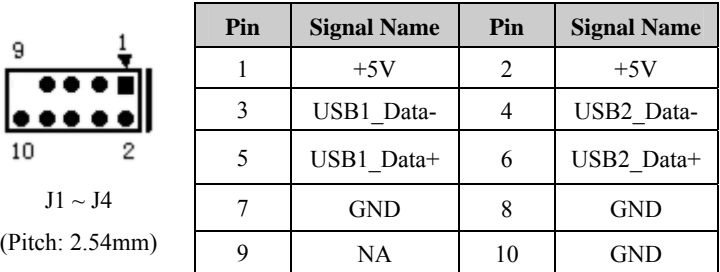

## **Audio Connector**

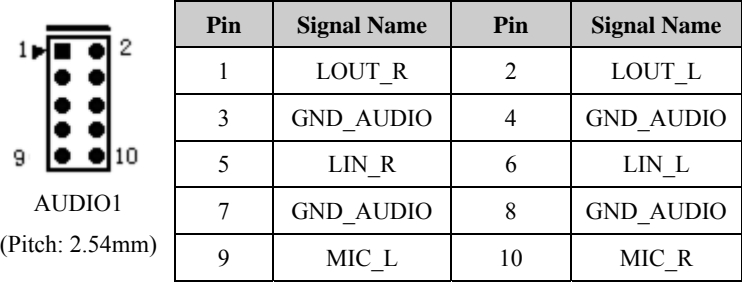

## **GPIO Connector**

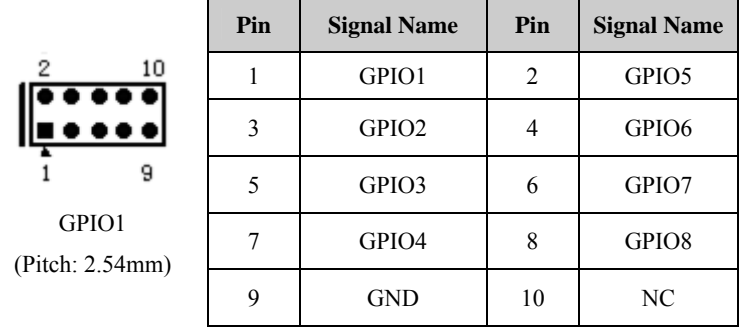

Note: the factory default values are Pin 1, 3, 5 and 7 are for TTL input while Pin 2, 4, 6 and 8 are for CMOS output. The factory default status is high level and the voltage range for IO signals are between  $0 \sim 5V$ .

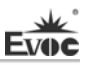

## **Parallel Port**

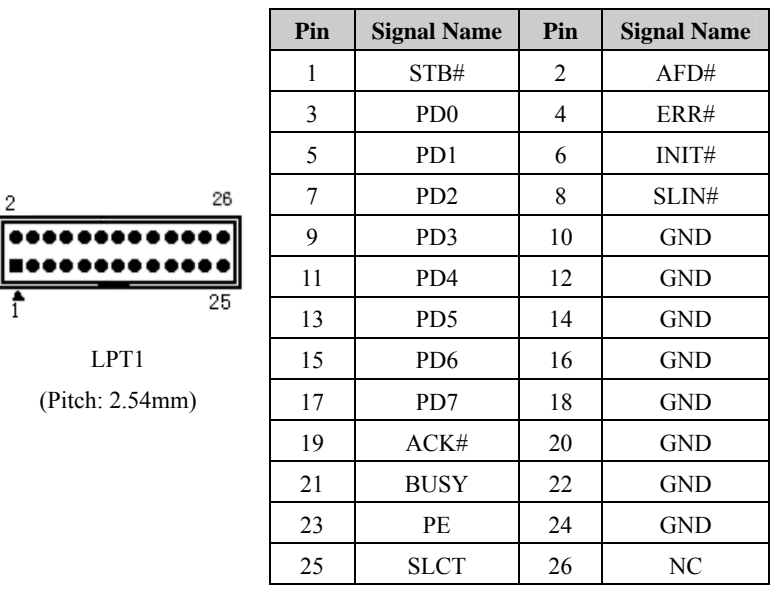

## **LAN Port**

The board provides one 10/100/1000Mbps LAN port, LAN1, which supports Wake-on-LAN, LAN PXE booting and AMT7.0 functions. ACTLED and LILED are the green and dual color LED indicators on both sides of the Ethernet port, which respectively indicates the activity status and the speed of LAN. Please refer to the status description for each LED:

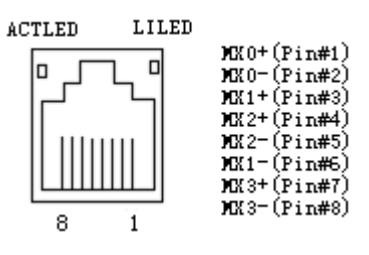

LAN1 (LAN2Optional)

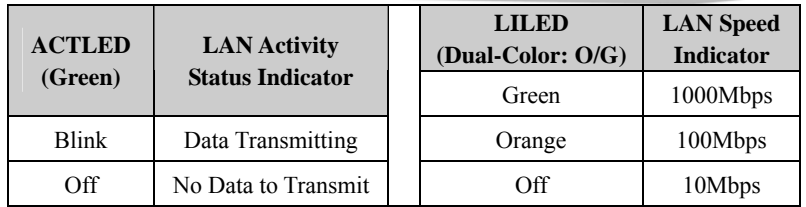

# **Standard DB15 VGA Connector**

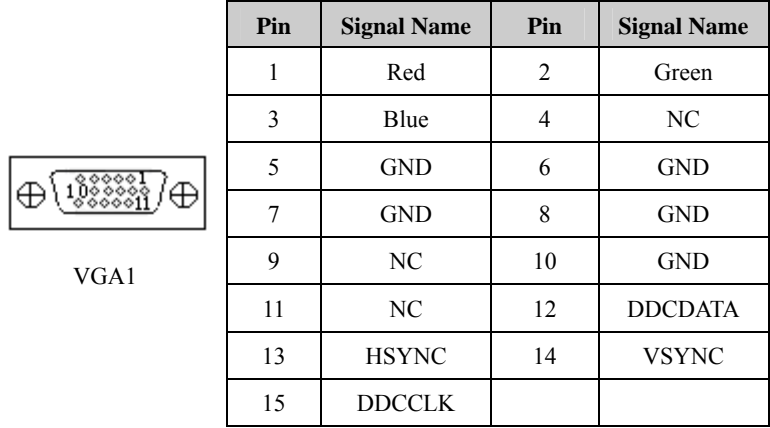

## **DVI Connector**

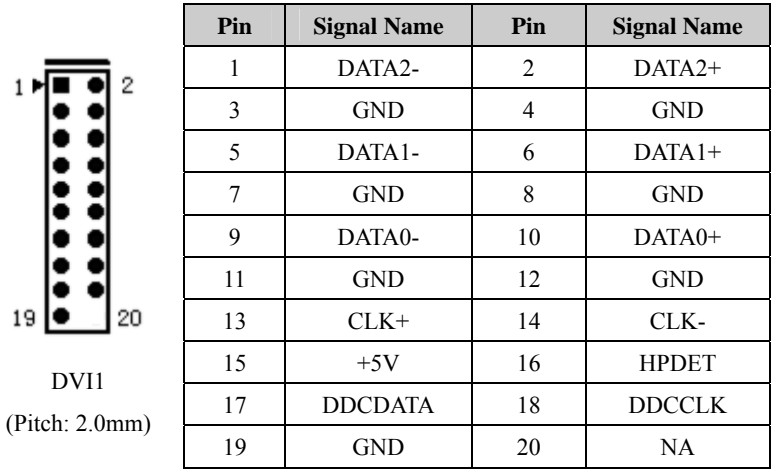

# **ATX 12V CPU Power Connector**

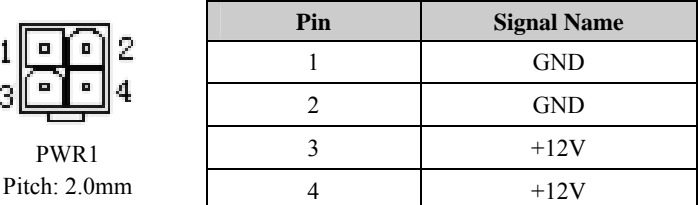

## **3-pin Fan Connector**

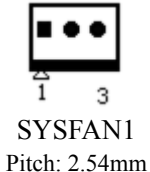

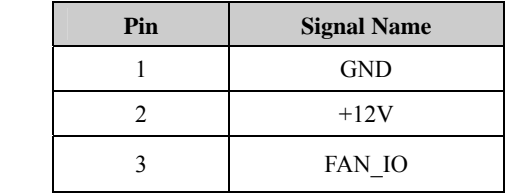

Note: FAN\_IO: fan speed impulse output.

## **4-pin Fan Connector**

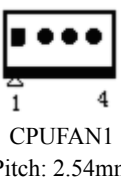

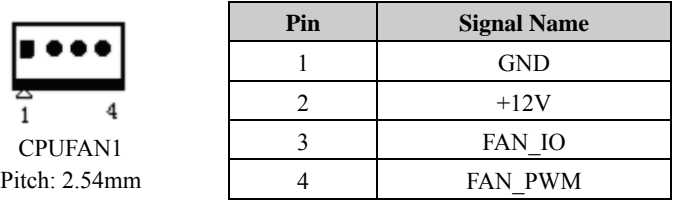

Note: FAN\_IO: fan speed impulse output; FAN\_PWM: fan speed PWM control.

## **LPC Expansion Connector**

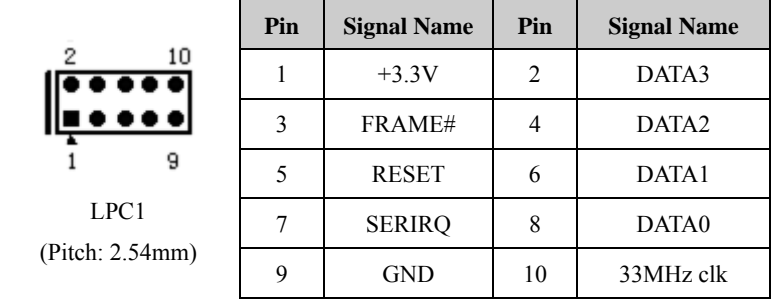

## **LPC Expansion Power Connector**

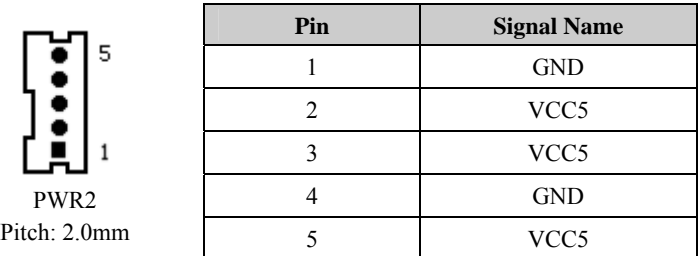

## **Hot-swap of SATA Hard Disk**

Notes for hot-swap of SATA hard disk:

- 1. The hard disk shall support SATA 2.0 and use 15-pin SATA hard disk power connector.
- 2. The driver of chipset shall support the hot-swap of SATA hard disk.
- 3. Hot-swap of SATA hard disk with the operating system is forbidden when system is powered-on.

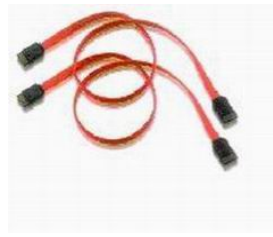

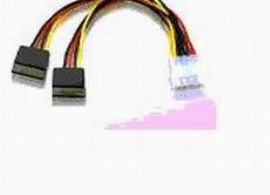

SATA Data Cable SATA Power Cable

Please carry out hot plugging as follows. Improper operation may destroy the hard disk or result in data loss.

## **Hot Plug**

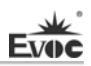

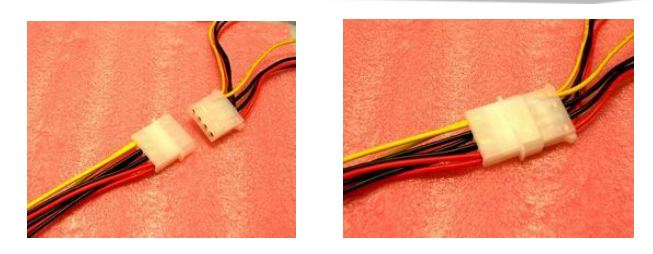

Step 1: Please plug the 1 x 4 pin SATA power connector (white) into the power adapter.

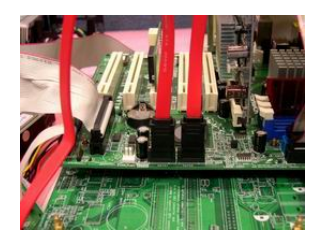

Step 2: Please connect the SATA data cable to the SATA connector on board.

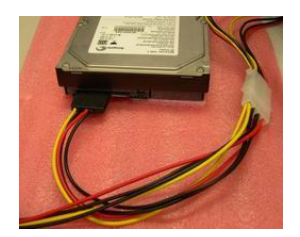

Step 3: Please connect the 15-pin SATA power connector (black) to the SATA hard disk.

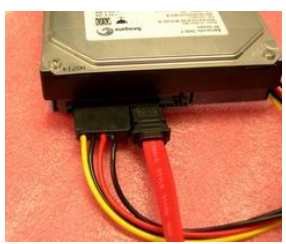

Step 4: Please connect the SATA data cable to the SATA hard disk.

### **Hot Unplug**

Step 1: Uninstall the hard disk from the device manager.

 $rac{1}{\sqrt{2}}$ 

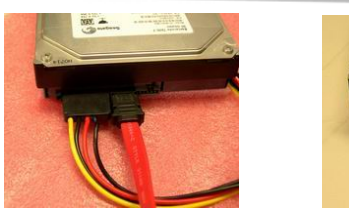

Step 2: Unplug the data cable from the SATA hard disk.

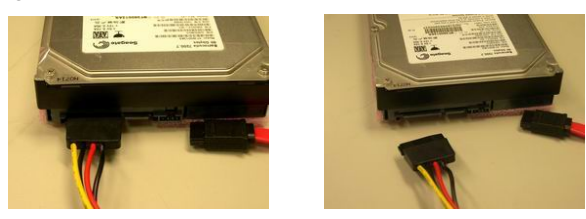

Step 3: Unplug the SATA 15-pin power connector (black) from the SATA hard disk.

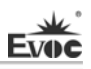

## **Chapter 3 BIOS Setup**

## **UEFI Overview**

UEFI (Unified Extensible Firmware Interface) is the latest computer firmware to replace traditional BIOS. UEFI is solidified in the flash memory on the CPU board. Its main functions include: initialize system hardware, set the operating status of the system components, adjust the operating parameters of the system components, diagnose the functions of the system components and report failures, provide hardware operating and control interface for the upper level software system, guide operating system and so on. UEFI provides users with a human-computer interface in menu style to facilitate the configuration of system parameters for users, control power management mode and adjust the resource distribution of system device, etc.

Setting the parameters of the UEFI correctly can enable the system to operate stably and reliably; meanwhile it can also improve the overall performance of the system. Improper even incorrect UEFI parameter setting will decrease the system operating capability and make the system unstable even unable to operate normally.

## **UEFI Parameter Setup**

Prompt message for BIOS setting may appear once powering on the system. At that time (invalid at other time), press the key specified in the prompt message (usually <Del> or <F2>) to enter UEFI setting.

All the setup values modified by UEFI (excluding date and time) are saved in the flash storage in system; the contents will not be lost even if power is disconnected or the battery of the board is removed. The date and time are saved in CMOS storage, which is powered by battery; unless clearing CMOS is executed, its content would not be lost even if external power is cut off.

**Note!** UEFI setting will influence the computer performance directly. Setting parameter improperly will cause damage to the computer; it may even be unable to power on. Please use the internal default value of UEFI to restore the system. Our company is constantly researching and updating UEFI, its setup interface may be a bit different. The figure below is for reference only; it may be different from your UEFI setting in use.

## **Basic Function Setting for UEFI**

After starting SETUP program, the main interface of Aptio Setup Utility - Copyright

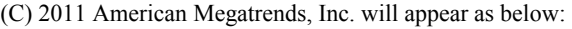

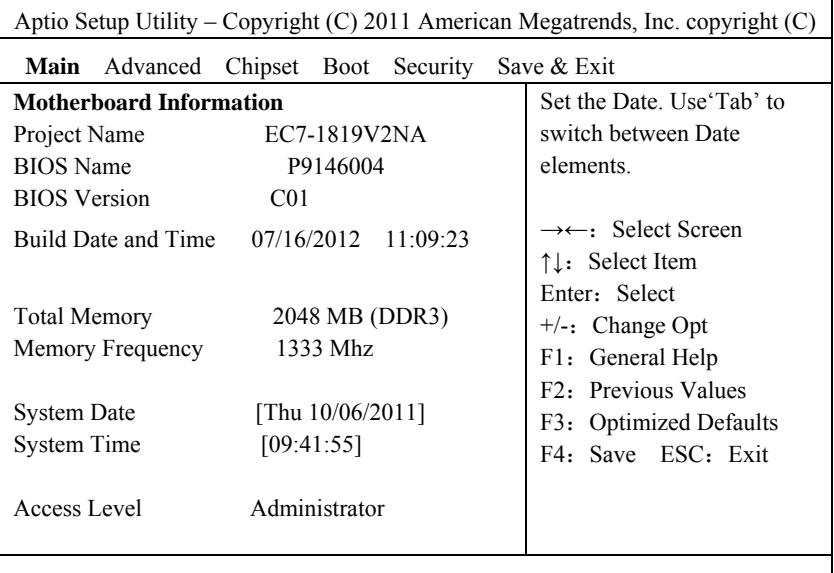

Version 2.14.1219. Copyright (C) 2011,American Megatrends, Inc.

## **Main**

#### **System Date**

Choose this option and set the current date by  $\lt +$  > /  $\lt$  - >, which is displayed in format of month/date/year. Reasonable range for each option is: Month (1-12), Date  $(01-31)$ , Year (Maximum to 2099), Week (Mon.  $\sim$  Sun.).

## **System Time**

Choose this option and set the current time by  $\langle + \rangle / \langle - \rangle$ , which is displayed in format of hour/minute/second. Reasonable range for each option is: Hour (00-23), Minute (00-59), Second (00-59).

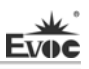

## **Advanced**

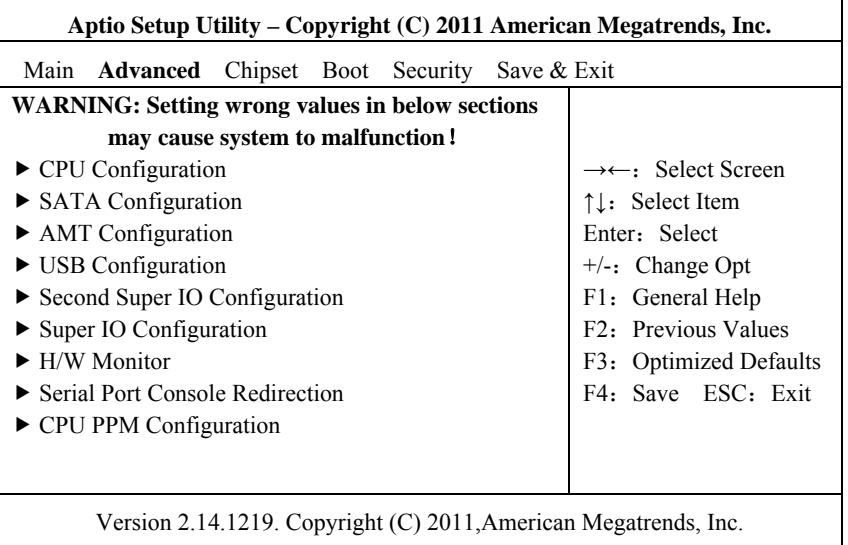

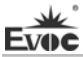

#### **CPU Configuration**

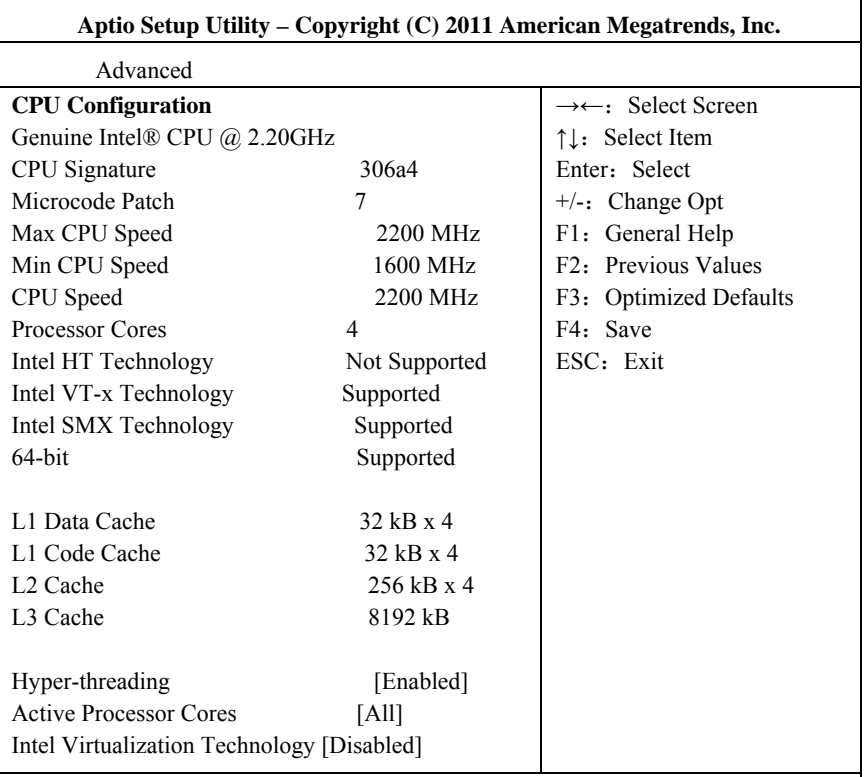

Version 2.14.1219. Copyright (C) 2011,American Megatrends, Inc.

Display the relevant information of CPU. Note: the information to be displayed are related to the CPU installed in the platform, and different information will be displayed for different series of CPUs.

## **Hyper-Threading**

Control switch of the Hyper Threading Technology function.

## **Active Processor Cores**

Active CPU core number, only available for multi-core CPU.

## **Intel Virtualization Technology**

Switch of the Intel virtualization technology.

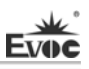

#### **SATA Configuration**

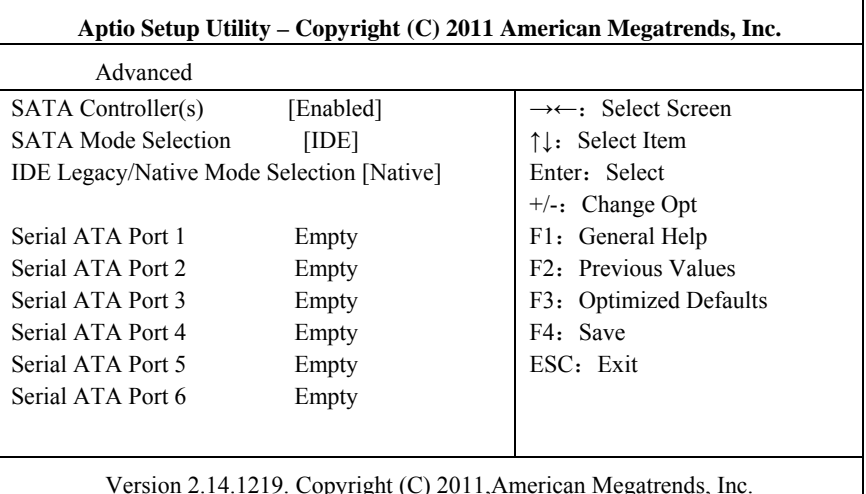

#### **SATA Controller(s)**

Switch of SATA Controller(s).

#### **SATA Mode Selection**

SATA controller type selection, corresponding to three options: IDE, RAID and AHCI.

Note: when choosing AHCI or RAID Mode to implement system installation, the

relevant drivers of the Floppy device and specific chipset are required.

#### **Serial ATA Port 1** $\sim 6$

SATA Port $1 \sim 6$  dynamically detect whether there are SATA devices on motherboard.

If devices are connected with the corresponding ports, then it will display the SATA

device type. Otherwise, it will display "Empty".

#### **IDE Legacy/Native Mode Selection**

IDE mode selection

### **AMT Configuration**

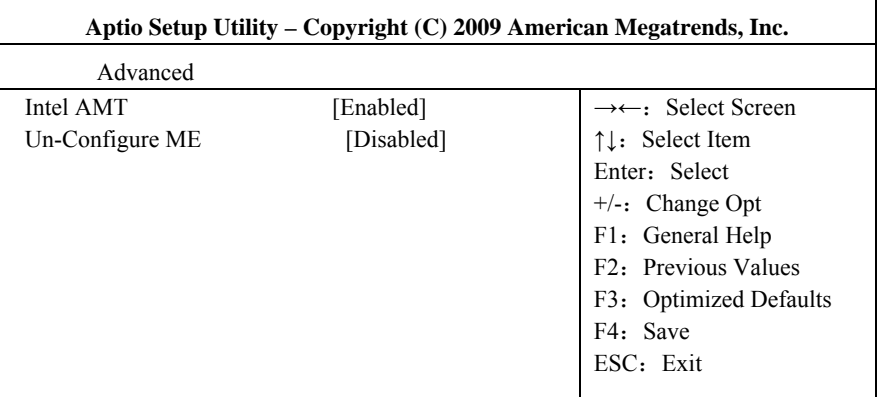

## **AMT**

Set the Intel Active Management Technology, BIOS Extension. Note: the Intel AMT hardware is always Enabled. This option only controls the implementation of BIOS Extension (MEbx). If it is set to Enabled, relevant Firmware is required to be added in the SPI device. This option is only displayed for platforms that support AMT function.

## **UnConfigure ME**

Switch for reconfiguring the ME without password. When it is set to Enabled, ME will be automatically re-configured (Load ME Default Value) during POST period without password.

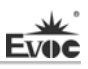

#### **USB Configuration**

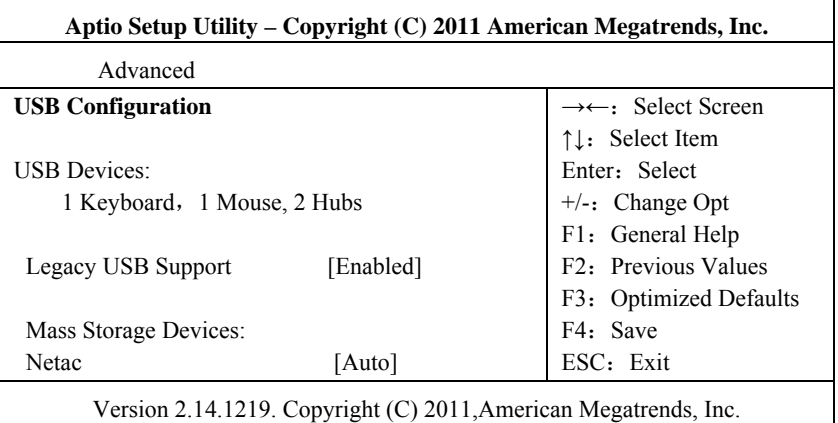

#### **Legacy USB Support**

This option is used to support legacy USB devices (keyboard, mouse, storage device, etc). When it is set to Enabled, the USB devices can be used in the OS that does not support USB, such as DOS. When it is set to Disabled, the legacy devices cannot be used in the OS that does not support USB.

Note: USB can be used in EFI application, such as in Shell.

## **Second Super IO Configuration**

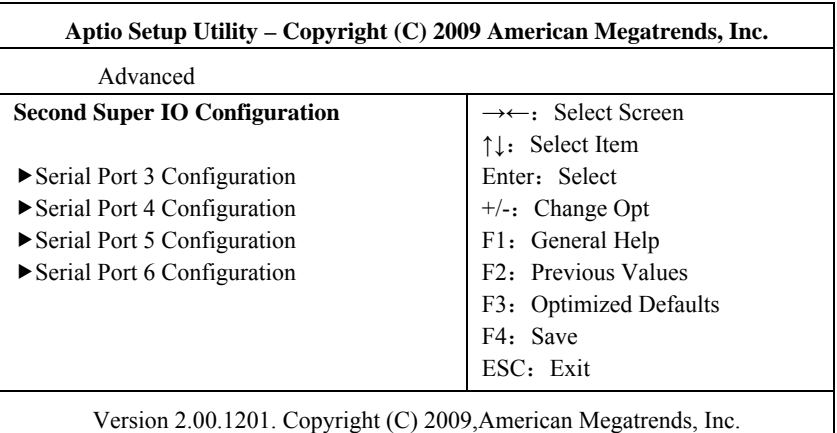

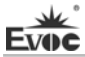

## **Serial Port 3**~**6 Configuration**

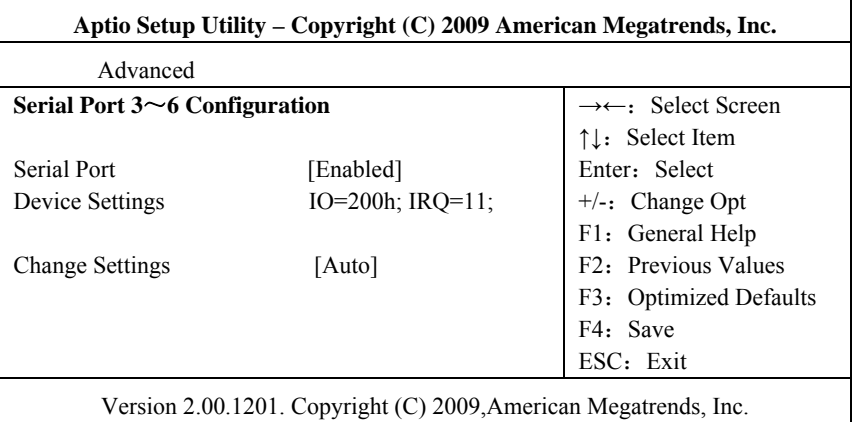

#### **\* Serial Port3**~**6**

This option is used to enabled or disable the current serial port.

#### **\* Device Settings**

This option is used to display the current resource configuration of the serial port.

#### **\* Change Settings**

This option is used to configure the resources (IO and IRQ) used by the serial port.

### **Super IO Configuration**

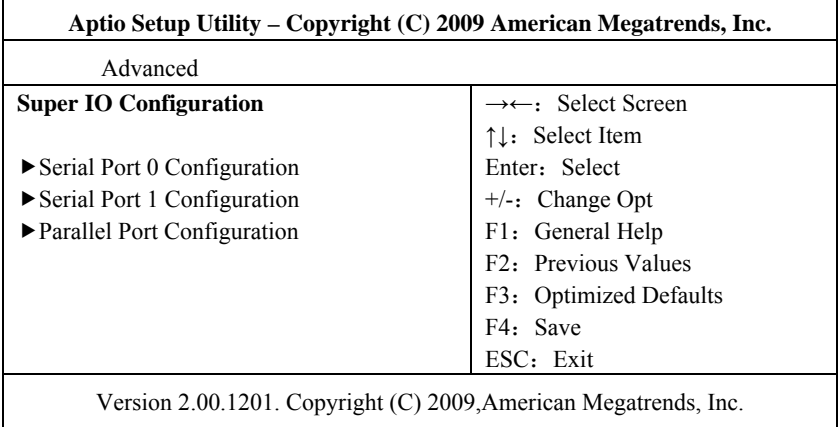

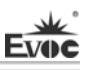

#### **Serial Port 0**~**1 Configuration**

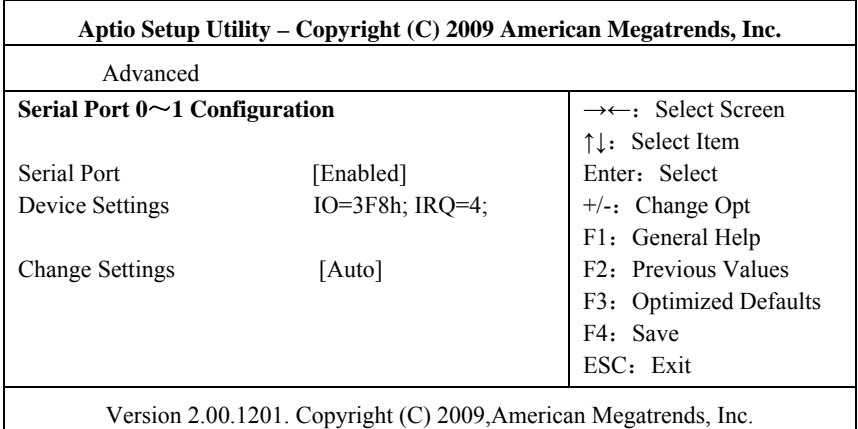

#### **\* Serial Port0**~**1**

This option is used to enabled or disable the current serial port.

#### **\* Device Settings**

This option is used to display the current resource configuration of the serial port.

#### **\* Change Settings**

This option is used to configure the resources (IO and IRQ) used by the serial port.

#### **Parallel Port Configuration**

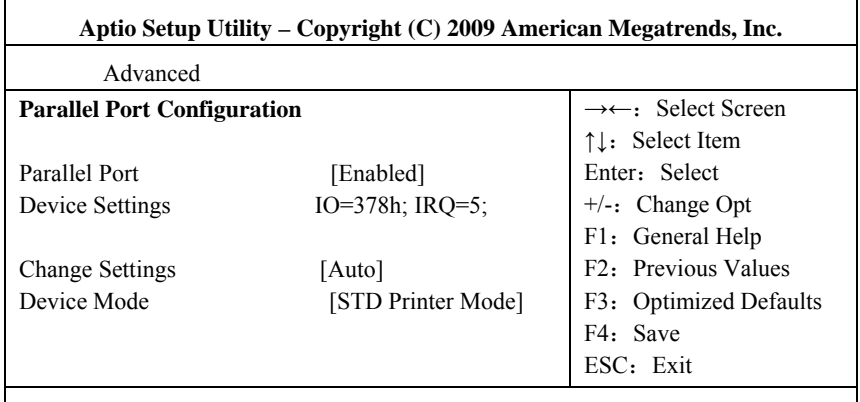

Version 2.00.1201. Copyright (C) 2009,American Megatrends, Inc.

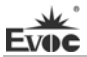

#### **\* Parallel Port**

This option is used to enabled or disable the current parallel port.

#### **\* Device Settings**

This option is used to display the current resource configuration of the parallel port.

#### **\* Change Settings**

This option is used to configure the resources (IO and IRQ) used by the parallel port.

#### **\* Device Mode**

This option is used to configure working mode of the parallel port.

### **H/W Monitor**

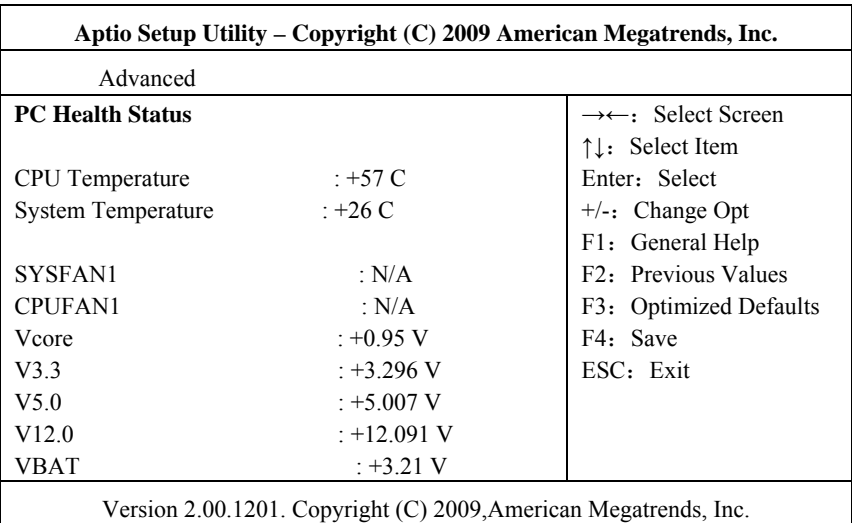

Display the currently detected hardware monitoring information, such as voltage, temperature, fan speed, etc.

#### **System Temperature**

Current system temperature, usually monitored by the thermal resistor on motherboard.

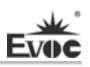

#### **CPU Temperature**

Current CPU temperature, monitored by the temperature sensor on the motherboard.

### **SYSFAN1/CPUFAN1**

Monitoring of current system fan and CPU fan speed.

#### **Vcore**

CPU core voltage.

#### **V3.3/ V5.0/V12.0**

Switching power output voltage.

#### **VBAT**

CMOS battery voltage.

#### **Serial Port Console Redirection**

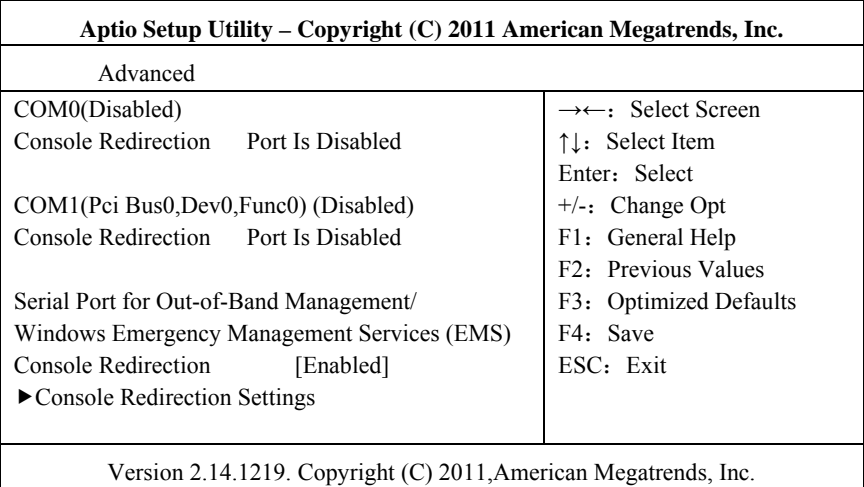

Display serial port redirection information

## **Console Redirection**

Enable or disable serial port redirection function.

## **CPU PPM Configuration**

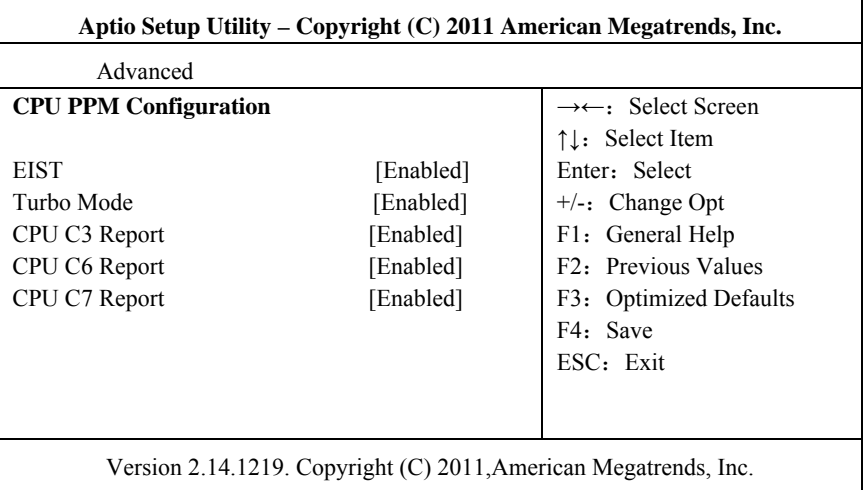

Display the relevant information of CPU. Note: the relevant information of the CPU is related to the CPU installed within the platform, and different information will be displayed for different series of CPUs.

#### **EIST**

Enable the SpeedStep function for CPU.

### **Turbo Mode**

Enable Turbo Mode function.

## **CPU C3**~**C7 Report**

Enable power saving function for CPU.

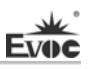

### **Chipset**

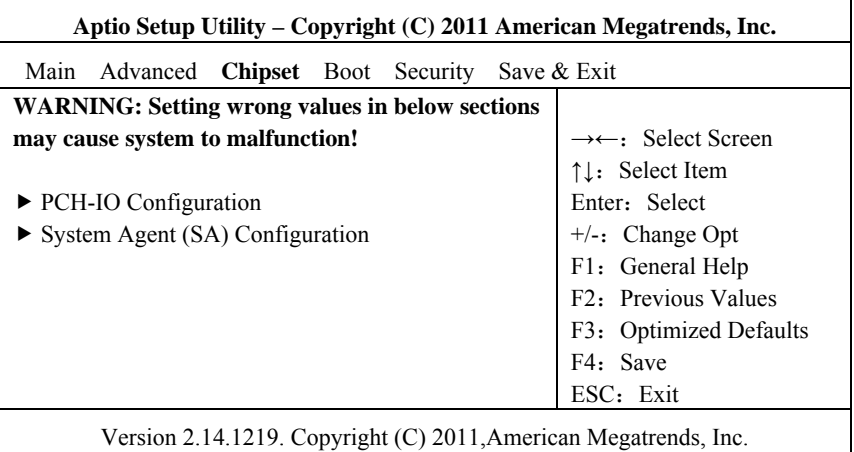

## **PCH-IO Configuration**

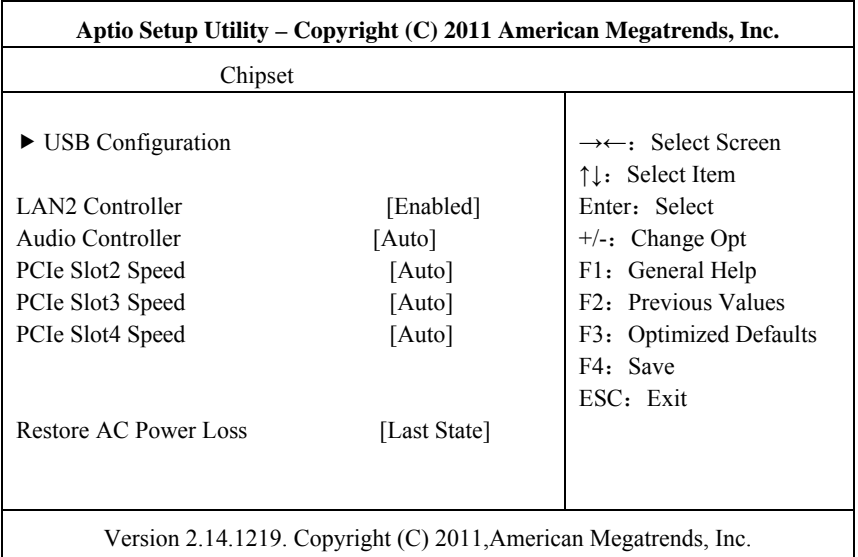

## **LAN2 Controller**

Enable control switch for LAN2;

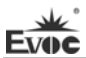

#### **Audio Controller**

Enable control switch for audio card;

### **PCIe Slot2-4 Speed**

Control switch for the speed of devices connected to PCIe Slot.

### **Restore AC Power Loss**

This option can set the system status when the computer is powered on after powered off under AC. "Power Off" is to make the system at power off status; "Power On" is to power on the system automatically; "Last State" is to recover the status before powering off.

### **USB Configuration**

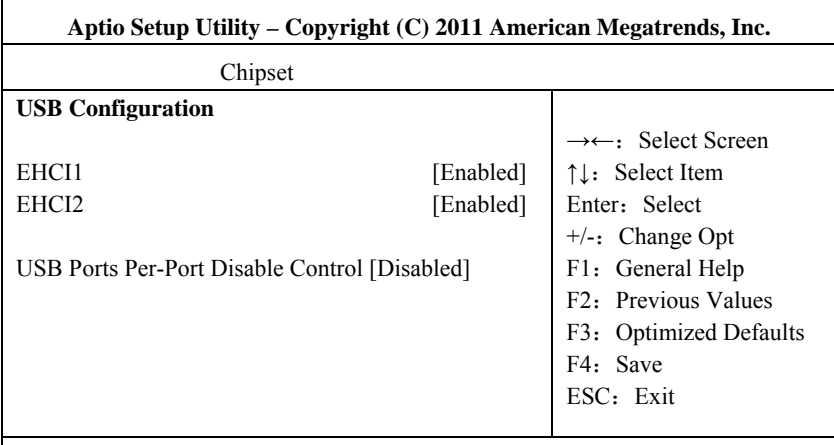

Version 2.14.1219. Copyright (C) 2011,American Megatrends, Inc.

## **\* EHCI 1**

Switch for EHCI controller 1.

## **\* EHCI 2**

Switch for EHCI controller 2.

**\*** USB Ports Per-Port Disable Control

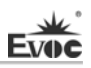

General control switch for USB Port.

**\*** USB 1~14 Disable

Switches for USB Port  $1 \sim 14$ .

### **System Agent (SA) Configuration**

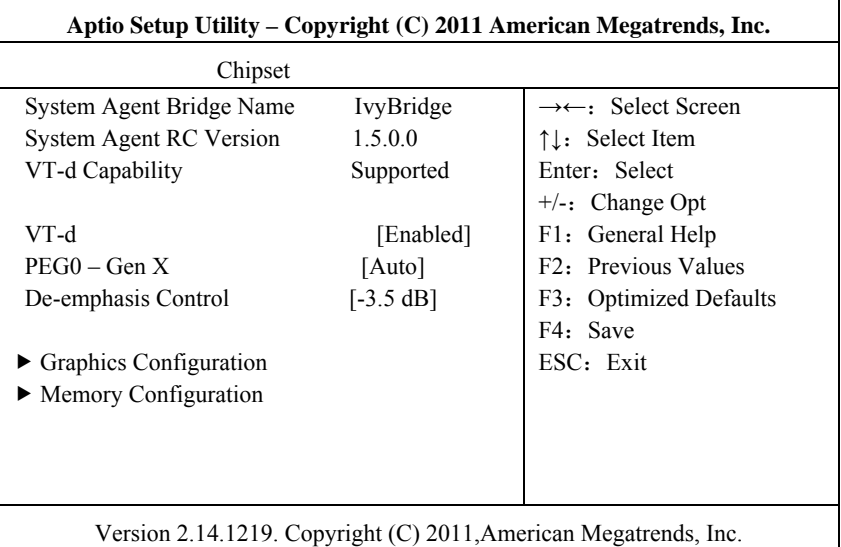

#### **VT-d**

Switch for the Intel virtualization technology.

## $\bullet$  PEG<sub>0</sub> – Gen X

Speed control switch for PCIE1 device.

### **De-emphasis Control**

De-emphasis control switch for PCIE1 device.

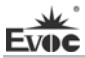

## **Graphics Configuration**

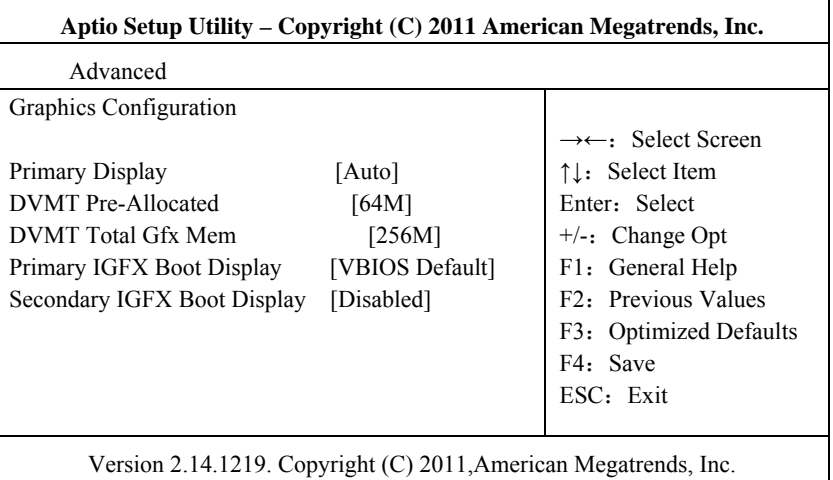

#### **DVMT Pre-Allocated**

Choose DVMT pre-allocated memory size.

#### **DVMT Total Gfx Mem**

Choose DVMT total Gfx memory size.

### **Primary Display**

This option is used to specify the boot display device with priority.

### **Primary IGFX Boot Display**

Set the primary IGFX boot display device.

## **Secondary IGFX Boot Display**

Set the secondary IGFX boot display device.

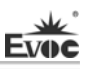

## **Memory Configuration**

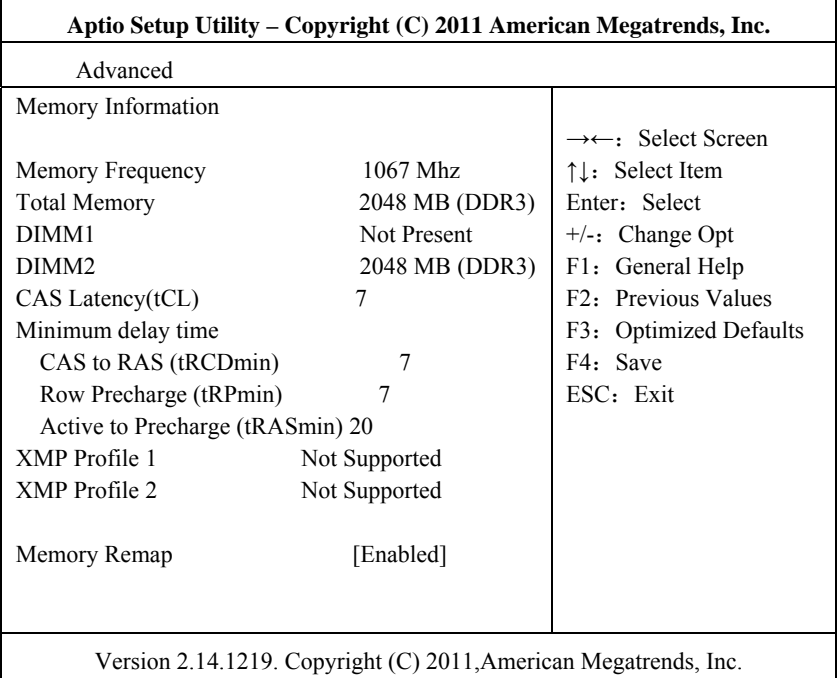

#### **Memory Remap**

This option is used on the platform with North Bridge supporting above 4G (for example: 64GB), which will map the addresses occupied by legacy device below 4G, such as BIOS, APIC, PCIE, PCI MEMORY, etc. to that above 4G. Therefore, when several physical memory modules are installed, the OS can use more physical memories.

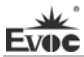

**Boot** 

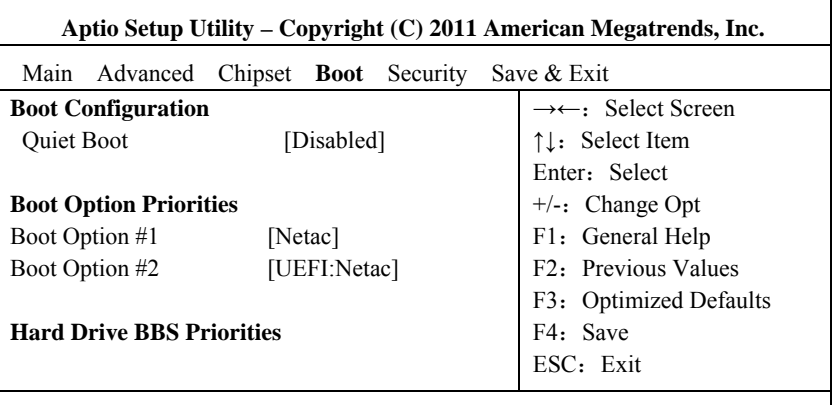

Version 2.14.1219. Copyright (C) 2011,American Megatrends, Inc.

### **Quiet Boot**

Boot mode selection switch, which is used to enable or disable Quiet Boot function.

#### **Boot Option Priorities**

This option is used to configure the system booting priorities. #1 represents the highest priorities while #n represents the lowest priorities.

#### **Hard Drive BBS Priorities**

This option is used to configure the priorities of the legacy devices in BBS. #1 represents the highest priorities while #n represents the lowest priorities.

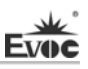

### **Security**

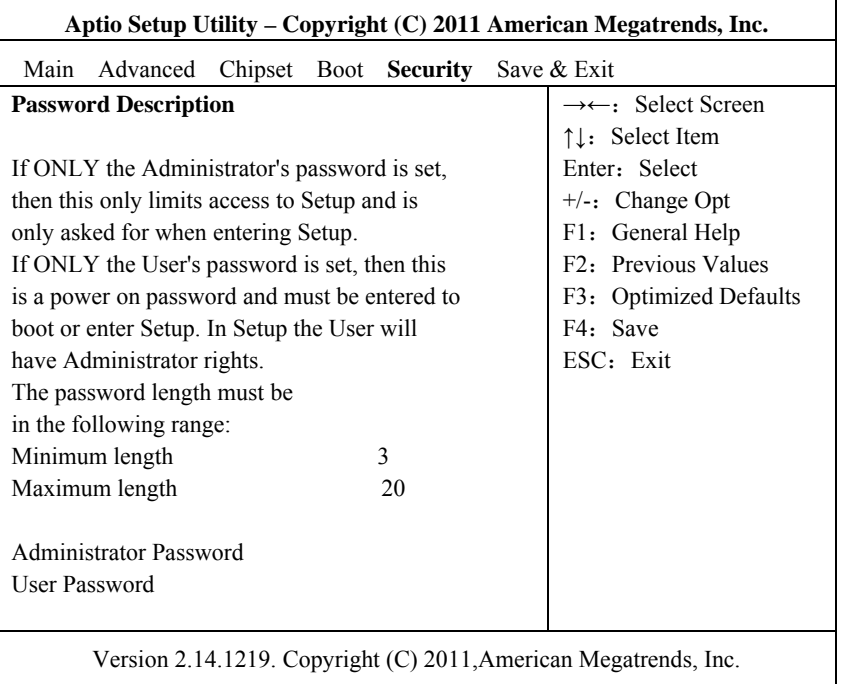

## **Administrator Password**

This option is used to set administrator password.

#### **User Password**

This option is used to set user password.

**Save & Exit** 

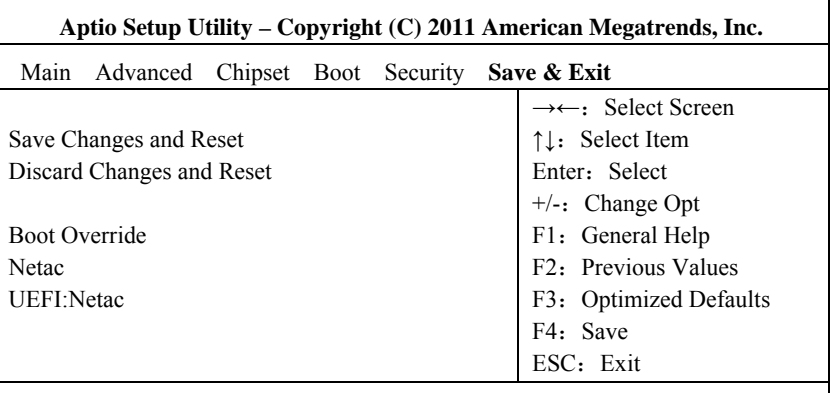

Version 2.14.1219. Copyright (C) 2011,American Megatrends, Inc.

## **Save Changes and Reset**

The option is used to save changes and reset.

### **Discard Changes and Reset**

The option is used to discard changes and reset.

## **Boot Override**

This option is used to choose boot device.

## **System Resource Managed by UEFI under X86 Platform**

We define three kinds of system resources here: I/O port address, IRQ interrupt number and DMA number.

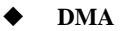

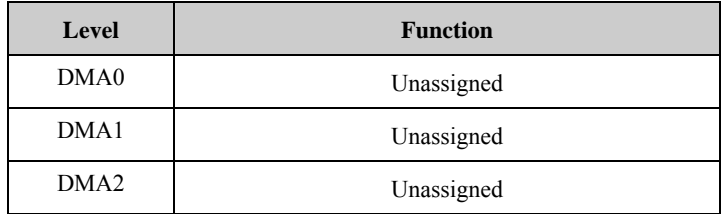

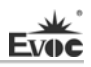

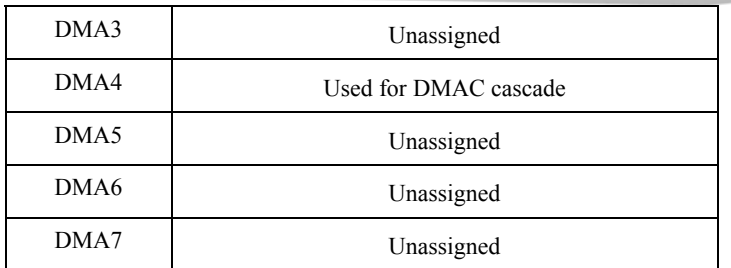

## **APIC**

Advanced programmable interrupt controller. Most motherboards above P4 level support APIC and provide more than 16 interrupt sources, like IRQ16 - IRQ23; while some others can have up to 28 interrupt sources, such as motherboard supporting PCI-X. However, relevant OS are required to enable that function.

#### **IO Port Address**

Only 16 IO address lines are designed for X86, from  $0 \sim$  0FFFFh; there is 64K for the system I/O address space. In traditional ISA connector, only the foregoing 1024 (0000  $\sim$  03FFh) are adopted while the ports above 0400h are adopted by PCI and EISA connectors. Each peripheral will occupy portion of the space. The table below shows the I/O connectors used in X86 platform.

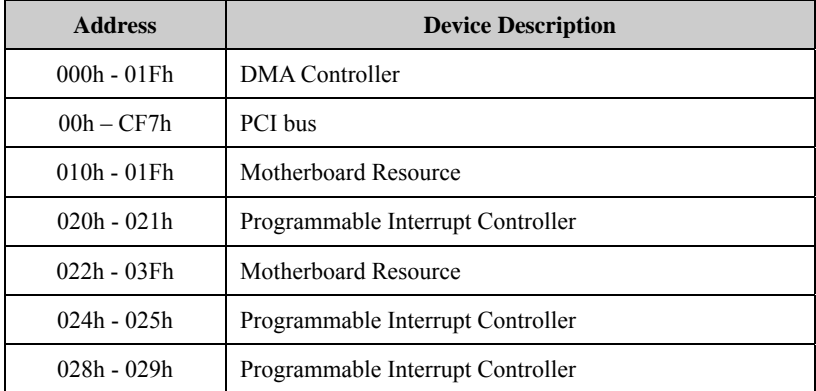

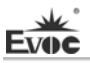

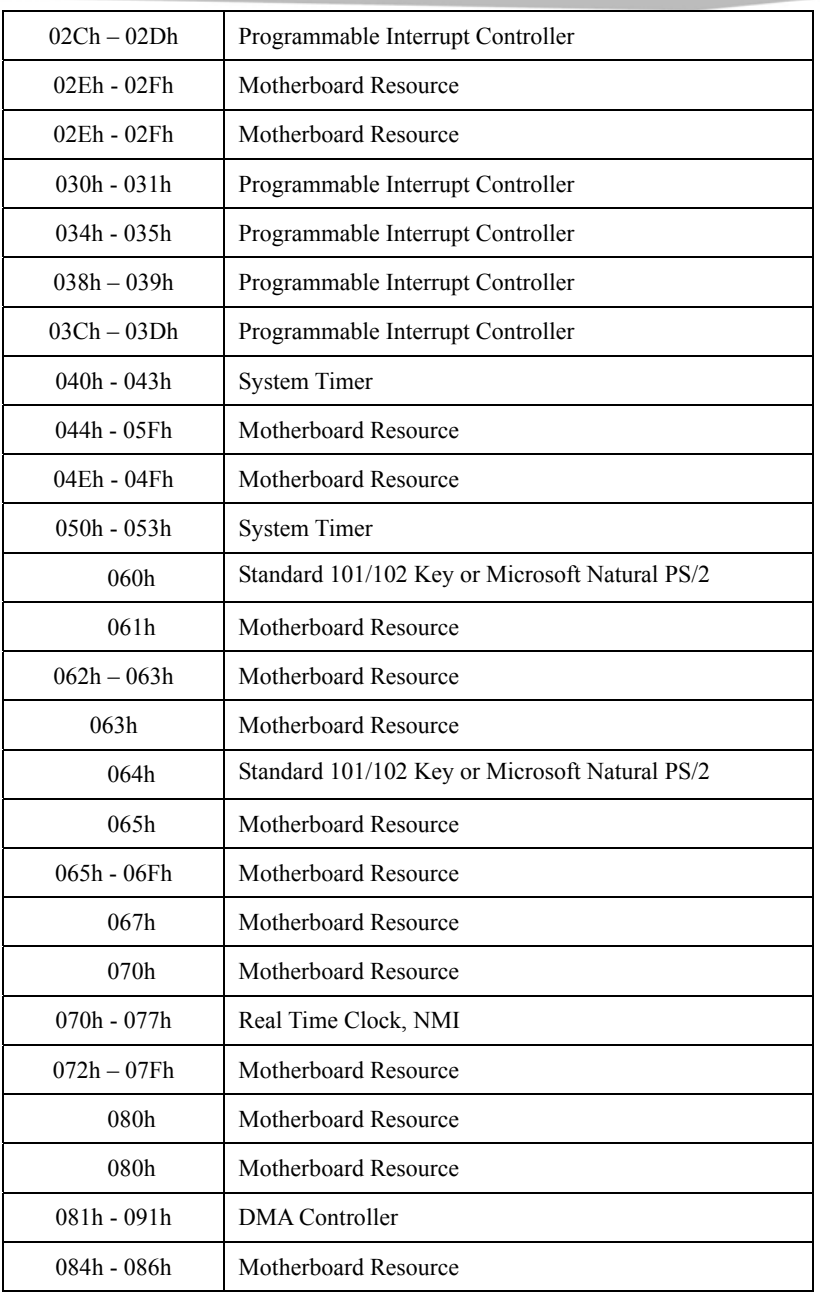

 $\sim$ 

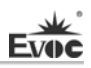

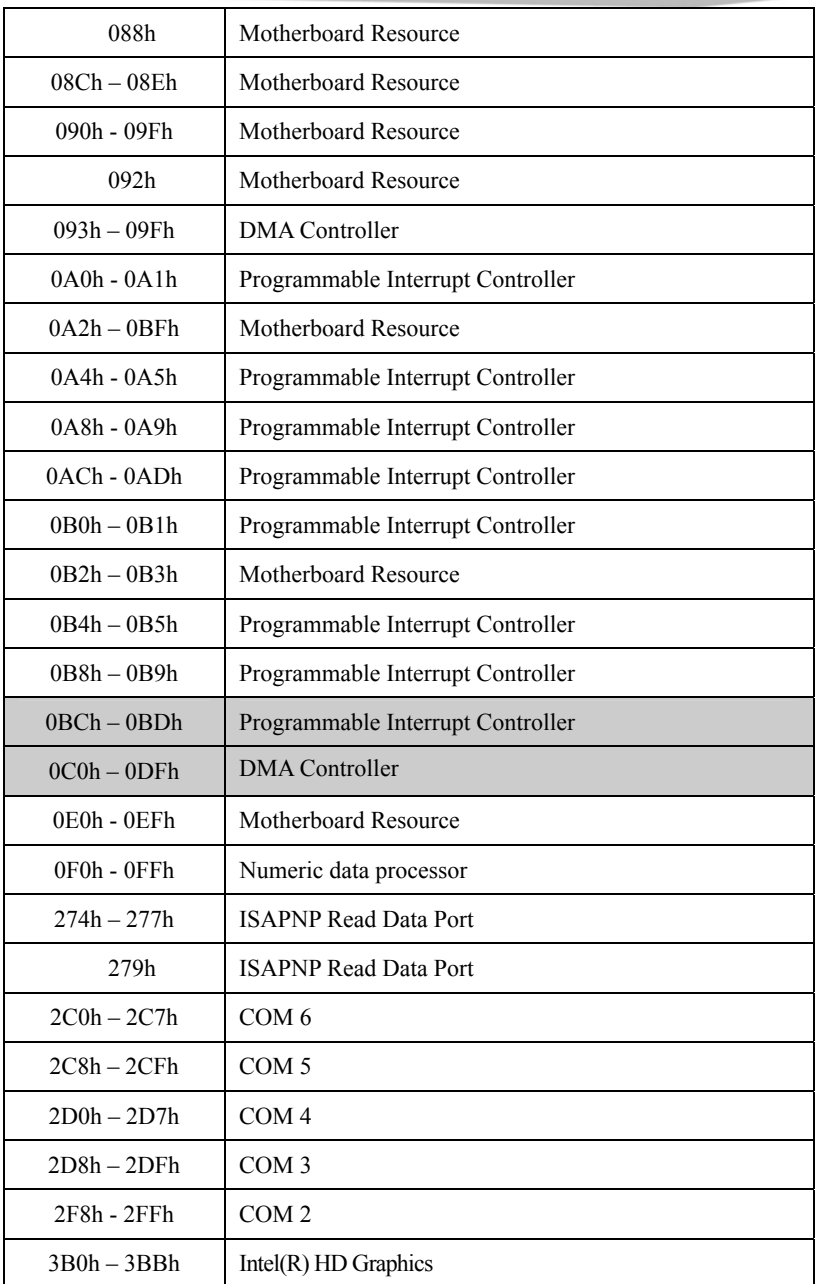

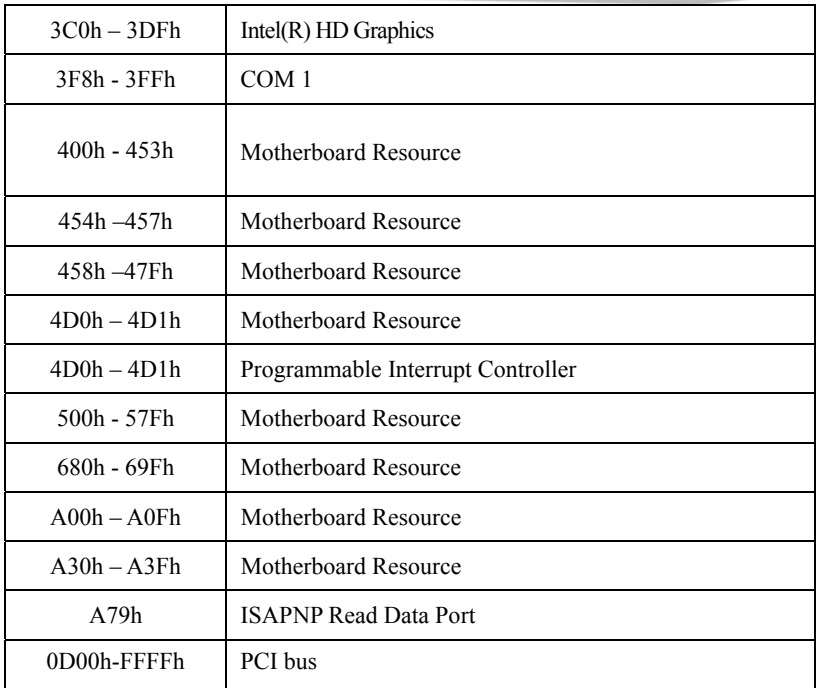

## **IRQ Assignment Table**

There are 15 interrupt sources of the system. Some are occupied by the system devices. Only the ones that are not occupied can be assigned to other devices. ISA device requests exclusive use of its interrupt. Only the plug and play ISA devices can be assigned by the UEFI or the OS. And several PCI devices share one interrupt, which is assigned by UEFI or OS. Interrupt assignment of some devices of X86 platform is shown in the table below, but it does not show the interrupt source occupied by the PCI devices.

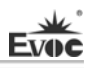

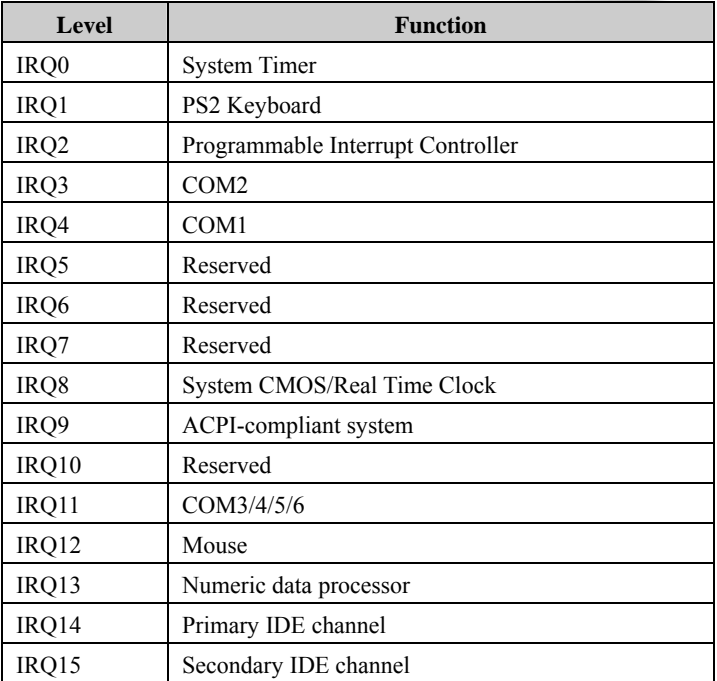

# **Chapter 4 Installing the Drivers**

Regarding the driver program of this product, please refer to the enclosed CD.
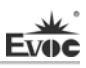

## **Appendix**

#### **Watchdog Programming Guide**

The board provides a programmable watchdog timer (WDT) up to 255 levels and timed by minute or second. Watchdog timeout event can be programmed to reset system or generate maskable interrupts.

#### **The available IRQ numbers for this board are: 3, 4, 5, 7, 9, 10 and 11.**

#### **Note: the instructions for the interrupt mode are only suitable for the OS with both ACPI and APIC enabled.**

The following describes WDT program in C language. The steps to program WDT are listed as follows:

- Enter WDT programming mode;
- Set WDT operating mode, enable WDT/disable WDT.

#### **(3) Enter WDT Programming Mode**

/\*

 Description: the function, PreInitWDT, is used to initialize the registers relevant to WDT; please invoke the function before configuring and using WDT.

Input: none

Output: none

Note: none

\*/

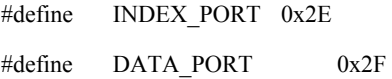

VOID PreInitWDT()

{

outportb(INDEX\_PORT, 0x87);

outportb(INDEX\_PORT, 0x87);

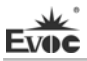

outportb(INDEX\_PORT, 0x07); outportb(DATA\_PORT, 0x08); outportb(INDEX\_PORT, 0x30); outportb(DATA\_PORT, 0x01); outportb(INDEX\_PORT, 0x07); outportb(DATA\_PORT, 0x09); outportb(INDEX\_PORT, 0x30); outportb(DATA\_PORT, 0x04);

# **(4) Configure the WDT operating mode to enable or disable WDT**

/\*

}

 Description: the function, SetWDT, is used to configure the parameter required when configuring WDT to enable or disable WDT.

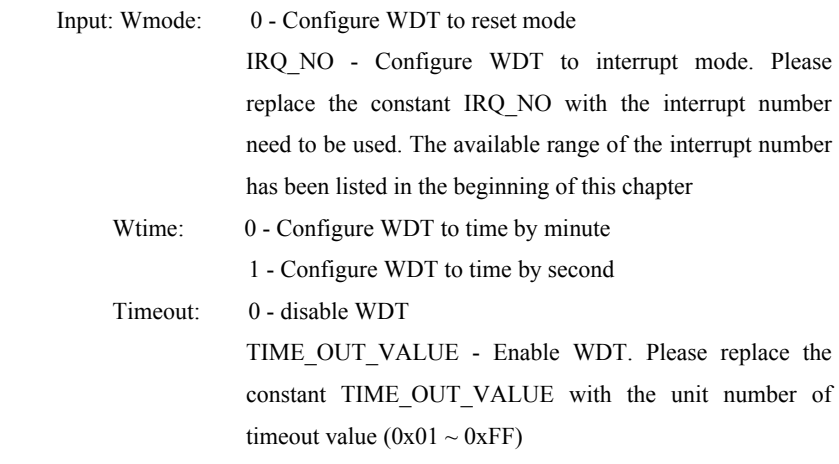

Note:

\*/

SetWDT(int Wmode, int Wtime, int Timeout)

{

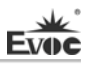

```
unsigned char oldval, tempval, tempval2;
         outportb(INDEX_PORT,0xe0);
          tempval2 = input(DATA~PORT);tempval2 &= 0 \text{x} \in \mathfrak{f};
         outportb(DATA_PORT, tempval2); ;Set GPIO24 to output pin.
          outportb(INDEX_PORT,0xe9);
          oldval = importb(DATA PORT);
     If (Wmode == 0)
           { 
             oldval = 0x10: //cr e9h.bit 4: 0--- GPIO, 1---WDT
             outportb(DATA_PORT, oldval); 
           } 
      else 
\left\{ \begin{array}{cc} 0 & 0 \\ 0 & 0 \end{array} \right\}oldval &= 0xef;
             outportb(DATA_PORT, oldval); 
             outportb(INDEX_PORT, 0x07); 
             outportb(DATA_PORT, 0x08); 
             outportb(INDEX_PORT,0xf7); 
             outportb(DATA_PORT, Wmode);
```

```
\text{FSC-1817} - 47 -
```
## }

outportb(INDEX\_PORT, 0x07);

outportb(DATA\_PORT, 0x08);

outportb(INDEX\_PORT,0xf5);

If (Wtime  $== 0$ )

outportb(DATA\_PORT,0x08);

Else

outportb(DATA\_PORT,0x00);

```
outportb(INDEX_PORT,0xf6);
```
If (Timeout  $== 0$ )

outportb(DATA\_PORT,0x00);

Else

outportb(DATA\_PORT, Timeout);

# }

#### **GPIO Programming Guide**

The board provides 8-channel programmable digital IO pins, four for input while the other four for output.

The following provides digital I/O program in C language; please follow the steps below to implement digital I/O programming:

(The GPIO Input PIN on the board include: GP05, GP06, GP30 and GP31; the Output

PIN include: GP47, GP76, GP36 and GP35)

- $\triangleright$  Initialize digital I/O
- $\triangleright$  Input/output program

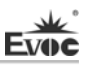

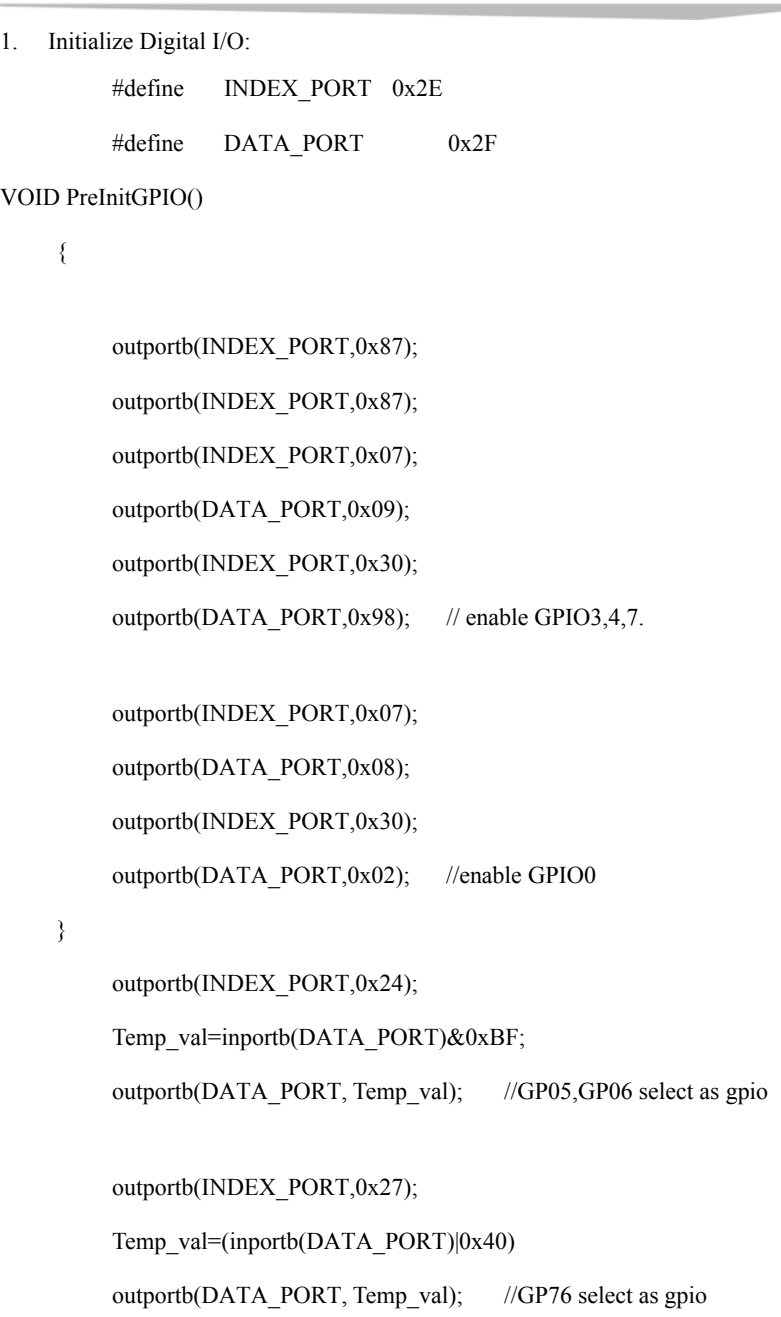

```
outportb(INDEX_PORT,0x2B); 
Temp_val=inportb(DATA_PORT)|0x63;
outportb(DATA_PORT, Temp_val); //GP30, GP31, GP35, GP36
select as gpio 
outportb(INDEX_PORT,0x1B); 
Temp_val=inportb(DATA_PORT)|0x80;
outportb(DATA_PORT, Temp_val); // GP47 select as gpio
outportb(INDEX_PORT, 0xe4); 
Temp_val=inportb(DATA_PORT) &0x9F;
outportb(DATA_PORT, Temp_val); \frac{1}{2} // //config gp05, 06 to gpio.
outportb(INDEX_PORT,0x07);
outportb(DATA_PORT,0x09); 
outportb(INDEX_PORT, 0Xea);
Temp_val=inportb(DATA_PORT) &0x9C;
outportb(DATA_PORT, Temp_val); ///config gp30, gp31, 35, 36 to
gpio.
```
outportb(INDEX\_PORT, 0Xee);

Temp\_val=inportb(DATA\_PORT) &0x7F;

outportb(DATA\_PORT, Temp\_val);  $\frac{1}{2}$  // //config gp47 to gpio.

outportb(INDEX\_PORT,0x07);

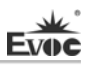

outportb(DATA\_PORT,0x07); outportb(INDEX\_PORT, 0Xec); Temp\_val=inportb(DATA\_PORT) &0xbf; outportb(DATA\_PORT, Temp\_val); ////config gp76 to gpio.

# **Note: when using the GPIO with multi-function PIN, please initialize it to GPIO function first.**

2. Input/output program:

outportb(INDEX\_PORT,0x07);

outportb(DATA\_PORT,0x09);

outportb(INDEX\_PORT, 0xe4);

Temp\_val=(inportb(DATA\_PORT)|0x03)&0x9F;

outportb(DATA\_PORT, Temp\_val); // //config gp30,31

input,gp35,36output.

outportb(INDEX\_PORT, 0Xf0); Temp\_val=inportb(DATA\_PORT)|&0x7F;

outportb(DATA\_PORT, Temp\_val); ////config gp47 output.

outportb(INDEX\_PORT,0x07);

outportb(DATA\_PORT,0x07);

outportb(INDEX\_PORT, 0Xe0);

Temp\_val=inportb(DATA\_PORT)&0xBF;

outportb(DATA\_PORT, Temp\_val); //gp76 output.

outportb(INDEX\_PORT,0x07); outportb(DATA\_PORT,0x08); outportb(INDEX\_PORT, 0Xe0); Temp\_val=inportb(DATA\_PORT)  $|0x60;$ . outportb(DATA\_PORT, Temp\_val); //config gp05,06 to input

3. Complete programming

outportb(0x2e, 0xaa);

L

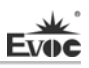

# **Troubleshooting and Solutions**

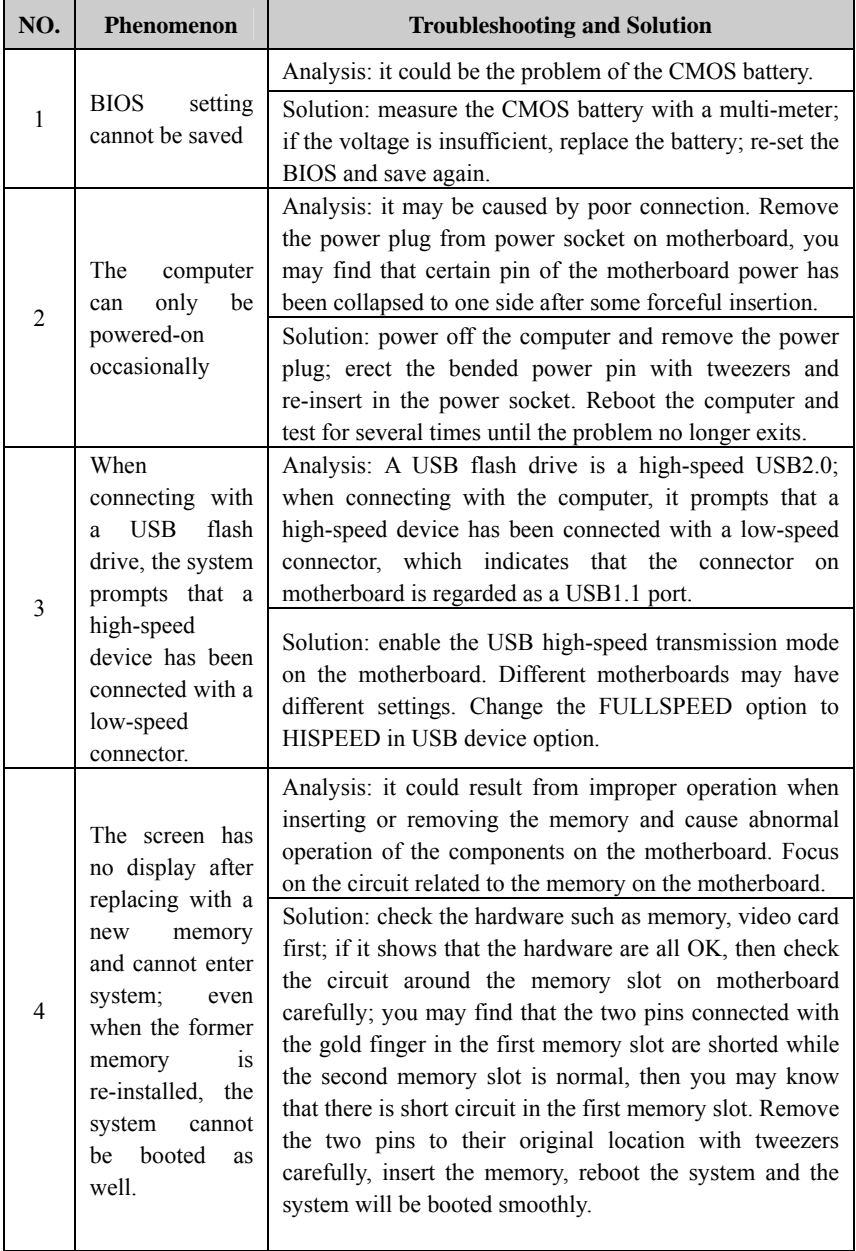

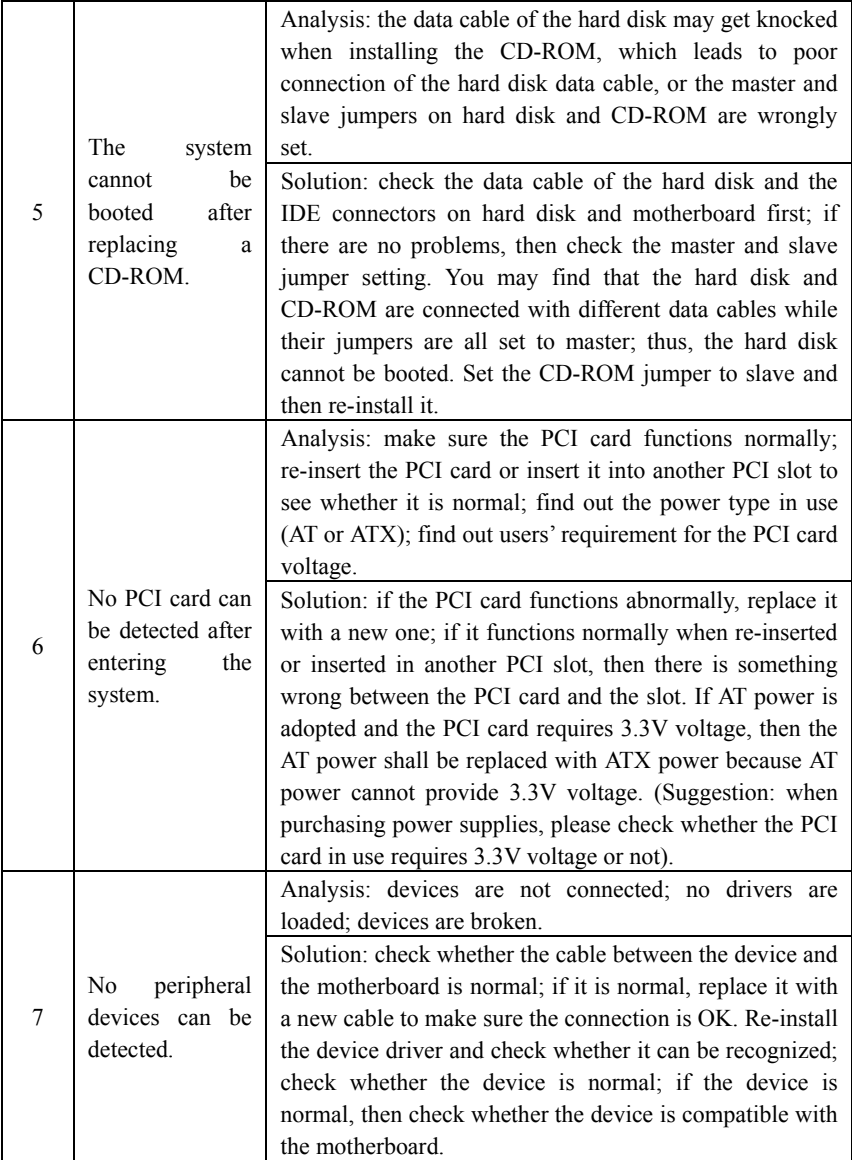